# P5532

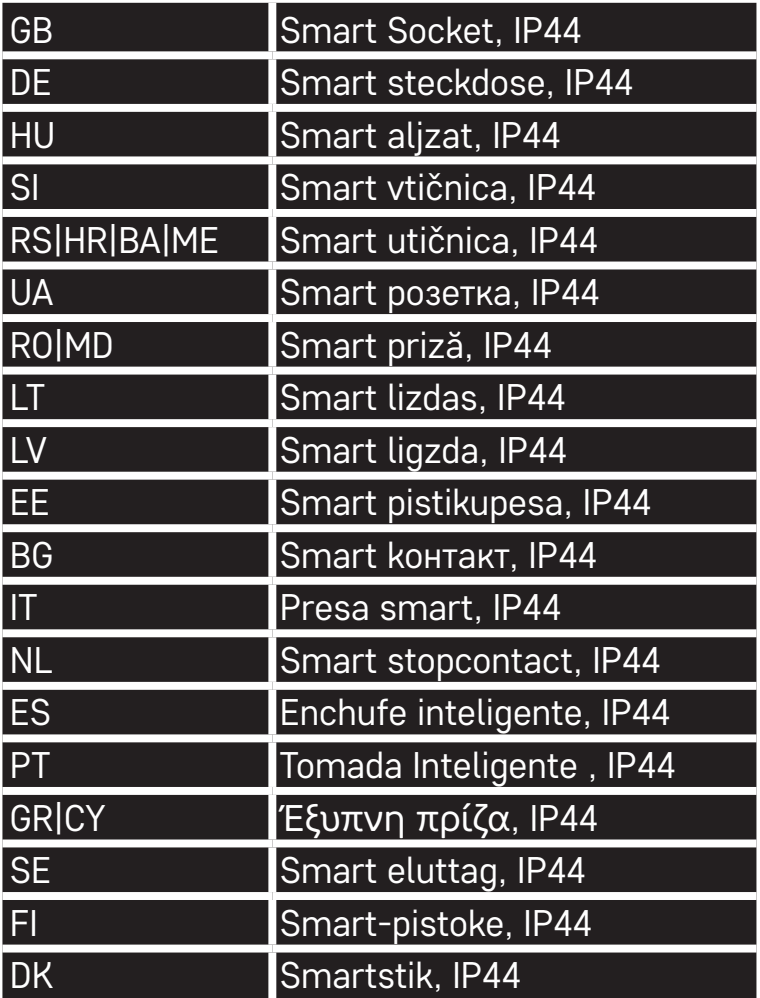

# $C<sub>f</sub>$

**www.emos.eu**

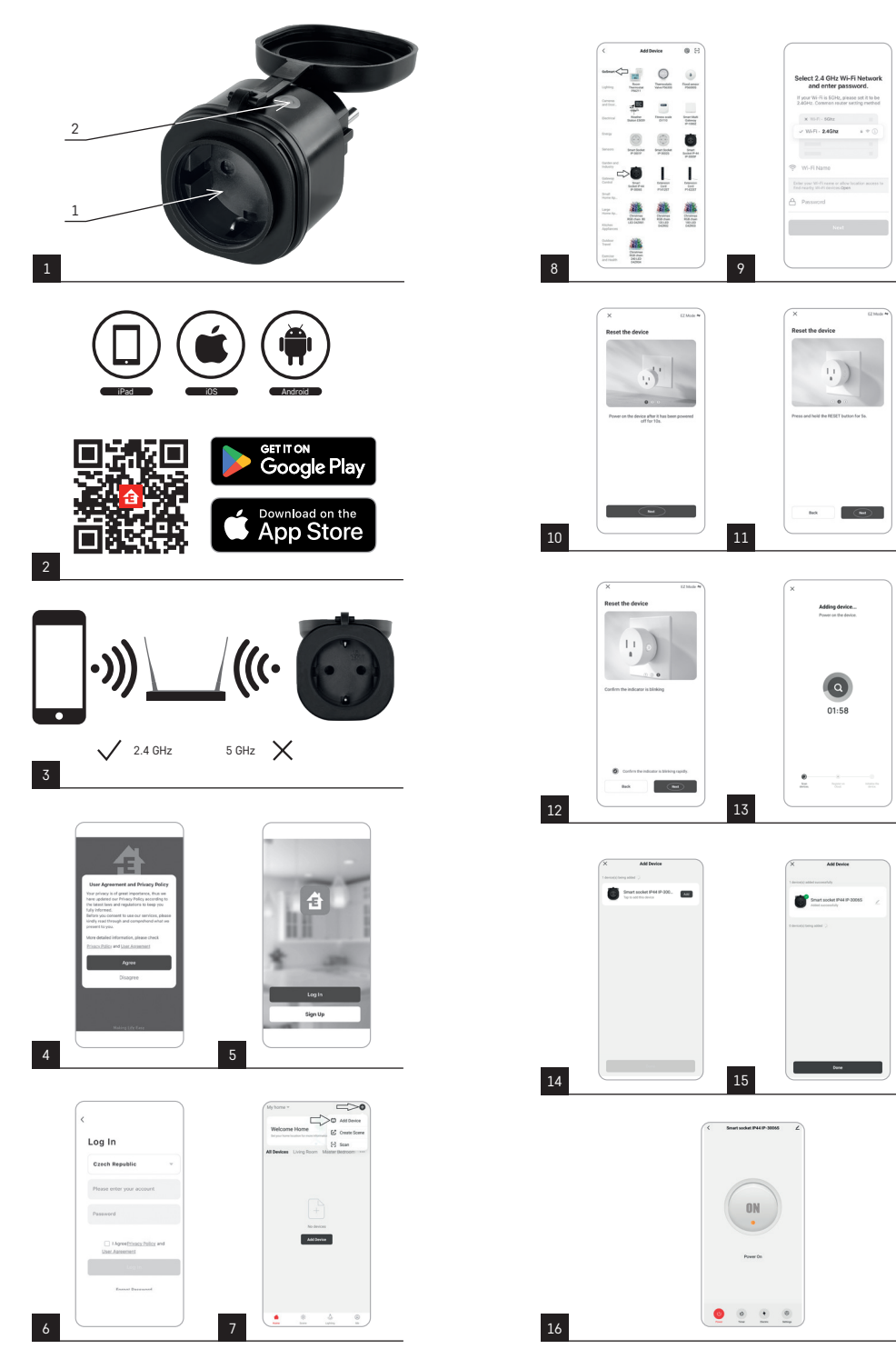

# GB | Smart Socket, IP44

# **Product Description (See Fig. 1)**

1. Socket

2. On/Off switch/pairing button

# **Specifications**

Voltage: 250 V~/50 Hz Maximum load capacity: 16 (2.5) A, ∑ 3,680 W Wi-Fi frequency: 2.4 GHz Wi-Fi standard: IEEE 802.11 b/g/n Protection class: IP44 Security protocols: OPEN/WEP/WPA-PSK/WPA2-PSK Control: Wi-Fi, Bluetooth

# **Features**

Choice between manual or automatic control Timer function Countdown function Circulation function Random mode function Delayed switch-off function Sunrise/Sunset Function Consumption meter Socket status indication

# **Linking the Socket to a Mobile Phone**

- 1. To connect your Smart socket to a mobile phone, you need the EMOS GoSmart app, which is available for download on Google Play (Android) or App Store (iOS) (see Fig.2).
- 2. The socket only supports 2.4 GHz Wi-Fi (5 GHz is not supported) (see Fig. 3).
- 3. Open EMOS GoSmart, confirm the privacy policy and tap agree (see Fig. 4).
- 4. Sign up for EMOS GoSmart to log in. If you already have an account in the app, log in using your e-mail and password (see Fig. 5 and 6).
- 5. Once you're logged in, tap the plus sign in the top right corner of the screen. This will open a dropdown menu with an Add a Device tab. Tap the tab to continue (see Fig. 7).
- 6. Once you tap Add a Device, a menu of devices to add will open. To add the Smart socket, press the GoSmart tab in the left column and select the Smart socket IP44 IP-3006S device in the right part of the display (see Fig. 8).
- 7. After you've selected Socket, the app will ask you to enter the name and password for your network (see Fig. 9).
- 8. Now connect the Smart socket to power. Once plugged in, press and hold its ON/OFF button for 5 seconds. The button will start flashing rapidly. You should also hear a beep (see Fig. 10, 11, 12).
- 9. Then confirm that your indicator is flashing rapid and press Next (see Fig. 12). The app will start searching for nearby devices (see Fig. 13).
- 10. The app will detect your Smart socket. Tap Add and then Done in the bottom of the screen (see Fig. 14, 15). This will add the Smart socket to your app, and you can start controlling and setting it as you need (see Fig. 16).

# **Controlling via Bluetooth**

Aside from Wi-Fi the device can also be controlled via Bluetooth. To do so, the device must be connected to EMOS GoSmart by selecting the BLE + WiFi option when adding the device (see Fig. 8).

Once the device is connected this way, it can be controlled through both Wi-Fi and Bluetooth. However, keep in mind that Bluetooth has a more limited range.

# **Timer Function**

The timer function can be set in EMOS GoSmart after tapping the Programmes icon on the socket's home page at the bottom of the screen of your mobile device (see Fig. 16).

Once you reach programme settings, select the Timer function from the top functions menu. To add a programme, tap the Add a Programme button at the bottom of the screen. Then set the programme you wish to use. You can set, in this order, the time when you want the socket to activate, the days on which you want the set programme to be active and whether the socket is to turn on or off at the set time. Once a programme is set, tap the Save button in the top right corner of the screen. If you wish to cancel the programme you've set, tap and hold the programme in the programmes menu and confirm cancellation.

# **Countdown Function**

The countdown function can be set in EMOS GoSmart after tapping the Programmes icon on the socket's home page at the bottom of the screen of your mobile device (see Fig. 16).

Once you reach programme settings, select the Countdown function from the top functions menu. To add a programme, set the time of choice for the Countdown. Confirm the countdown by pressing the  $\bigcirc$  button at the bottom of the screen. To select whether the socket is to turn on or off after the set time elapses, simply turn the socket on/off. If you turn the socket

off, the socket will turn on after the countdown. If you turn the socket on, the socket will turn off after the countdown. To cancel the countdown, tap the  $\overline{10}$  button in the Countdown tab.

# **Circulation Function**

The circulation function is a programme where you can set the start and the end of its interval and set how long the socket is to be active or inactive.

The circulation function can be set in EMOS GoSmart after tapping the Programmes icon on the socket's home page at the bottom of the screen of your mobile device (see Fig. 16).

Once you reach programme settings, select the Circulation function from the top functions menu. To add a programme, tap the Add a Circulation button at the bottom of the screen. Then set the circulation of your choice. You can both set the interval of the whole circulation, the days on which the circulation is to be active as well as the time for which the programme is to be on or off. Once a programme is set, tap the Save button in the top right corner of the screen. If you wish to cancel the programme you've set, tap and hold the programme in the programmes menu and confirm cancellation. Example:

Circulation is set to an interval of 6:00–8:00. The on time is set to 30 minutes and off time to 15 minutes.

The socket will be on from 6:00 to 6:30 -> Off from 6:30 to 6:45 -> On from 6:45 to 7:15 -> Off from 7:15 to 7:30 -> On from 7:30 to 8:00 -> Then the circulation interval ends, and the socket turns off.

# **Random Mode Function**

The random mode function can be set in EMOS GoSmart after tapping the Programmes icon on the socket's home page at the bottom of the screen of your mobile device (see Fig. 16).

Once you reach programme settings, select the Random Mode function from the top functions menu. To add a programme, tap the Add a Random Mode button at the bottom of the screen. You can set the interval of the entire Random Mode as well as the days on which your Random Mode will be active. Once a programme is set, tap the Save button in the top right corner of the screen. If you wish to cancel the programme you've set, tap and hold the programme in the programmes menu and confirm cancellation.

Setting this function puts the socket into random mode, where the socket will switch on and off at random. For intervals longer or equal to 1 hour, the socket will turn on in a time interval of 2-30 minutes from the start of the set interval and turn off 2–30 minutes before the end of the set interval.

#### Example:

If the interval is set from 8:00 to 10:00, the socket will turn on at some point between 8:02–8:30 and turn off at some point between 9:30–9:58.

For intervals shorter than 1 hour, the socket will turn on in an interval of 2–X minutes and turn off again in an interval of 2–X. The X value is based on the length of the interval set for the function.  $X =$  (interval length/2) - 2. Example:

If the interval is set from to 8:00–8:30, the socket will turn on at some point between 8:02–8:13 and turn off at some point between 8:17–8:28. The interval was calculated as  $X = (30/2)$  - 2, where 30 is equal to the length of the entire interval. Therefore, the interval for activation/deactivation is 2–13 minutes long.

# **Delayed Switch-Off Function**

The delayed switch-off function is a semi-automatic setting that makes it so that after every manual activation of the socket, the socket turns off after a preset time.

The delayed switch-off function can be set in EMOS GoSmart after tapping the Programmes icon on the socket's home page at the bottom of the screen of your mobile device (see Fig. 16).

Once you reach programme settings, select the Delayed Switch-Off function from the top functions menu. To set the delay mode, you need to set the time period and then activate the function using the  $\bigcirc$  button. Once the function is active, you can cancel it using the same button.

Example:

If you've set the delayed switch-off time to 30 minutes, activated the function using the  $\bigcirc$  button and turned on the socket, either manually on the socket or via the EMOS GoSmart app, the socket will turn off after 30 minutes.

# **Sunrise/Sunset Function**

The sunrise/sunset function is a setting where you can have the socket turn off/on before, after or at sunrise/sunset.

The sunrise/sunset function can be set in EMOS GoSmart after tapping the Programmes icon on the socket's home page at the bottom of the screen of your mobile device.

Once you reach programme settings, select the Sunrise/Sunset function from the top functions menu. To set the mode, you must set the days on which the function is to be active and set whether you want to activate the function before, after or at sunrise/sunset. Then simply activate the function using the  $\bigcirc$  button. Once the function is active, you can cancel it using the same button.

#### Example:

You set the mode to 2 hours before sunrise and hour before sunset. If the sun rises at 6:38, the socket will turn on at 4:38. If the sun sets at 20:48, the socket will turn off at 19:48.

#### **Consumption Meter**

The socket can also be used to measure power consumption. You can track the measured consumption of the device plugged into the socket in the EMOS GoSmart app.

Tapping the  $\bullet$  tab on the socket's home page navigates to an overview of power consumption. Power consumption is saved per day at the bottom of the screen.

# **Setting the Socket's LED Indication**

The Smart socket's LED indication can be set to 4 modes. These are:

- **1. LED indicates ON/OFF** If the socket is on -> the LED indicator is on. If the socket is off -> the LED indicator is off.
- **2. LED indicates ON/OFF in reverse** If the socket is on -> the LED indicator is off. If the socket is off -> the LED indicator is on.
- **3. LED indicator off**  The indicator is off regardless of whether the socket is on or off.

**4. LED indicator on** – The indicator is on regardless of whether the socket is on or off.

These modes can be set in the socket's Settings tab. The tab can be found in EMOS GoSmart at the bottom of the socket's home page (see Fig. 16).

# **△ Safety Warnings**

- Do not interfere with the structure of the socket.
- Do not use the socket if damaged.
- Do not interconnect two or more sockets.
- Only plug rubber cables with an IP44 plug into the socket.
- Do not exceed the socket's maximum permitted load.
- Incorrect use may cause risk of fire or injury by electric current.
- Pay attention to the data on the type of label of the appliances connected to the device. Maximum input power of connected electrical appliances must not exceed 3,680 W (max. current 16 A). Max. inductive load: 2.5 A.
- This appliance is not intended for use by persons (including children) whose physical, sensory or mental disability or lack of experience and expertise prevents safe use, unless they are supervised or instructed in the use of the appliance by a person responsible for their safety. Children should be supervised to ensure that they do not play with the appliance.
- Any use of the device not listed in the previous sections of the manual will result in damage to the product and could present danger in the form of a short circuit, injury by electric current, etc. The device must not be modified or otherwise restructured! Safety warnings must be followed unconditionally.

Hereby, EMOS spol. s r. o. declares that the radio equipment type P5532 is in compliance with Directive 2014/53/EU. The full text of the EU declaration of conformity is available at the following internet address: http://www.emos.eu/download.

Do not dispose with domestic waste. Use special collection points for sorted waste. Contact local authorities for information about collection points. If the electronic devices would be disposed on landfill, dangerous substances may reach groundwater and subsequently food chain, where it could affect human health.

# Smart Steckdose, IP44

# **Produktbeschreibung (siehe Abb. 1)**

1. Steckdose

2. ON/OFF-Schalter/Paarungstaste

# **Technische Parameter**

Spannung: 250 V~/50 Hz Maximale Belastung: 16 (2,5) A, ∑ 3 680 W Frequenz Wi-Fi: 2,4 GHz Wi-Fi-Standard: IEEE 802.11 b/g/n Schutzart: IP44 Sicherheitsmechanismen: OPEN/WEP/WPA-PSK/WPA2-PSK Steuerung: Wi-Fi, Bluetooth

# **Funktion**

Möglichkeit der manuellen oder automatischen Steuerung Timer-Funktion Countdown-Funktion Zirkulationsfunktion Zufallsmodus-Funktion Funktion der zeitverzögerten Abschaltung Funktion Sonnenaufgang/Sonnenuntergang Verbrauchsmessgerät Zustandsanzeige des Steckers

# **Verknüpfung der Steckdose mit dem Mobiltelefon**

- 1. Um Ihre Smart Steckdose mit Ihrem Mobiltelefon zu verbinden, benötigen Sie die EMOS GoSmart App, die Sie von Ihrem Google play (Android) oder App Store (iOS) herunterladen können (siehe Abb.2).
- 2. Die Steckdose unterstützt nur 2,4-GHz WiFi ("5-GHz" wird nicht unterstützt) (siehe Abbildung 3).
- 3. Öffnen Sie die App EMOS GoSmart und bestätigen Sie die Datenschutzbestimmungen und klicken Sie auf "Ich stimme zu" (siehe Abb. 4).
- 4. Registrieren Sie sich, um auf die EMOS GoSmart App zugreifen zu können. Falls Sie bereits ein Konto für die App haben, melden Sie sich mit Ihrer E-Mail und Ihrem Passwort an (siehe Abb. 5 und 6).
- 5. Nachdem Sie sich in der App angemeldet haben, klicken Sie auf das kleine Pluszeichen in der oberen rechten Ecke Ihres Displays. Nach dem Anklicken wird ein Dropdown-Menü mit der Registerkarte Gerät hinzufügen angezeigt. Klicken Sie auf diese Registerkarte, um fortzufahren (siehe Abb. 7).
- 6. Wenn Sie auf die Registerkarte Gerät hinzufügen klicken, gelangen Sie zur Auswahl des Geräts, das Sie hinzufügen möchten. Um eine Smart-Steckdose hinzuzufügen, drücken Sie in der linken Spalte auf die Registerkarte GoSmart und wählen Sie im rechten Teil des Displays das Gerät Smart-Steckdose IP44 IP-3006S aus (siehe Abb. 8).
- 7. Wenn Sie das Gerät Steckdose auswählen, werden Sie in der App zur Eingabe des Namens und des Passworts zu Ihrem Netzwerk aufgefordert (siehe Abb. 9).
- 8. Schließen Sie in diesem Punkt die Smart Steckdose an die Versorgungsquelle an. Halten Sie nach dem Anschließen die ON/OFF-Taste 5 Sekunden lang gedrückt. Die Taste beginnt schnell zu blinken. Sie sollten auch ein Klickgeräusch hören (siehe Abb. 10, 11, 12).
- 9. Klicken Sie dann auf die Bestätigung, dass Ihr Schalter schnell blinkt, und klicken Sie auf die Schaltfläche Weiter (siehe Abbildung 12). Die App beginnt dann mit der Suche nach verfügbaren Geräten in der Nähe (siehe Abb. 13).
- 10. Die App ermittelt jetzt Ihre Smart Steckdose. Klicken Sie auf die Schaltfläche Hinzufügen und anschließend auf die Taste Fertig im unteren Bereich des Displays. (siehe Abb. 14, 15). Dadurch wird Ihre Smart Steckdose zu Ihrer App hinzugefügt, und Sie können damit beginnen, diese zu steuern und nach Ihren Wünschen einzurichten (siehe Abb. 16).

#### **Steuerung über Bluetooth**

Das Gerät kann auch über Bluetooth gesteuert werden. Voraussetzung ist, dass das Gerät mit der EMOS GoSmart App verbunden ist, wobei beim Verbinden des Geräts BLE + WiFi ausgewählt sein muss (siehe Abb. 8).

Sobald das Gerät auf diese Weise verbunden ist, kann es sowohl über WiFi als auch über Bluetooth gesteuert werden. Der Nutzer muss jedoch bedenken, dass Bluetooth nur eine begrenzte Reichweite hat.

# **Timer-Funktion**

Die Timer-Funktion kann in der EMOS GoSmart App durch Drücken des Icons Programme auf der Startseite der Steckdose im unteren Bereich des Displays Ihres Mobilgeräts eingestellt werden (siehe Abb. 16).

Sobald Sie zu den Programmeinstellungen gelangen, wählen Sie im oberen Funktionsmenü die Funktion Timer. Zum Hinzufügen eines Programms drücken Sie auf die Schaltfläche Programm hinzufügen im unteren Bereich Ihres Displays. Wählen Sie anschließend das von Ihnen gewünschte Programm. Sie können schrittweise die Uhrzeit einstellen, zu der sich die Steckdose einschalten soll, die Tage, an denen das von Ihnen gewählte Programm aktiv sein soll, und zuletzt können Sie einstellen, ob sich die Steckdose zu der von Ihnen vorgegebenen Zeit aus- oder einschalten soll. Nach der Auswahl des Programms drücken Sie auf die Schaltfläche Speichern in der oberen rechten Ecke des Displays. Falls Sie das von Ihnen gewählte Programm abbrechen möchten, halten Sie das ausgewählte Programm im Programmmenü gedrückt und bestätigen Sie anschließend den Abbruch.

# **Countdown-Funktion**

Die Countdown-Funktion kann in der EMOS GoSmart App nach Anklicken des Icons Programme auf der Startseite der Steckdose im unteren Bereich des Displays Ihres Mobilgeräts eingestellt werden (siehe Abb. 16).

Sobald Sie zu den Programmeinstellungen gelangen, wählen Sie im oberen Funktionsmenü die Funktion Countdown. Um ein Programm hinzuzufügen, wählen Sie die von Ihnen gewünschte Zeit für den Countdown. Zum Bestätigen des Countdowns drücken Sie die Taste  $\bigcirc$  am unteren Rand des Displays. Um auszuwählen, ob sich die Steckdose zu einer bestimmten Zeit aus- oder einschaltet, genügt es, die Steckdose auszuschalten/einzuschalten. Wenn Sie also die Steckdose ausschalten, dann schaltet sich die Steckdose zur von Ihnen gewählten Zeit wieder ein. Wenn Sie jedoch die Steckdose einschalten, dann schaltet die Steckdose zur von Ihnen gewählten Zeit wieder ab. Zum Abbrechen des Countdowns drücken Sie die Taste im Tab Countdown.

# **Zirkulationsfunktion**

Bei der Kreislauffunktion handelt es sich um die Einstellung eines Programms, für das der Beginn und das Ende des Intervalls eingestellt werden können, und gleichzeitig kann für das Programm festgelegt werden, für wie lange es ein- und ausgeschaltet bleiben soll.

Die Kreislauf-Funktion kann in der EMOS GoSmart App nach Anklicken des Icons Programme auf der Startseite der Steckdose im unteren Bereich des Displays Ihres Mobilgeräts eingestellt werden (siehe Abb. 16).

Sobald Sie zu den Programmeinstellungen gelangen, wählen Sie im oberen Funktionsmenü die Funktion Kreislauf (Zirkulation). Zum Hinzufügen eines Programms drücken Sie auf die Schaltfläche Kreislauf (Zirkulation) hinzufügen im unteren Bereich Ihres Displays. Wählen Sie anschließend die von Ihnen gewünschte Zirkulation. Sie können das Intervall für den ganzen Kreislauf einstellen, die Tage, an denen dieser Kreislauf aktiv sein wird und für das Programm kann auch festgelegt werden, für wie lange es ein- und ausgeschaltet sein soll. Nach der Auswahl des Programms drücken Sie auf die Schaltfläche Speichern in der oberen rechten Ecke des Displays. Falls Sie das von Ihnen gewählte Programm abbrechen möchten, halten Sie das ausgewählte Programm im Programmmenü gedrückt und bestätigen Sie anschließend den Abbruch. Beispiel:

Wir stellen die Zirkulation im Intervall von 6:00-8:00 Uhr ein. Die Einschaltzeit stellen wir auf 30 Minuten und die Ausschaltzeit auf 15 Minuten ein.

Die Steckdose wird im Intervall 6:00-6:30 Uhr eingeschaltet -> Im Intervall 6:30-6:45 Uhr ausgeschaltet -> Im Intervall 6:45- 7:15 Uhr eingeschaltet -> Im Intervall 7:15-7:30 Uhr ausgeschaltet -> Im Intervall 7:30-8:00 Uhr eingeschaltet -> Danach ist das gesamte Zirkulationsintervall beendet und die Steckdose schaltet sich ab.

# **Zufallsmodus-Funktion**

Die Zufallsmodus-Funktion kann in der EMOS GoSmart App nach Anklicken des Icons Programme auf der Startseite der Steckdose im unteren Bereich des Displays Ihres Mobilgeräts eingestellt werden (siehe Abb. 16).

Sobald Sie zu den Programmeinstellungen gelangen, wählen Sie im oberen Funktionsmenü die Funktion Zufallsmodus. Zum Hinzufügen des Programms drücken Sie auf die Schaltfläche Zufallsmodus hinzufügen im unteren Bereich Ihres Displays. Sie können das Intervall für den gesamten Zufallsmodus und die Tage, an denen Ihr Zufallsmodus aktiv sein soll, einstellen. Nach der Auswahl des Programms drücken Sie auf die Schaltfläche Speichern in der oberen rechten Ecke des Displays. Falls Sie das von Ihnen gewählte Programm abbrechen möchten, halten Sie das ausgewählte Programm im Programmmenü gedrückt und bestätigen Sie anschließend den Abbruch.

Durch die Einstellung dieser Funktion wechselt die Steckdose in den Zufallsmodus, so dass sich die Steckdose nach dem Zufallsprinzip ein- und ausschaltet. Für Intervalle, die länger als oder gleich 1 Stunde sind, schaltet die Steckdose in einem Zeitintervall von 2-30 Minuten ab Beginn des eingestellten Intervalls ein und schaltet sich 2-30 Minuten vor Ablauf des eingestellten Intervalls ab.

Beispiel:

Wenn Sie den Modus auf das Intervall von 8:00 bis 10:00 Uhr einstellen, schaltet die Steckdose zwischen 8:02 und 8:30 Uhr ein und zwischen 9:30 und 9:58 Uhr ab.

Für Intervalle, die kürzer als 1 Stunde sind, schaltet die Steckdose im Intervall von 2-X Minuten ein und schaltet dann im Intervall von 2-X wieder ab. Der Wert von X wird bestimmt durch die Länge des eingestellten Intervalls der gesamten Funktion. X = (Länge des Intervalls/2) - 2.

#### Beispiel:

Wenn Sie den Modus auf das Intervall von 8:00–8.30 Uhr einstellen, schaltet Ihr Gerät zwischen 8:02-8:13 Uhr ein und zwischen 8:17-8:28 Uhr ab. Dieses Intervall wurde berechnet als X = (30/2) - 2, wobei der Wert 30 der Länge des gesamten Intervalls entspricht. Folglich ist Ihr Intervall für das Ein- und Ausschalten 2-13 Minuten lang.

# **Funktion der zeitverzögerten Abschaltung**

Die Funktion der zeitverzögerten Abschaltung ist eine halbautomatische Einstellung der Steckdose, so dass sich die Steckdose nach jedem manuellen Einschalten zu einer von Ihnen vorgegebenen Zeit abschaltet.

Die Funktion der zeitverzögerten Abschaltung kann in der EMOS GoSmart App nach Anklicken des Icons Programme auf der Startseite der Steckdose im unteren Bereich des Displays Ihres Mobilgeräts eingestellt werden (siehe Abb. 16).

Sobald Sie zu den Programmeinstellungen gelangen, wählen Sie im oberen Funktionsmenü die Funktion Zeitverzögerte Abschaltung. Zur Einstellung des zeitversetzten Modus muss die von Ihnen gewünschte Zeit eingestellt und die Funktion anschließend mit der Taste aktiviert werden. Sobald die Funktion aktiviert ist, kann sie mit der gleichen Taste wieder deaktiviert werden.

Beispiel:

Wenn Sie die Zeit für die verzögerte Abschaltung auf 30 Minuten einstellen und die Funktion mit Hilfe der Taste @aktivieren, dann schaltet sich die Steckdose nach jedem Einschalten, sei es manuell an der Steckdose oder in der EMOS GoSmart App, nach Ablauf der von Ihnen gewählten Zeit aus.

# **Funktion Sonnenaufgang/Sonnenuntergang**

Die Funktion Sonnenaufgang/Sonnenuntergang ist eine Einstellung, bei der Sie das Ausschalten/Einschalten der Steckdose vor, nach oder mit dem Sonnenaufgang/Sonnenuntergang wählen können.

Die Funktion Sonnenaufgang/Sonnenuntergang kann in der EMOS GoSmart App nach Anklicken des Icons Programme auf der Startseite der Steckdose im unteren Bereich des Displays Ihres Mobilgeräts eingestellt werden.

Sobald Sie zu den Programmeinstellungen gelangen, wählen Sie im oberen Funktionsauswahlmenü die Funktion Sonnenaufgang/Sonnenuntergang. Zur Einstellung des Modus müssen Sie die gewünschten Tage einstellen, an denen die Funktion aktiv sein soll und ob Sie die Funktion vor, nach oder mit Sonnenaufgang/Sonnenuntergang aktivieren möchten. Anschließend genügt es, die Funktion mit Hilfe der Taste auch zu aktivieren. Sobald die Funktion aktiviert ist, kann sie mit der gleichen Taste wieder deaktiviert werden.

# Beispiel:

Wenn Sie die Steckdose auf 2 Stunden vor Sonnenaufgang und eine Stunde vor Sonnenuntergang einstellen, dann schaltet sich die Steckdose, wenn die Sonne um 6:38 Uhr aufgeht, um 4:38 Uhr ein. Wenn die Sonne um 20:48 Uhr untergeht, schaltet sich die Steckdose um 19:48 Uhr aus.

# **Verbrauchsmessgerät**

Die Steckdose kann auch zur Verbrauchsmessung verwendet werden. Der gemessene Verbrauch Ihres an die Steckdose angeschlossenen Geräts kann über die EMOS GoSmart App verfolgt werden.

Wenn Sie in der App auf der Startseite der Steckdose den Tab @anklicken, gelangen Sie zur Übersicht über den Energieverbrauch. Der Energieverbrauch wird nach Tagen aufgeschlüsselt am unteren Rand des Bildschirms dargestellt.

# **Einstellen der LED-Anzeige der Steckdose**

Die LED-Anzeige der Smart Steckdose kann auf 4 Modi eingestellt werden. Diese Modi sind:

- **1. Die LED-Anzeige zeigt ON/OFF an**  Wenn die Steckdose eingeschaltet ist -> LED-Anzeige leuchtet. Wenn die Steckdose ausgeschaltet ist -> LED-Anzeige leuchtet nicht.
- **2. Die LED-Anzeige zeigt umgekehrt ON/OFF an** Wenn die Steckdose eingeschaltet ist -> LED-Anzeige leuchtet nicht. Wenn die Steckdose ausgeschaltet ist -> LED-Anzeige leuchtet.
- **3. LED-Anzeige ausgeschaltet** Anzeige leuchtet nicht, weder wenn die Steckdose ausgeschaltet ist, noch wenn die Steckdose eingeschaltet ist.
- **4. LED-Anzeige eingeschaltet**  Anzeige leuchtet, wenn die Steckdose ausgeschaltet ist und auch dann, wenn sie eingeschaltet ist.

Diese Modi können unter Einstellungen der Steckdose eingestellt werden. Der Tab befindet sich in der EMOS GoSmart App auf der Startseite der Steckdose am unteren Rand des Displays Ihres mobilen Gerätes (siehe Abb. 16).

# **Sicherheitshinweise**

- Greifen Sie nicht in die Konstruktion der Steckdose ein.
- Verwenden Sie keine beschädigte Steckdose.
- Verbinden Sie nicht zwei oder mehr Steckdosen miteinander.
- Es durfen nur gummierte Kabel mit einem IP44-Stecker angeschlossen werden.
- Überschreiten Sie nicht die maximal zulässige Belastung der Steckdose.
- Ein unsachgemäßer Umgang kann Stromunfälle bzw. Brandgefahr zur Folge haben.
- Die Angaben auf dem Typenetikett des angeschlossenen Elektrogerätes müssen beachtet werden. Die maximale Leistung angeschlossener Elektrogeräte darf die Grenze von 3 680 W (max. Strom 16 A) nicht überschreiten. Induktive Last max. 2.5 A.
- Dieses Gerät ist nicht für die Verwendung durch Personen vorgesehen (Kinder eingeschlossen), die verminderte körperliche, sensorielle oder geistige Fähigkeiten haben oder nicht über ausreichende Erfahrung und Kenntnisse verfügen, außer sie haben von einer Person, die für ihre Sicherheit verantwortlich ist, Anweisungen für den Gebrauch des Geräts erhalten oder werden von dieser beaufsichtigt. Um sicherzustellen, dass Kinder nicht mit dem Gerät spielen, sind sie zu beaufsichtigen.
- Jegliche Verwendung dieses Geräts, die anders erfolgt, als im vorstehenden Teil dieser Bedienungsanleitung beschrieben ist, führt zur Beschädigung dieses Produktes und ist mit der Entstehung von Gefahren verbunden, wie beispielsweise einem Kurzschluss, einem Unfall durch elektrischen Strom u. ä. Das Gerät darf nicht verändert oder umgebaut werden! Die Sicherheitshinweise müssen unbedingt eingehalten werden.

Hiermit erklärt, EMOS spol. s r. o. dass der Funkanlagentyp P5532 der Richtlinie 2014/53/EU entspricht. Der vollständige Text der EU-Konformitätserklärung ist unter der folgenden Internetadresse verfügbar: http://www.emos.eu/download.

Die Elektroverbraucher nicht als unsortierter Kommunalabfall entsorgen, Sammelstellen für sortierten Abfall bzw. Müll benutzen. Setzen Sie sich wegen aktuellen Informationen über die jeweiligen Sammelstellen mit örtlichen Behörden

in Verbindung. Wenn Elektroverbraucher auf üblichen Mülldeponien gelagert werden, können Gefahrstoffe ins Grundwasser einsickern und in den Lebensmittelumlauf gelangen, Ihre Gesundheit beschädigen und Ihre Gemütlichkeit verderben.

# HU | Smart aljzat, IP44

# **Termékleírás (l. 1. ábra)**

- 1. Konnektor
- 2. ON/OFF Kapcsoló/Párosítás

# **Műszaki paraméterek**

Feszültség: 250 V~/50 Hz Maximális terhelhetőség: 16 (2,5) A, ∑ 3 680 W Wifi frekvencia: 2,4 GHz Wifi szabvány: IEEE 802.11 b/g/n Vedelem: IP44 Biztonsági protokollok: OPEN/WEP/WPA-PSK/WPA2-PSK Vezérlés: Wifi, Bluetooth

# **Funkciók**

Kézi vagy automatikus vezérlés (ON/AUTO/OFF) Időzítő Visszaszámlálás Hurok Véletlenszerű üzemmód Késleltetett kikapcsolás Napkelte/napnyugta funkció Fogyasztásmérő Aljzat állapotjelző

# **Az aljzat csatlakoztatása a mobiltelefonhoz**

- 1. Az Okos konnektor mobiltelefonhoz való csatlakoztatásához szükség lesz az EMOS GoSmart alkalmazásra, amely a Google Play (Android) vagy az App Store (iOS) áruházból tölthető le (l. 2. ábra).
- 2. Az aljzat csak a 2,4 GHz-es wifit támogatja (az 5 GHz-et nem támogatja) (l. 3. ábra).
- 3. Nyissuk meg az EMOS GoSmart alkalmazást, fogadjuk el az adatvédelmi szabályzatot az Elfogadom gombra kattintva (l. 4. ábra).
- 4. Regisztráljunk az EMOS GoSmart alkalmazásba történő belépéshez. Ha már rendelkezünk fiókkal, jelentkezzünk be e-mail címünkkel és jelszavunkkal (l. 5. és 6. ábra).
- 5. Az alkalmazásba való bejelentkezés után válasszuk a kis plusz jelet a képernyő jobb felső sarkában. Miután megnyomtuk, egy legördülő menü jelenik meg az Eszköz hozzáadása füllel. A folytatáshoz koppintsunk erre a fülre (l. 7. ábra).
- 6. Az Eszköz hozzáadása fülre koppintva kiválaszthatjuk a hozzáadni kívánt eszközt. A Smart socket hozzáadásához nyomja meg a GoSmart fület a bal oszlopban, és válassza ki a Smart socket IP44 IP-3006S eszközt a kijelző jobb oldalán (l. 8. ábra).
- 7. A Konnektor kiválasztása után az alkalmazás kérni fogja a hálózat nevét és jelszavát (l. 9. ábra).
- 8. Ekkor csatlakoztassuk a Konnektort a hálózathoz. A csatlakoztatás után nyomjuk meg és tartsuk lenyomva az ON/OFF gombot 5 másodpercig. A gomb gyorsan villogni kezd. Kattanás hallatszik (l. 10, 11, 12. ábra).
- 9. Ezután erősítsük meg, hogy a bekapcsológomb gyorsan villog, majd nyomjuk meg a Tovább gombot (l. 12. ábra). Az alkalmazás keresni kezdi a közelben elérhető eszközöket (l. 13. ábra).
- 10. Az alkalmazás megtalálja az Okos konnektorunkat. Kattintsunk a Hozzáadás, majd a Kész gombra a kijelző alján (l. 14, 15. ábra). Ezzel hozzáadtuk az Okos konnektort az alkalmazáshoz, és megkezdhetjük annak vezérlését és igényeinknek megfelelő beállítását (l. 16. ábra).

# **Bluetooth vezérlés**

A készülék Bluetooth-on is vezérelhető. Ennek feltétele, hogy az eszköz csatlakoztatásakor az EMOS GoSmart alkalmazáshoz a BLE + Wifi lehetőséget válasszuk (l. 8. ábra).

Ha a készüléket így csatlakoztattuk, akkor Wifi és Bluetooth segítségével is vezérelhető. Azzal azonban számolni kell, hogy a Bluetooth hatótávolsága korlátozott.

# **Időzítő**

Az időzítő funkciót az EMOS GoSmart alkalmazásban a mobileszközünkön tudjuk beállítani a Programok ikon megnyomásával a Konnektor nyitóoldalának alján (l. 16. ábra).

Amint beléptünk a Programok beállításaiba, válasszuk a felső funkciómenüben az Időzítő funkciót. Program hozzáadásához nyomjuk meg a kijelző alján található Program hozzáadása gombot. Ezután válasszuk ki a kívánt programot. Egymás után beállíthatjuk, hogy az aljzat mikor kapcsoljon, mely napokon legyen aktív a kiválasztott program, és végül beállíthatjuk, hogy az aljzat a megadott időpontban ki- vagy pedig bekapcsoljon. A program kiválasztása után nyomjuk meg a kijelző jobb felső sarkában lévő Mentés gombot. Ha törölni szeretnénk a kiválasztott programot, nyomjuk meg és tartsuk lenyomva a programok menüjében kiválasztott programot, majd erősítsük meg a törlést.

# **Visszaszámlálás**

A visszaszámlálás funkciót az EMOS GoSmart alkalmazásban a mobileszközünkön tudjuk beállítani a Programok ikon kinyitásával a Konnektor nyitóoldalának alján (l. 16. ábra).

Amint beléptünk a Programok beállításaiba, válasszuk a felső funkciómenüben a Visszaszámlálás funkciót. Program hozzáadásához válasszuk ki a Visszaszámlálás kívánt idejét. A visszaszámlálás megerősítéséhez nyomjuk meg a kijelző alján lévő gombot. A konnektor ki vagy bekapcsolásával választhatjuk ki, hogy a megadott idő múlva ki- vagy bekapcsoljon a konnektor. Amennyiben tehát kikapcsoljuk az aljzatot, az a megadott idő elteltével be fog kapcsolni. Amennyiben azonban bekapcsoljuk, a megadott idő elteltével kikapcsol. A visszaszámlálás leállításához nyomjuk meg a  $\overline{0}$  gombot a Visszaszámlálás fülön.

# **Hurok**

A hurok funkcióval egy olyan ismétlődő programot állíthatunk be, amelynek a kezdő és befejező időpontja között a konnektor a megadott időtartamra ismételten be és kikapcsol.

A hurok funkciót az EMOS GoSmart alkalmazásban tudjuk beállítani mobilkészülékünkön a Konnektor nyitólapjának alján lévő Programok ikonra kattintva (l. 16. ábra).

Amint beléptünk a Programok beállításaiba, válasszuk a felső funkciómenüben a Hurok funkciót. Program hozzáadásához nyomjuk meg a kijelző alján található Hurok hozzáadása gombot. Ezután adjuk meg a kívánt Hurkot. Beállíthatjuk a Hurok teljes időtartamát, a napokat, amikor a Hurok funkció aktív lesz, és azt is beállíthatjuk, hogy a program mennyi időre kapcsoljon be és ki. A program kiválasztása után nyomjuk meg a kijelző jobb felső sarkában lévő Mentés gombot. Ha törölni szeretnénk a kiválasztott programot, nyomjuk meg és tartsuk lenyomva a programok menüjében kiválasztott programot, majd erősítsük meg a törlést.

# Példa:

A Hurkot 6:00 és 8:00 óra közöttre állítjuk be, a bekapcsolás időtartamát 30 percre, a kikapcsolásét pedig 15 percre.

A konnektor 6:00 és 6:30 között lesz bekapcsolva -> 6:30 és 6:45 között kikapcsolva -> 6:45 és 7:15 között bekapcsolva -> 7:15 és 7:30 között kikapcsolva -> 7:30 és 8:00 között bekapcsolva -> Ezt követően véget ér a Hurok funkció, a konnektor pedig kikapcsol.

# **Véletlenszerű üzemmód**

A véletlenszerű üzemmódot az EMOS GoSmart alkalmazásban tudjuk beállítani mobilkészülékünkön a Konnektor nyitólapjának alián lévő Programok ikonra kattintva (l. 16. ábra).

Amint beléptünk a Programok beállításaiba, válasszuk a felső funkciómenüben a Véletlenszerű üzemmódot. Program hozzáadásához nyomjuk meg a kijelző alján található Véletlenszerű üzemmód hozzáadása gombot. Beállíthatjuk a véletlenszerű üzemmód teljes időtartamát és a napokat, amelyeken aktív lesz. A program kiválasztása után nyomjuk meg a kijelző jobb felső sarkában lévő Mentés gombot. Ha törölni szeretnénk a kiválasztott programot, nyomjuk meg és tartsuk lenyomva a programok menüjében kiválasztott programot, majd erősítsük meg a törlést.

A funkció beállításával a konnektor véletlenszerű üzemmódba lép, azaz a konnektor véletlenszerűen fog be és kikapcsolni. Az 1 órásra, vagy annál hosszabbra beállítható időtartam alatt a konnektor 2–30 perccel a beállított időpont után bekapcsol, és 2–30 perccel a beállított időpont vége előtt kikapcsol.

Példa:

Ha az üzemmód időtartamát 8:00 és 10:00 közötti időszakra állítjuk, akkor a konnektor 8:02 és 8:30 között kapcsol be, és 9:30–9:58 között kapcsol ki.

Az 1 óránál rövidebb időtartamok esetén a konnektor 2–X perc elteltével kapcsol be, és 2–X perc múlva kapcsol ki. Az X értéke a teljes időtartam hosszának függvényében változik. X = (Időtartam/2)-2. Példa:

Ha az üzemmód időtartamát 8:00 és 8:30 közötti időszakra állítjuk, akkor a konnektor 8:02 és 8:13 között kapcsol be, és 8:17–8:28 között kapcsol ki. Ezt az intervallumot úgy számoljuk ki, hogy X = (30/2)-2. A 30 az időtartam hosszának felel meg. Így a készülék 2-13 perces időtartamra kapcsol be és ki.

# **Késleltetett kikapcsolás**

A késleltetett kikapcsolás egy félautomatikus beállítás, amely révén minden kézi bekapcsolás után a konnektor egy előre beállított idő elteltével kikapcsol.

A késleltetett kikapcsolás funkciót az EMOS GoSmart alkalmazásban tudjuk beállítani mobilkészülékünkön a Konnektor nyitólapjának alján lévő Programok ikonra kattintva (l. 16. ábra).

Amint beléptünk a Programok beállításaiba, válasszuk a felső funkciómenüben a Késleltetett kikapcsolás funkciót. A késleltetett kikapcsolás üzemmód beállításához először be kell állítani a kívánt időtartamot, majd a gomb segítségével aktiválni kell a funkciót. Az aktív funkciót ugyanezzel a gombbal kapcsolhatjuk ki. Példa:

Ha beállítjuk a Késleltetett kikapcsolás időtartamát 30 percre és aktiváljuk a funkciót a **gombbal**, akkor minden egyes bekapcsoláskor, akár manuálisan a konnektoron, akár az EMOS GoSmart alkalmazásban tettük, a konnektor a megadott idő után kikapcsol.

# **Napkelte/napnyugta funkció**

A Napkelte/napnyugta funkció egy olyan beállítás, amellyel kiválaszthatjuk, hogy a konnektor ki- vagy bekapcsoljon a napkelte/napnyugta előtt, közben vagy után.

A Napkelte/napnyugta funkciót az EMOS GoSmart alkalmazásban tudjuk beállítani mobilkészülékünkön a Konnektor nyitólapjának alján a Programok ikonra kattintva.

Amint beléptünk a Programok beállításaiba, válasszuk a felső funkciómenüben a Napkelte/napnyugta funkciót. Az üzemmód beállításához be kell állítani a kívánt napokat, amelyeken a funkció aktív lesz, valamint azt, hogy a funkciót napkelte/ napnyugta előtt, közben vagy után kívánjuk-e aktiválni. Ezt követően a funkciót a @ambbal lehet bekapcsolni. Az aktív funkciót ugyanezzel a gombbal kapcsolhatjuk ki. Példa:

Ha a konnektort úgy állítjuk be, hogy napkelte előtt 2 órával kapcsoljon be és napnyugta előtt egy órával kapcsoljon ki, akkor ha a nap 6:38-kor kel fel, a konnektor 4:38-kor fog bekapcsolni. Ha a nap 20:48-kor nyugszik, a konnektor 19:48-kor fog kikapcsolni.

# **Fogyasztásmérő**

A konnektor fogyasztás mérésére is használható. Az EMOS GoSmart alkalmazásban nyomon követhető az aljzatra csatlakoztatott készülék mért fogyasztása.

Ha az alkalmazásban a konnektor nyitólapján megnyomjuk a  $\bigcirc$  fület, akkor a fogyasztási kimutatáshoz jutunk. A naponkénti energiafogyasztás a képernyő alján látható.

# **A konnektor LED jelzőfényének beállításai**

Az Okos konnektor LED-jelzőfénye 4 üzemmóddal rendelkezik.

Ezek az alábbiak:

- **1. A LED a BE/KI állapotot jelzi** Ha az aljzat be van kapcsolva -> a LED világít. Ha az aljzat ki van kapcsolva -> a LED nem világít.
- **2. A LED a BE/KI állapotot fordítva jelzi** Ha az aljzat be van kapcsolva -> a LED nem világít. Ha az aljzat ki van kapcsolva -> a LED világít.
- **3. LED kikapcsolva** A kijelző sosem világít: sem akkor, ha a konnektor ki van kapcsolva, sem akkor, ha be.
- **4. LED bekapcsolva** A LED mindig világít: amikor a konnektor ki van kapcsolva, és akkor is, ha be.

Az üzemmódok a konnektor Beállításaiban állíthatók be. A fül az EMOS GoSmart alkalmazásban a konnektor nyitólapján, a mobileszközünk kijelzőjének alján található (l. 16. ábra).

# **Biztonsági tudnivalók**

- Ne bontsuk meg a konnektor szerkezetét.
- Ne használjuk az aljzatot, ha sérült.
- Ne csatlakoztassunk két vagy több aljzatot.
- Az időkapcsolo aljzathoz csak IP44-es vedettsegű gumikabeleket csatlakoztassunk.
- Ne lépjük túl az aljzat megengedett legnagyobb terhelését.
- A nem rendeltetésszerű használat áramütést vagy tűzveszélyt okozhat.
- Legyünk tekintettel a berendezéshez csatlakoztatott elektromos készülék típustábláján lévő adatokra. A berendezéshez csatlakoztatott elektromos készülékek összesített maximális teljesítményfelvétele nem haladhatja meg a 3 680 W-ot (max. 16 A áramerősséget). Induktív terhelés max. 2,5 A.
- A készüléket nem használhatják felügyelet vagy a biztonságukért felelős személyektől kapott megfelelő tájékoztatás nélkül korlátozott fizikai, érzékszervi vagy értelmi képességű vagy tapasztalatlan személyek (beleértve a gyerekeket), akik nem képesek a készülék biztonságos használatára! Ügyeljünk arra, hogy gyerekek ne játsszanak a készülékkel.
- Az eszköz jelen kézikönyv előző szakaszaiban jelzettektől eltérő használata a termék károsodásához vezethet, és olyan veszélyeket idézhet elő, mint például rövidzárlat, áramütés stb. A készüléket tilos megváltoztatni vagy átépíteni! Feltétlenül vegyék figyelembe a biztonsági figyelmeztetéseket!

EMOS spol. s r. o. igazolja, hogy a P5532 típusú rádióberendezés megfelel a 2014/53/EU irányelvnek. Az EU-megfelelőségi nyilatkozat teljes szövege elérhető a következő internetes címen: http://www.emos.eu/download.

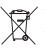

Az elektromos készülékeket ne dobja a vegyes háztartási hulladék közé, használja a szelektív hulladékgyűjtő helyeket. A gyűjtőhelyekre vonatkozó aktuális információkért forduljon a helyi hivatalokhoz. Ha az elektromos készülékek a hulladéktárolókba kerülnek, veszélyes anyagok szivároghatnak a talajvízbe, melyek így bejuthatnak a táplálékláncba és veszélyeztethetik az Ön egészségét és kényelmét.

# SI | Smart vtičnica, IP44

# **Opis izdelka (glej sliko 1)**

- 1. Vtičnica
- 2. On/OFF stikalo/tipka za povezovanje

# **Tehnični parametri**

Napetost: 250 V~/ 50 Hz Največja obremenitev: 16 (2,5) A, ∑ 3 680 W Frekvenca Wi-Fi: 2,4 GHz Wi-Fi standard: IEEE 802.11 b/g/n Zaščita: IP44 Varnostni mehanizmi: OPEN/WEP/WPA-PSK/WPA2-PSK Upravljanje: Wi-Fi, Bluetooth

# **Funkcije**

Možnost ročnega ali samodejnega upravljanja. Funkcija časovnika Funkcija odštevanja Funkcija kroženja Funkcija naključnega načina Funkcija zakasnelega izklopa Funkcija Vzhod/Zahod Merilnik porabe Prikazovanje stanja vtičnice

# **Povezovanje vtičnice z mobilnim telefonom**

- 1. Za povezovanje vaše Smart vtičnice z mobilnim telefonom boste potrebovali aplikacijo EMOS GoSmart, ki jo prenesete iz trgovine Google Play (Android) ali App Store (iOS) (glei obr.2).
- 2. Vtičnica podpira samo 2,4 GHz Wifi (ne podpira 5 GHz) (glej sliko 3).
- 3. Odprite aplikacijo EMOS GoSmart in potrdite politiko zasebnosti ter kliknite na soglašam (glej sliko 4).
- 4. Za dostop v aplikacijo EMOS GoSmart se registrirajte. Če v aplikaciji račun že imate, se prijavite s svojim e-poštnim naslovom in geslom (glej sliki 5 in 6).
- 5. Po prijavi v aplikacijo pritisnite na majhen plus v desnem zgornjem kotu vašega zaslona. Po pritisku se vam prikaže spustni meni z zavihkom Dodaj napravo. Za nadaljevanje pritisnite na ta zavihek (glej sliko 7).
- 6. Ko pritisnete na zavihek Dodaj napravo, se premaknete na izbiro naprave, ki jo želite dodati. Če želite dodati Smart vtičnico, pritisnite zavihek GoSmart v levem stolpcu in izberite napravo Smart socket IP44 IP-3006S v desnem delu zaslona (glej sliko 8).
- 7. Z izbiro naprave Vtičnica vas bo aplikacija vodila do vnosa imena in gesla vašega omrežja (glej sliko 9).
- 8. Na tej točki Smart vtičnico priključite na napajanje. Po priključitvi pritisnite na tipko ON/OFF in jo 5 sekund držite. Tipka začne hitro utripati. Slišati morate tudi klik (glej slike 10, 11 in 12).
- 9. Nato odkljukajte potrditev, vaše stikalo hitro utripa, in pritisnite na tipko Naprej (glej sliko 12). Aplikacija začne iskati dostopne naprave v okolici (glej sliko 13).
- 10. Aplikacija poišče vašo Smart vtičnico. Kliknite na tipko Dodaj in nato kliknite v spodnjem delu zaslona na tipko Končano (glej sliki 14, 15). S tem vašo Smart vtičnico dodate v svojo aplikacijo in jo začnete lahko upravljati in nastavljati glede na vaše zahteve (glej sliko 16).

# **Upravljanje prek Bluetooth**

Napravo lahko upravljate tudi prek povezave Bluetooth. Pogoj je, da je naprava povezana z aplikacijo EMOS GoSmart tako, da pri povezovanju naprave izberete možnost BLE + WiFi (glej sliko 8).

Ko je naprava tako povezana, jo lahko upravljate prek WiFi in Bluetooth. Vendar pa mora uporabnik upoštevati, da ima Bluetooth omejen doseg.

# **Funkcija časovnika**

Funkcijo časovnika lahko nastavite v aplikaciji EMOS GoSmart tako, da pritisnete ikono Programi na domači strani vtičnice v spodnjem delu zaslona vaše mobilne naprave (glej sliko 16).

Ko pridete v nastavitve programa, v zgornjem funkcijskem meniju izberite funkcijo Časovnik. Če želite dodati program, pritisnite na tipko Dodaj program v spodnjem delu vašega zaslona. Nato izberite želeni program. Postopoma nastavite lahko čas, ob katerem naj se vtičnica vklopi, dneve, v katerih želite, da je izbrani program aktiven, in nazadnje lahko nastavite, ali naj se vtičnica ob določenem času izklopi ali vklopi. Ko izberete program, pritisnite na tipko Shrani v zgornjem desnem kotu zaslona. Če želite preklicati izbrani program, pritisnite in pridržite program v meniju programov ter nato potrdite preklic.

# **Funkcija odštevanja**

Funkcijo odštevanja lahko nastavite v aplikaciji EMOS GoSmart tako, da kliknete ikono Programi na domači strani vtičnice v spodnjem delu zaslona vaše mobilne naprave (glejte sliko 16).

Ko pridete v nastavitve programa, v zgornjem funkcijskem meniju izberite Odštevanje. Če želite dodati program, izberite želeni čas za odštevanje. Za potrditev odštevanja pritisnite na tipko  $\bullet$  v spodnjem delu zaslona. Če želite izbrati, ali bo vtičnica za določen čas izklopljena ali vklopljena, preprosto izklopite/vklopite vtičnico. Če vtičnico izklopite, se bo vtičnica vklopila ob izbranem času. Če pa vtičnico vklopite, se bo vtičnica izklopila ob izbranem času. Če želite preklicati odštevanje, pritisnite na tipko il v zavihku Odštevanje.

# **Funkcija kroženja**

Funkcija kroženja je nastavitev programa, za katerega lahko nastavite začetek in konec intervala, hkrati pa lahko nastavite, kako dolgo naj bo funkcija vklopljena in izklopljena.

Funkcijo kroženje lahko nastavite v aplikaciji EMOS GoSmart tako, da kliknete ikono Programi na domači strani vtičnice v spodnjem delu zaslona vaše mobilne naprave (glejte sliko 16).

Ko pridete v nastavitve programa, v zgornjem funkcijskem meniju izberite Kroženje. Če želite dodati program, pritisnite na tipko Dodaj kroženje v spodnjem delu vašega zaslona. Nato izberite želeno kroženje. Nastavite lahko interval celotnega kroženja, dneve, ko bo kroženje aktivno, ter čas vklopa in izklopa programa. Ko izberete program, pritisnite na tipko Shrani v zgornjem desnem kotu zaslona. Če želite preklicati izbrani program, pritisnite in pridržite program v meniju programov ter nato potrdite preklic.

Primer:

Kroženje nastavimo v intervalu od 6:00 do 8:00. Čas vklopa nastavimo na 30 minut in čas izklopa na 15 minut.

Vtičnica se vklopi v časovnem intervalu 6:00–6:30 -> izklopi se v časovnem intervalu 6:30–6:45 -> vklopi se v časovnem intervalu 6:45–7:15 -> izklopi se v časovnem intervalu 7:15–7:30 -> vklopi se v časovnem intervalu 7:30–8:00 -> nato se celotni interval kroženja konča in vtičnica se izklopi.

# **Funkcija naključnega načina**

Funkcijo naključnega načina lahko nastavite v aplikaciji EMOS GoSmart tako, da kliknete ikono Programi na domači strani vtičnice v spodnjem delu zaslona vaše mobilne naprave (glejte sliko 16).

Ko pridete v nastavitve programa, v zgornjem funkcijskem meniju izberite Naključni način. Če želite dodati program, pritisnite na tipko Dodaj naključni način v spodnjem delu vašega zaslona. Nastavite lahko interval celotnega naključnega načina in dneve, ko bo naključni način aktiven. Ko izberete program, pritisnite na tipko Shrani v zgornjem desnem kotu zaslona. Če želite preklicati izbrani program, pritisnite in pridržite program v meniju programov ter nato potrdite preklic.

Z nastavitvijo funkcije bo vtičnica prešla v naključni način, po zaslugi katerega se bo vtičnica naključno vklapljala in izklapljala. Pri intervalih, daljših ali enakih 1 uri, se vtičnica vklopi v časovnem intervalu 2–30 minut od začetka nastavljenega intervala in izklopi 2–30 minut pred iztekom nastavljenega intervala.

Primer:

Če način nastavite na interval od 8:00 do 10:00, se bo vtičnica vklopila med 8:02 in 8:30 ter izklopila ob 9:30 in 9:58.

Pri intervalih, krajših od 1 ure, se vtičnica vklaplja v intervalih 2-X minut in se ponovno izklopi v intervalih 2-X minut. Vrednost X je odvisna od dolžine intervala, v katerem se nahaja celotna funkcija. X = (Dolžina intervala/2) - 2.

Primer:

Če način nastavite na interval 8:00–8:30. Potem se bo vaša naprava vklopila med 8:02 in 8:13 ter izklopila med 8:17 in 8:28. Ta interval je bil izračunan kot X = (30/2) - 2. Pri čemer je vrednost 30 enaka dolžini celotnega intervala. Vaš interval vklopa/ izklopa je torej dolg od 2 do 13 minut.

# **Funkcija zakasnelega izklopa**

Funkcija odloženega izklopa je polavtomatska nastavitev vtičnice, tako da se vtičnica po vsakem ročnem vklopu izklopi ob nastavljenem času.

Funkcijo zakasnelega izklopa lahko nastavite v aplikaciji EMOS GoSmart tako, da kliknete ikono Programi na domači strani vtičnice v spodnjem delu zaslona vaše mobilne naprave (glejte sliko 16).

Ko pridete v nastavitve programa, v zgornjem funkcijskem meniju Zakasnel izklop. Če želite nastaviti način zakasnelega izklopa, morate nastaviti želeni čas in nato s tipko **aktivirati funkcijo. Ko je funkcija aktivirana**, jo lahko z isto tipko ponovno prekličete.

Primer:

Če čas odloženega izklopa nastavite na 30 minut in funkcijo aktivirate s tipko ( ), se bo vtičnica ob vsakem vklopu, bodisi ročno na vtičnici bodisi v aplikaciji EMOS GoSmart, izklopila po izbranem času.

# **Funkcija Vzhod/Zahod**

Funkcija Vzhod/Zahod je nastavitev, pri kateri lahko izberete izklop/vklop vtičnice pred, po ali ob sončnem vzhodu/zahodu Funkcijo vzhod/zahod lahko nastavite v aplikaciji EMOS GoSmart s klikom na ikono programov na domači strani vtičnice na dnu zaslona svoje mobilne naprave.

Ko pridete v nastavitve programa, v zgornjem meniju izberite funkcijo Vzhod/Zahod. Če želite način nastaviti, morate določiti dneve, ko želite, da je funkcija aktivna, in ali želite funkcijo aktivirati pred sončnim vzhodom/zahodom, po njem ali ob njem. Nato samo aktivirajte funkcijo z gumbom . Ko je funkcija aktivirana, jo lahko z isto tipko ponovno prekličete. Primer:

Če vtičnico nastavite na dve uri pred sončnim vzhodom in eno uro pred sončnim zahodom, se bo ob sončnem vzhodu ob 6:38 vtičnica vklopila ob 4:38. Če sonce zahaja ob 20:48, se vtičnica izklopi ob 19:48.

# **Merilnik porabe**

Vtičnico uporabite lahko tudi za merjenje porabe. Izmerjeno porabo naprave, priključene na vtičnico, lahko spremljate v aplikaciji EMOS GoSmart.

Če pritisnete zavihek  $\bigcirc$ , v aplikaciji na začetni strani vtičnice, se vam odpre pregled porabe energije. Poraba energije je shranjena po dnevih v spodnjem delu zaslona.

# **Nastavitev LED indikacije vtičnice**

Indikacijo LED Smart vtičnice lahko nastavite na 4 načine.

Ti načini so naslednji:

- **1. Indikator LED kaže ON/OFF** Če je vtičnica vklopljena -> indikator LED sveti. Če je vtičnica izklopljena -> indikator LED ne sveti.
- **2. Indikator LED kaže nasprotno ON/OFF** Če je vtičnica vklopljena -> indikator LED ne sveti. Če je vtičnica izklopljena -> indikator LED sveti.
- **3. LED indikator vklopljen** Indikator ne sveti, kadar je vtičnica izklopljena, tudi če je vklopljena.
- **4. LED indikator izklopljen** Indikator sveti, kadar je vtičnica izklopljena, tudi če je vklopljena.

Te načine lahko nastavite v Nastavitvah vtičnice. Zavihek se nahaja v aplikaciji EMOS GoSmart na domači strani vtičnice v spodnjem delu zaslona vaše mobilne naprave (glejte sliko 16).

# **Varnostna opozorila**

- Ne posegajte v konstrukcijo vtičnice.
- Poškodovane vtičnice ne uporabljajte.
- Ne povezujte dveh ali več vtičnic.
- V stikalno uro priključujte samo gumijaste kable z vtičem IP44.
- Ne presegajte maksimalne dovoljene obremenitve vtičnice.
- Nepravilna uporaba lahko povzroči električni udar ali nevarnost požara.
- Bodite pozorni na podatke na tipski tablici električnih naprav, ki so priključene na napravo. Največja vhodna moč električnih aparatov, ki so priključeni na napravo, ne sme presegati meje 3.680 W (max. tok 16 A). Induktivna obremenitev max. 2.5 A.
- Naprave ne smejo uporabljati osebe (vključno otrok), ki jih fizična, čutna ali mentalna nesposobnost ali pomanjkanje izkušenj, in znanj ovirajo pri varni uporabi naprave, če pri tem ne bodo nadzorovane, ali če jih o uporabi naprave ni poučila oseba, ki je odgovorna za njihovo varnost. Nujen je nadzor nad otroki, da bo zagotovljeno, da se ne bodo z napravo igrali.
- Vsaka uporaba te naprave, ki ni opisana v prejšnjih razdelkih teh navodil, bo izdelek poškodovala in je lahko povezana z nevarnostmi, kot so kratki stiki, električni udar ipd. Naprave ne smete na noben način spreminjati ali predelati! Treba je brezpogojno upoštevati varnostna opozorila.

EMOS spol. s r. o. potrjuje, da je tip radijske opreme P5532 skladen z Direktivo 2014/53/EU. Celotno besedilo izjave EU o skladnosti je na voljo na naslednjem spletnem naslovu: http://www.emos.eu/download.

Električnih naprav ne odlagajte med mešane komunalne odpadke, uporabljajte zbirna mesta ločenih odpadkov. Za aktualne informacije o zbirnih mestih se obrnite na krajevne urade. Če so električne naprave odložene na odlagališčih odpadkov, lahko nevarne snovi pronicajo v podtalnico, pridejo v prehransko verigo in škodijo vašemu zdravju.

# RS|HR|BA|ME | Smart utičnica, IP44

# **Opis proizvoda (Pogledajte Sl. 1)**

1. Utičnica

2. Gumb za uključivanje/uparivanje / uparivanje

# **Specifikacije**

Napon: 250 V~/50 Hz Najveće dopušteno opterećenje: 16 (2,5) A, ∑ 3,680 W Wi-Fi frekvencija: 2,4 GHz Wi-Fi standard: IEEE 802.11 b/g/n Stupanj zaštite: IP44

Sigurnosni protokoli: OPEN/WEP/WPA-PSK/WPA2-PSK Upravljanje: Wi-Fi, Bluetooth

# **Značajke**

Izbor između ručnog ili automatskog upravljanja

Funkcija timera

Funkcija odbrojavanja

Funkcija cirkulacije

Funkcija nasumičnog načina rada

Funkcija odgođenog isključivanja Funkcija izlaska/zalaska sunca

Mjerač potrošnje Indikacija statusa utičnice

# **Povezivanje utičnice s mobilnim telefonom**

- 1. Za povezivanje pametne utičnice s mobilnim telefonom potrebna vam je aplikacija EMOS GoSmart koja je dostupna za preuzimanje na Google Play (Android) ili App Store (iOS) (pogledajte Sl. 2).
- 2. Utičnica podržava samo 2,4 GHz Wi-Fi (5 GHz nije podržano) (pogledajte Sl. 3).
- 3. Otvorite aplikaciju EMOS GoSmart, potvrdite pravila o zaštiti privatnosti i dodirnite slažem se (pogledajte Sl. 4).
- 4. Registrirajte se na aplikaciju EMOS GoSmart da biste se prijavili. Ako već imate račun u aplikaciji, prijavite se pomoću svoje e-pošte i lozinke (pogledajte Sl. 5 i 6).
- 5. Kada ste prijavljeni, dodirnite znak plus u gornjem desnom kutu zaslona. Ovaj postupak otvara padajući izbornik s karticom Dodaj uređaj. Dodirnite karticu za nastavak (pogledajte Sl. 7).
- 6. Kada dodirnete Dodaj uređaj, otvara se izbornik uređaja za dodavanje. Za dodavanje Smart utičnice pritisnite karticu GoSmart u lijevom stupcu i odaberite uređaj Smart socket IP44 IP-3006S u desnom dijelu zaslona (pogledajte Sl. 8).
- 7. Kada odaberete Utičnica, aplikacija će od vas tražiti da upišete ime i lozinku za svoju mrežu (pogledajte Sl. 9).
- 8. Sada povežite Pametnu utičnicu s napajanjem. Kada je priključena, pritisnite i držite gumb za uključivanje/isključivanje 5 sekundi. Gumb će početi brzo treperiti. Također biste trebali čuti zvučni ton (pogledajte Sl. 10, 11, 12).
- 9. Zatim potvrdite da vaš indikator brzo treperi i pritisnite Dalje (pogledajte Sl. 12). Aplikacija će početi tražiti obližnje uređaje (pogledajte Sl. 13).
- 10. Aplikacija će otkriti vašu Pametnu utičnicu. Dodirnite Dodaj, a zatim Gotovo pri dnu zaslona (pogledajte Sl. 14, 15). Ovaj postupak dodajte Pametnu utičnicu vašoj aplikaciji i možete započeti s upravljanjem i postavljanjem prema svojim potrebama (pogledajte Sl. 16).

# **Upravljanje putem Bluetooth veze**

Osim Wi-Fi veze, uređajem se može upravljati i putem Bluetooth veze. Da biste to učinili, uređaj mora biti povezan s aplikacijom EMOS GoSmart odabirom opcije BLE + WiFi prilikom dodavanja uređaja (pogledajte Sl. 8).

Kada je uređaj povezan na ovaj način, njime se može upravljati putem Wi-Fi i Bluetooth veze. Međutim, imajte na umu da Bluetooth ima ograničeniji domet.

# **Funkcija timera**

Funkcija timera može se postaviti u aplikaciji EMOS GoSmart nakon dodirivanja ikone Programi na početnoj stranici utičnice pri dnu zaslona vašeg mobilnog uređaja (pogledajte Sl. 16).

Kada dođete do postavki programa, odaberite funkciju Timer s gornjeg izbornika funkcija. Za dodavanje programa dodirnite gumb Dodaj program pri dnu zaslona. Zatim postavite program koji želite koristiti. Ovim redoslijedom možete postaviti vrijeme kada želite da se utičnica aktivira, dane u kojima želite da postavljeni program bude aktivan i hoće li se utičnica uključiti ili iskliučiti u postavljeno vrijeme. Kada je program postavljen, dodirnite gumb Spremi u gornjem desnom kutu zaslona. Želite li poništiti postavljeni program, dodirnite i držite program u izborniku programa i potvrdite otkazivanje.

# **Funkcija odbrojavanja**

Funkcija odbrojavanja može se postaviti u aplikaciji EMOS GoSmart nakon dodirivanja ikone Programi na početnoj stranici utičnice pri dnu zaslona vašeg mobilnog uređaja (pogledajte Sl. 16).

Kada dođete do postavki programa, odaberite funkciju Odbrojavanje u gornjem izborniku funkcija. Za dodavanje programa, postavite vrijeme po izboru za Odbrojavanje. Potvrdite odbrojavanje pritiskom gumba pri dnu zaslona. Da biste odabrali hoće li se utičnica uključiti ili isključiti nakon isteka postavljenog vremena, samo uključite/isključite utičnicu. Ako isključite utičnicu, utičnica će se uključiti nakon odbrojavanja. Ako uključite utičnicu, utičnica će se isključiti nakon odbrojavanja. Za poništavanje odbrojavanja dodirnite gumb  $\overline{\mathfrak{m}}$  na kartici Odbrojavanje.

# **Funkcija cirkulacije**

Funkcija cirkulacije je program u kojem možete postaviti početak i kraj intervala te koliko će dugo utičnica biti aktivna ili neaktivna.

Funkcija cirkulacije može se postaviti u aplikaciji EMOS GoSmart nakon dodirivanja ikone Programi na početnoj stranici utičnice pri dnu zaslona vašeg mobilnog uređaja (pogledajte Sl. 16).

Kada dođete do postavki programa, odaberite funkciju Cirkulacija s gornjeg izbornika funkcija. Za dodavanje programa dodirnite gumb Dodaj cirkulaciju pri dnu zaslona. Zatim postavite cirkulaciju po vlastitom odabiru. Možete postaviti i interval cijele cirkulacije, dane u kojima će cirkulacija biti aktivna kao i vrijeme za koje će program biti uključen ili isključen. Kada je program postavljen, dodirnite gumb Spremi u gornjem desnom kutu zaslona. Želite li poništiti postavljeni program, dodirnite i držite program u izborniku programa i potvrdite otkazivanje.

Primjer:

Cirkulacija je postavljena na interval od 6:00 do 8:00. Vrijeme uključivanja postavljeno je na 30 minuta, a vrijeme isključivanja na 15 minuta.

Utičnica će biti uključena od 6:00 do 6:30 -> Isključena od 6:30 do 6:45 -> Uključena od 6:45 do 7:15 -> Isključena od 7:15 do 7:30 -> Uključena od 7:30 do 8:00 -> Tada završava interval cirkulacije i utičnica se isključuje.

# **Funkcija nasumičnog načina rada**

Funkcija nasumičnog načina rada može se postaviti u aplikaciji EMOS GoSmart nakon dodirivanja ikone Programi na početnoj stranici utičnice pri dnu zaslona vašeg mobilnog uređaja (pogledajte Sl. 16).

Kada dođete do postavki programa, odaberite funkciju Nasumični način rada s gornjeg izbornika funkcija. Za dodavanje programa dodirnite gumb Dodaj nasumični način rada pri dnu zaslona. Možete postaviti interval cijelog Nasumičnog načina rada kao i dane u kojima će vaš Nasumični način rada biti aktivan. Kada je program postavljen, dodirnite gumb Spremi u gornjem desnom kutu zaslona. Želite li poništiti postavljeni program, dodirnite i držite program u izborniku programa i potvrdite otkazivanje. Postavljanje ove funkcije stavlja utičnicu u nasumični način rada, gdje će se utičnica nasumično uključivati i isključivati. Za intervale dulje ili jednake 1 satu, utičnica će se uključiti u vremenskom intervalu od 2 do 30 minuta od početka postavljenog intervala i isključiti 2 do 30 minuta prije kraja postavljenog intervala. Primjer:

Ako je interval postavljen od 8:00 do 10:00, utičnica će se uključiti u nekom trenutku od 8:02 do 8:30 i isključiti u nekom trenutku od 9:30 do 9:58.

Za intervale kraće od 1 sata, utičnica će se uključiti u intervalu od 2–X minuta i ponovno isključiti u intervalu od 2–X. Vrijednost X temelji se na duljini intervala postavljenog za funkciju. X = (duljina intervala/2) - 2. Primjer:

Ako je interval postavljen od 8:00 do 8:30, utičnica će se uključiti u nekom trenutku od 8:02 do 8:13 i isključiti u nekom trenutku od 8:17 do 8:28. Interval je izračunat kao X = (30/2) - 2, gdje je 30 jednako duljini cijelog intervala. Dakle, interval za aktivaciju/deaktivaciju je dugačak 2 do 13 minuta.

# **Funkcija odgođenog isključivanja**

Funkcija odgođenog isključivanja je poluautomatska postavka koja omogućuje da se nakon svakog ručnog aktiviranja utičnice, utičnica isključuje nakon unaprijed podešenog vremena.

Funkcija odgođenog isključivanja može se podesiti u aplikaciji EMOS GoSmart nakon dodirivanja ikone Programi na početnoj stranici utičnice pri dnu zaslona vašeg mobilnog uređaja (pogledajte Sl. 16).

Kada dođete do postavki programa, odaberite funkciju Odgođenog isključivanja s gornjeg izbornika funkcija. Da biste postavili način odgode, trebate postaviti razdoblje, a zatim aktivirati funkciju pomoću gumba . Kada je funkcija aktivna, možete je poništiti koristeći isti gumb.

Primjer:

Ako ste postavili vrijeme odgođenog isključivanja na 30 minuta, aktivirali funkciju pomoću gumba i uključili utičnicu, ručno na utičnici ili putem aplikacije EMOS GoSmart, utičnica će se isključiti nakon 30 minuta.

# **Funkcija izlaska/zalaska sunca**

Funkcija izlaska/zalaska sunca je postavka u kojoj možete uključiti/isključiti utičnicu prije, poslije ili u vrijeme izlaska/ zalaska sunca.

Funkcija izlaska/zalaska sunca može se podesiti u aplikaciji EMOS GoSmart nakon dodirivanja ikone Programi na početnoj stranici utičnice na dnu zaslona vašeg mobilnog uređaja.

Nakon što dođete do postavki programa, odaberite funkciju Izlazak/Zalazak sunca iz izbornika glavnih funkcija. Da biste postavili način rada morate postaviti dane u kojima će funkcija biti aktivna i postaviti želite li aktivirati funkciju prije, poslije ili pri izlasku/zalasku sunca. Zatim jednostavno aktivirajte funkciju pomoću gumba . Kada je funkcija aktivna, možete je poništiti koristeći isti gumb.

Primjer:

Postavite način na 2 sata prije izlaska sunca i sat prije zalaska sunca. Ako sunce izlazi u 6:38, utičnica će se uključiti u 4:38. Ako sunce zađe u 20:48, utičnica će se ugasiti u 19:48.

# **Mjerač potrošnje**

Utičnica se također može koristiti za mjerenje potrošnje energije. U aplikaciji EMOS GoSmart možete pratiti izmjerenu potrošnju uređaja uključenog u utičnicu.

Dodirom kartice  $\bullet$ , na početnoj stranici utičnice otvara se pregled potrošnje energije. Potrošnja energije sprema se po danu pri dnu zaslona.

# **Postavljanje LED indikacije utičnice**

LED indikacija pametne utičnice može se postaviti na 4 načina.

To su:

- **1. LED pokazuje UKLJUČENO/ISKLJUČENO**  Ako je utičnica uključena -> LED indikator je uključen. Ako je utičnica isključena -> LED indikator je isključen.
- **2. LED pokazuje UKLJUČENO/ISKLJUČENO obrnuto** Ako je utičnica uključena -> LED indikator je isključen. Ako je utičnica isključena -> LED indikator je uključen.
- **3. LED indikator je isključen**  Indikator je isključen neovisno o tome jeli utičnica uključena ili isključena.
- **4. LED indikator je uključen**  Indikator je uključen neovisno o tome jeli utičnica uključena ili isključena.

Ovi načini mogu se postaviti u kartici Postavke utičnice. Karticu možete pronaći u aplikaciji EMOS GoSmart pri dnu početne stranice utičnice (pogledajte Sl. 16).

# **Sigurnosna upozorenja**

- Nemojte ometati strukturu utičnice.
- Ne koristite utičnicu ako je oštećena.
- Nemojte međusobno spajati dvije ili više utičnica.
- U utičnicu priključite samo gumeni kabel s IP44 utikačem.
- Nemojte prekoračiti maksimalno dopušteno opterećenje utičnice.
- Nepravilna uporaba može uzrokovati opasnost od požara ili ozljeda električnom strujom.
- Obratite pozornost na podatke na tipskoj naljepnici uređaja priključenih na uređaj. Maksimalna ulazna snaga priključenih električnih uređaja ne smije prelaziti 3,680 W (maks. struja 16 A). Maks. induktivno opterećenje: 2,5 A.
- Nije predviđeno da ovaj uređaj upotrebljavaju osobe (uključujući djecu) smanjenih fizičkih, osjetilnih ili mentalnih sposobnosti koje nemaju iskustva i znanja za sigurnu upotrebu, osim ako nisu pod nadzorom ili ne dobivaju upute od osobe zadužene za njihovu sigurnost. Djecu treba nadzirati kako bi se osiguralo da se ne igraju uređajem.
- Svaka upotreba uređaja koja nije navedena u prethodnim odjeljcima priručnika rezultirat će oštećenjem proizvoda i može predstavljati opasnost u obliku kratkog spoja, ozljeda električnom strujom, itd. Uređaj se ne smije modificirati ili na drugi način restrukturirati! Bezuvjetno se pridržavajte svih sigurnosnih upozorenja.

EMOS spol. s r. o. ovime izjavljuje da je radijska oprema tipa P5532 u skladu s Direktivom 2014/53/EU. Cjeloviti tekst EU izjave o sukladnosti dostupan je na sljedećoj internetskoj adresi: http://www.emos.eu/download.

Ne bacajte električne uređaje kao nerazvrstani komunalni otpad, koristite centre za sakupljanje razvrstanog otpada. Za aktualne informacije o centrima za sakupljanje otpada kontaktirajte lokalne vlasti. Ako se električni uređaji odlože  $\dot{}$ na deponije otpada, opasne materije mogu prodrijeti u podzemne vode i ući u lanac ishrane i oštetiti vaše zdravlje.

# UA | Smart pозетка, IP44

# **Опис продукту (див мал. 1)**

- 1. Розетка
- 2. On/Off вимикач/кнопка сполучення

# **Технічні параметри**

Живлення: 250 В~/50 Гз Максимальне навантаження: 16 (2,5) A, ∑ 3 680 Вт Частота Wi-Fi: 2,4 ГГц Стандарт Wi-Fi: IEEE 802.11 b/g/n Захист: IP44 Механізми захисту: OPEN/WEP/WPA-PSK/WPA2-PSK Управління: Wi-Fi, Bluetooth

# **Функція**

Можливість ручного або автоматичного керування Функція таймера Функція зворотного відліку Функція обігу Функція випадкового режиму Функція відкладеного вимикання Функція Схід/Захід Вимірювач споживання Індикація стану розетки

# **З'єднання розетки з мобільним телефоном**

- 1. Для підключення вашої Smart розетки до мобільного телефону вам знадобиться програма EMOS GoSmart, які ви завантажуєте зі свого Google play (Android) або App Store (iOS) (див мал.2).
- 2. Розетка підтримує лише 2,4 ГГц Wi-Fi (не підтримує 5 ГГц) (див мал.3).
- 3. Відкрийте програму EMOS GoSmart, підтвердьте політику конфіденційності та натисніть Я згоден (див мал. 4).
- 4. Щоб отримати доступ до програми EMOS GoSmart, зареєструйтеся. Якщо у вас вже є обліковий запис у програмі, увійдіть, використовуючи свою електронну пошту та пароль (див мал.5 тa 6).
- 5. Увійшовши в програму, натисніть маленький плюс у верхньому правому куті екрана. Після натискання ви побачите спадне меню з вкладкою Додати пристрій. Натисніть цю вкладку, щоб продовжити (див мал.7).
- 6. Як тільки ви натиснете вкладку Додати пристрій, ви перейдете до вибору пристрою, який хочете додати. Щоб додати розумну розетку, натисніть вкладку GoSmart у лівій колонці та виберіть пристрій Smart socket IP44 IP-3006S у правій частині дисплея (див мал. 8).
- 7. Вибравши Socket пристрою, програма запропонує вам ввести назву мережі та пароль (див мал. 9).
- 8. На цьому етапі підключіть Smart Socket до живлення. Після підключення натисніть і утримуйте кнопку ON/OFF протягом 5 секунд. Кнопка починає швидко блимати. Ви також повинні почути перемикання (див мал. 10, 11, 12).
- 9. Потім натисніть, щоб підтвердити, що ваш вимикач швидко блимає, і натисніть «Далі». (див мал. 12). Програма почне пошук доступних пристроїв поблизу (див мал. 13).
- 10. Програма шукатиме вашу Smart розетку. Натисніть кнопку «Додати», а потім кнопку «Готово» в нижній частині екрана (viz obr. 14, 15). Цим вашу Smart розетку додасте до своєї програми і ви можете почати керувати та налаштовувати її відповідно до ваших вимог (див мал. 16)..

#### **Керування за допомогою Bluetooth**

Пристроєм також можна керувати за допомогою Bluetooth. Умова полягає в тому, що пристрій підключено до програми EMOS GoSmart, вибравши опцію BLE + WiFi під час підключення пристрою (див мал.8).

Коли пристрій підключено таким чином, ним можна керувати за допомогою Wi-Fi і Bluetooth. Однак користувач повинен враховувати, що Bluetooth має обмежений радіус дії.

#### **Функція таймера**

Функцію таймера можна встановити в програмі EMOS GoSmart, натиснувши на іконку «Програми» на першій сторінці розетки в нижній частині дисплея вашого мобільного пристрою (див мал.16).

Перейшовши до налаштувань програми, у верхньому меню функцій виберіть функцію Таймер. Щоб додати програму, натисніть кнопку Додати програму у нижній частині вашого дисплея. Потім виберіть потрібну для вас програму. Поступово можете встановити час, коли ви бажаєте, щоб розетка ввімкнулася, дні, коли ви хочете, щоб ваша вибрана програма була активною, і, нарешті, ви можете встановити, щоб ваша розетка у вказаний вами час могла вимикатися чи вмикатися. Після вибору програми натисніть кнопку Зберегти у верхньому правому куті дисплея. Якщо ви хочете скасувати вибрану вами програму, тоді у меню програм натисніть і притримайте вибрану вами програму, а потім підтвердіть скасування.

#### **Функція відрахування**

Функцію відрахування можна налаштувати в програмі EMOS GoSmart, натиснувши на іконку «Програми» на першій сторінці розетки в нижній частині дисплея Вашого мобільного пристрою. (див мал.16).

Перейшовши до налаштувань програми, виберіть у верхньому меню функцій функцію Відрахування. Щоб додати програму, виберіть потрібний час для зворотного відліку. Відрахування підтвердіть натиснувши кнопку в нижній частині дисплея. Щоб вибрати, протягом заданого часу чи розетка вимикатиметься чи вмикатиметься, просто вимкніть/увімкніть розетку. Тому, якщо ви вимкнете розетку, тоді розетка увімкнеться після вибраного вами часу. Однак, якщо ви ввімкнете розетку, вона вимкнеться після вибраного часу. Щоб скасувати зворотний відлік, натисніть кнопку на вкладці Зворотний відлік  $\overline{m}$ .

#### **Функція обігу**

Функція обігу – це налаштування такої програми, для якої ви можете встановити початок і кінець її інтервалу, і в той же час для цієї програми ви можете встановити, як довго вона повинна бути включена і вимкнена.

Функцію обігу можна встановити в програмі EMOS GoSmart, натиснувши на іконку Програми на першій сторінці розетки в нижній частині дисплея Вашого мобільного пристрою. (див мал. 16).

Перейшовши до налаштувань програми, виберіть у верхньому меню функцій функцію Обіг. Щоб додати програму, натисніть кнопку Додати обіг в нижній частині Вашого дисплея. Потім виберіть необхідний Вам обіг. Ви можете задати інтервал всього обігу, дні, після яких цей обіг буде активним, а також можете задати час, на який програма буде вмикатися і вимикатися. Після вибору програми натисніть у верхньому правому куті дисплея кнопку Зберегти. Якщо ви хочете скасувати вибрану Вами програму, натисніть і притримайте вибрану Вами програму в меню програм, а потім підтвердіть скасування. Наприклад:

Встановимо обіг в інтервалі 6:00–8:00. Ми встановимо час увімкнення на 30 хвилин, а час вимкнення на 15 хвилин. Розетка буде увімкнена в інтервалі 6:00–6:30 -> Вимкнена в інтервалі 6:30–6:45 -> Увімкнена в інтервалі 6:45–7:15 -> Вимкнена в інтервалі 7:15-7:30 -> Увімкнено в інтервалі 7:30–8:00 -> Далі інтервал повного обігу закінчується і розетка вимикається.

#### **Функція випадкового режиму**

Функцію випадкового режиму можна встановити в програмі EMOS GoSmart, натиснувши іконку програми на першій сторінці розетки в нижній частині дисплея Вашого мобільного пристрою (див мал. 16).

Перейшовши до налаштувань програми, виберіть у верхньому меню функцій функцію Випадковий режим. Щоб додати програму, натисніть кнопку Додати Випадковий режим в нижній частині Вашого дисплея. Ви можете задати інтервал всього Випадкового режиму і дні у яких Вам Випадковий режим буде активним. Після вибору програми натисніть у верхньому правому куті дисплея кнопку Зберегти. Якщо ви хочете скасувати вибрану Вами програму, натисніть і притримайте вибрану Вами програму в меню програм, а потім підтвердіть скасування.

Налаштування цієї функції переведе розетку у випадковий режим, у якому розетка вмикатиметься та вимикатиметься випадково. Для інтервалів, що довші або дорівнюють 1 годині, допустимо, щоб розетка вмикалася в інтервалі часу 2–30 хвилин від початку встановленого інтервалу і вимикалася за 2–30 хвилин до закінчення встановленого інтервалу Наприклад:

Якщо встановити режим на інтервал з 8:00 до 10:00, то розетка вмикатиметься з 8:02 до 8:30 і вимкнеться з 9:30 до 9:58. Для інтервалів, коротших ніж 1 годину, розетка вмикається з інтервалом 2-Х хвилин і знову вимикається з інтервалом 2–Х. Значення рази залежить від довжини заданого інтервалу всієї функції. Х = (довжина інтервалу/2) - 2. Наприклад:

Якщо встановити режим на інтервал з 8:00 до 8:30. Таким чином, ваш пристрій увімкнеться з 8:02 до 8:13 і вимкнеться між 8:17–8:28. Цей інтервал був розрахований як X = (30/2) - 2. Де значення 30 дорівнює довжині всього інтервалу. Таким чином, ваш інтервал для увімкнення/вимкнення становить 2-13 хвилин.

#### **Функція відкладеного вимкнення**

Функція відкладеного вимкнення – це напівавтоматичне налаштування розетки таким чином, що після кожного ручного ввімкнення розетка вимикається через заданий час.

Функцію відкладеного вимкнення можна встановити в програмі EMOS GoSmart, натиснувши на іконку Програми на головній сторінці розети в нижній частині дисплея Вашого мобільного пристрою. (див. мал. 16).

Перейшовши до налаштувань програми, виберіть у верхньому меню функцій функцію Відкладене вимкнення. Щоб встановити відкладений режим, необхідно встановити потрібний час, а потім активувати функцію за допомогою кнопки  $\odot$ Після того, як ви активували функцію, ви можете скасувати її знову за допомогою тієї ж кнопки Наприклад:

Якщо встановити час відкладеного вимкнення на 30 хвилин і активувати функцію за допомогою кнопки  $\Box$ , то після кожного ввімкнення або вручну на розетці або в програмі EMOS GoSmart розетка вимикатиметься після закінчення вибраного Вами часу.

#### **Функція Схід/Захід**

Функція «Схід/захід сонця» – це налаштування, за допомогою якого ви можете вимкнути/ввімкнути розетку до, після або зі сходом/заходом сонця.

Функцію Схід/Захід можна налаштувати в програмі EMOS GoSmart, натиснувши на іконку програми на вступній сторінці розетки в нижній частині дисплея Вашого мобільного пристрою.

Перейшовши до налаштувань програми, виберіть функцію Схід/Захід у верхньому меню функцій. Щоб встановити режим, необхідно встановити бажані дні, в які буде активна функція, а також чи бажаєте ви активувати функцію до, після або зі сходом/заходом сонця. Після цього достатньо активувати функцію кнопкою.  $\bigcirc$ . Після того, як ви активували функцію, ви можете скасувати її знову за допомогою тієї ж кнопки.

Наприклад:

Якщо встановити розетку в налаштування за 2 години до сходу сонця і за годину до заходу сонця, то якщо сонце сходить о 6:38, то розетка увімкнеться о 4:38. Якщо сонце зайде о 20:48, то розетка вимкнеться о 19:48.

#### **Вимірювач споживання**

Розетку також можна використовувати для вимірювання споживання. Виміряне споживання вашого пристрою, підключеного до розетки, можна контролювати в програмі EMOS GoSmart.

Якщо у програмі, на головній сторінці розетки ви натиснете вкладку  $\bullet$ , в додатку, ви перейдете до огляду енергоспоживання. Енергоспоживання зберігається по днях у нижній частині екрана.

#### **Налаштування світлодіодної індикації розетки**

Світлодіодний індикатор Smart розетки можна налаштувати на 4 режими. Цими режимами є:

- **1. Світлодіодний індикатор означає ON/OFF** Якщо розетка увімкнена -> світлодіодний індикатор світиться. Якщо розетка вимкнена -> світлодіодний індикатор не світиться.
- **2. Світлодіодний індикатор означає протилежне ON/OFF**  Якщо розетка увімкнена -> світлодіодний індикатор не світиться. Якщо розетка вимкнена -> світиться світлодіодний індикатор.
- **3. Світлодіодний індикатор вимкнений** Індикатор не світиться, коли розетка вимкнена або увімкнена.
- **4. Світлодіодний індикатор світиться**  індикатор світиться, коли розетка вимкнена або увімкнена.

Ці режими можна встановити в налаштуваннях розетки. Закладка знаходиться в програмі EMOS GoSmart на першій сторінці розетки в нижній частині дисплея вашого мобільного пристрою (див мал. 16).

### **Повідомлення про безпеку**

- Не втручайтеся в конструкцію розетки.
- Не використовуйте пошкоджену розетку.
- Не з'єднуйте дві або більше розеток разом.
- Підключайте до розетки вимикача лише гумові кабелі зі штекером IP44.
- Не перевищуйте максимально допустиме навантаження на розетку.
- Неправильне використання може призвести до ураження електричним струмом або пожежі.
- Звертайте увагу на дані на заводському щитку підключених до пристрою електроприладів. Максимальна споживана потужність електроприладів, підключених до пристрою, не повинна перевищувати 3680 Вт (макс. струм 16 А). Індуктивне навантаження не більше 2,5 A.
- Цей пристрій не призначений для користування особам (включно дітей), у котрих фізична, почуттєва чи розумова нездібність, чи не достаток досвіду та знань забороняє ним безпечно користуватися, якщо така особа не буде під доглядом, чи якщо не була проведена для неї інструктаж відносно користування споживачем відповідною особою, котра відповідає за її безпечність.
- Будь-яке інше використання цього пристрою, ніж те, що зазначено в попередніх розділах цього посібника, призводить до пошкодження цього виробу та пов'язане зі створенням небезпек, таких як коротке замикання, ураження електричним струмом тощо. Пристрій не можна змінювати або переробляти будь-яким способом! Необхідно безумовно дбати про попередження щодо безпеки.

Цим підприємство EMOS spol. s r. o. проголошує, що тип радіообладнання P5532 відповідає Директивам 2014/53/EU. Повний текст ЄС проголошення про відповідність можна знайти на цьому сайті http://www.emos.eu/download.

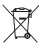

Не викидуйте електричні пристрої як несортовані комунальні відходи, користуйтесь місцями збору комунальних відходів. За актуальною інформацією про місця збору звертайтесь до установ за місцем проживання. Якщо електричні присторої розміщені на місцях з відходами, то небезпечні речовини можуть проникати до підземних вод і дістатись до харчового обігу та пошкоджувати ваше здоров'я.

# RO|MD | Smart priză, IP44

# **Descrierea produsului (vezi fig. 1)**

- 1. Priză
- 2. On/Off întrerupător/buton de asociere

# **Parametri tehnici**

Tensiune: 250 V~/50 Hz Sarcina maximă: 16 (2,5) A, ∑ 3 680 W Frecvența Wi-Fi: 2,4 GHz Wi-Fi standard: IEEE 802.11 b/g/n Protecție: IP44 Mecanisme de siguranță: OPEN/WEP/WPA-PSK/WPA2-PSK Comanda: Wi-Fi, Bluetooth

# **Funcții**

Posibilitatea comenzii manuale sau automate Funcția cronometru Funcția numărătoare inversă Funcția circulație Funcția mod aleatoriu Funcția oprire întârziată Funcția Răsărit/Apus Contorul consumului Indicarea stării prizei

# **Conectarea prizei cu telefonul mobil**

- 1. Pentru a conecta priza Smart la telefonul mobil, veți avea nevoie de aplicația EMOS GoSmart, pe care o descărcați din Google play (Android) sau App Store (iOS) (vezi fig. 2).
- 2. Priza suportă doar Wifi 2,4 GHz (nu suportă 5 GHz) (vezi fig. 3).
- 3. Accesați aplicația EMOS GoSmart și confirmați principiile politicii de confidențialitate și faceți clic pe Sunt de acord (vezi fig. 4).
- 4. Înregistrați-vă pentru a accesa aplicația EMOS GoSmart. Dacă aveți deja un cont în aplicație, conectați-vă cu e-mailul și parola dumneavoastră (vezi fig. 5 și 6).
- 5. După ce vă logați în aplicație, apăsați pe semnul plus mic din colțul din dreapta sus al ecranului. După apăsare, se afișează un meniu derulant cu fila Adăugați dispozitiv. Apăsați această filă pentru a continua (vezi fig. 7).
- 6. Imediat după apăsarea filei Adăugați dispozitiv, veți trece la selecția dispozitivului pe care doriți să îl adăugați. Pentru a adăuga priza inteligentă, apăsați fila GoSmart din coloana din stânga și selectați dispozitivul Priză inteligentă IP44 IP-3006S în partea dreaptă a afișajului (vezi fig. 8).
- 7. Selectând dispozitivul Priza, aplicația vă va solicita să introduceți numele și parola pentru rețeaua dvs. (vezi fig. 9).
- 8. În acest moment, conectați priza Smart la alimentare. După conectare, apăsați și mențineți apăsat butonul ON/OFF timp de 5 secunde. Butonul începe să clipească rapid. Ar trebui să auziți și un clic (vezi fig. 10, 11, 12).
- 9. Apoi faceți clic pe confirmarea clipirii rapide a comutatorului dvs. și apăsați butonul Următorul (vezi fig. 12). Aplicația va începe să detecteze dispozitivele accesibile din apropiere (vezi fig. 13).
- 10. Aplicația va detecta priza Smart. Faceți clic pe butonul Adaugă și apoi pe butonul Terminat din partea de jos a ecranului (vezi fig. 14, 15). Prin aceasta adăugați priza Smart la aplicația dvs. și puteți începe să o controlați și să o setați în funcție de cerințele dvs. (vezi fig. 16).

# **Comanda cu ajutorul Bluetooth**

Dispozitivul poate fi controlat și prin Bluetooth. Condiția este ca dispozitivul să fie conectat la aplicația EMOS GoSmart prin selectarea opțiunii BLE + WiFi în timpul conectării dispozitivului (vezi fig. 8).

Odată ce dispozitivul este conectat în acest fel, acesta poate fi controlat atât prin WiFi, cât și prin Bluetooth. Utilizatorul trebuie să țină însă cont de faptul că Bluetooth are o rază limitată.

# **Funcția cronometru**

Funcția cronometru poate fi setată în aplicația EMOS GoSmart după clic pe simbolul Programe pe pagina de start a prizei în partea inferioară a ecranului dispozitivului dvs. mobil (vezi fig. 16).

Imediat după ce ați intrat la setările programului, selectați funcția Timer din meniul de sus al funcțiilor. Pentru a adăuga programul, apăsați butonul Adăugare program din partea de jos a ecranului. Apoi selectați programul dorit. Se poate seta ora la care doriți să pornească priza, zilele în care doriți ca programul ales de dvs. să fie activ și, în final, puteți seta dacă priza trebuie să se oprească sau să pornească la ora specificată. După selectarea programului, apăsați butonul Salvare din

colțul din dreapta sus al ecranului. Dacă doriți să anulați programul selectat, apăsați și mențineți apăsat programul selectat în meniul programelor iar apoi confirmați anularea.

# **Funcția numărătoare inversă**

Funcția numărătorii inverse se poate seta în aplicația EMOS GoSmart după clic pe simbolul Programe pe pagina de start a prizei în partea inferioară a ecranului dispozitivului dvs. mobil (vezi fig. 16). Imediat după intrarea la setările programului, selectați funcția Numărătoare inversă din meniul de sus al funcțiilor. Pentru a adăuga un program, alegeți timpul solicitat pentru Numărătoare inversă. Confirmați numărătoarea inversă apăsând butonul din partea de jos a ecranului. Pentru a specifica dacă priza se va opri sau porni în timpul dat ajunge să opriți/porniți priza. Prin urmare, dacă opriți priza, priza va fi pornită după perioada specificată. Dacă însă porniți priza, atunci priza se va opri după perioada de timp selectată. Pentru a anula numărătoarea inversă apăsați în fila Numărătoare inversă butonul ...

# **Funcția circulație**

Funcția circulație este setarea unui astfel de program, în care puteți seta începutul și sfârșitul intervalului său și, în același timp, pentru acest program puteți seta durata de timp pe care ar trebui să fie pornit și oprit.

Funcția circulație se poate seta în aplicația EMOS GoSmart după clic pe simbolul Programe pe pagina de start a prizei în partea inferioară a ecranului dispozitivului dvs. mobil (vezi fig. 16).

Imediat după intrarea la setările programului, selectați funcția Circulație din meniul de sus al funcțiilor. Pentru a adăuga un program, apăsați butonul Adăugați circulație din partea de jos a ecranului. Apoi alegeți circulația dorită. Puteți seta intervalul întregii circulații, zilele în care această circulație va fi activă și puteți seta și perioada în care programul va fi pornit și oprit. După selectarea programului, apăsați butonul Salvare din colțul din dreapta sus al ecranului. Dacă doriți să anulați programul selectat, apăsați și mențineți apăsat programul selectat în meniul programelor iar apoi confirmați anularea. Exemplu:

Setăm circulația în intervalul 6:00–8:00. Vom seta timpul de pornire la 30 de minute și timpul de oprire la 15 minute. Priza va fi pornită în intervalul 6:00–6:30 -> Oprită în intervalul 6:30–6:45 -> Pornită în intervalul 6:45–7:15 -> Oprită în intervalul 7:15–7:30 -> Pornită în intervalul 7:30–8:00 -> Intervalul circulației este astfel epuizat în întregime și priza se oprește.

# **Funcția mod aleatoriu**

Funcția mod aleatoriu se poate seta în aplicația EMOS GoSmart după clic pe simbolul Programe pe pagina de start a prizei în partea inferioară a ecranului dispozitivului dvs. mobil (vezi fig. 16).

Imediat după intrarea la setările programului, selectați funcția Mod aleatoriu din meniul de sus al funcțiilor. Pentru a adăuga un program, apăsați butonul Adaugă mod aleatoriu din partea de jos a ecranului. Puteți seta intervalul întregului mod aleatoriu și zilele în care modul aleatoriu va fi activ. După selectarea programului, apăsați butonul Salvare din colțul din dreapta sus al ecranului. Dacă doriți să anulați programul selectat, apăsați și mențineți apăsat programul selectat în meniul programului iar apoi confirmați anularea.

Prin setarea acestei funcții priza va intra în mod aleatoriu, ceea ce va face ca priza să pornească și să oprească aleatoriu. Pentru intervale mai mari sau egale cu 1 oră, priza se va porni în intervalul de timp 2–30 minute de la începutul intervalului setat și se va opri cu 2–30 minute înainte de expirarea intervalului setat. Exemplu:

Dacă setați modul la intervalul de la 8:00 la 10:00, priza va porni între 8:02 și 8:30 și se va opri între 9:30 și 9:58. Pentru intervale mai scurte de 1 oră este valabil, că priza pornește într-un interval de 2-X minute și oprește din nou la un interval de 2-X. Valoarea lui X depinde de lungimea intervalului setat al întregii funcții. X = (Durata intervalului/2) - 2. Exemplu:

Dacă setați modul la intervalul 8:00-8:30, atunci dispozitivul dvs. va porni în intervalul 8:02-8:13 și se va opri între 8:17-8:28. Acest interval a fost calculat ca X = (30/2) - 2. Unde valoarea lui 30 este egală cu lungimea întregului interval. Prin urmare, intervalul de pornire/oprire este de 2-13 minute.

# **Funcția oprire întârziată**

Funcția oprire întârziată este o setare semi-automată a prizei, astfel încât după fiecare pornire manuală priza să se oprească după un timp prestabilit.

Funcția oprire întârziată se poate seta în aplicația EMOS GoSmart după clic pe simbolul Programe pe pagina de start a prizei în partea inferioară a ecranului dispozitivului dvs. mobil (vezi fig. 16).

Imediat după intrarea la setările programelor, selectați funcția Oprire întârziată din meniul de sus al funcțiilor. Pentru a seta modul întârziat, trebuie să setați timpul dorit și apoi să activați funcția folosind butonul . După ce ați activat funcția, aceasta o puteți anula la fel cu același buton.

# Exemplu:

Dacă setați timpul Opririi întârziate la 30 de minute și activați funcția folosind butonul atunci după fiecare pornire, fie manual pe priză, fie în aplicația EMOS GoSmart, priza se va opri după expirarea timpului selectat.

# **Funcția Răsărit/Apus**

Funcția Răsărit/apus este setarea în timpul căreia se poate selecta oprirea/pornirea prizei înainte sau după răsăritul/apusul soarelui.

Funcția Răsărit/apus se poate seta în aplicația EMOS GoSmart după clic pe simbolul programe pe pagina de introducere a prizei în partea de jos a ecranului pe dispozitivul dumneavoastră mobil.

Imediat după intrarea în setarea programelor, în oferta de sus a funcțiilor selectați funcția Răsărit/apus. După setarea regimului trebuie setate zilele solicitate de dumneavoastră, în care va fi activă funcția, și dacă doriți să activați funcția înainte,

sau odată cu răsărit/apus. În continuare ajunge să activați funcția cu ajutorul butonului *e .* Imediat după activarea funcției, aceasta se poate anula prin reapăsarea aceluiași buton. Exemplu:

Dacă setați priza pentru 2 ore înainte de răsărit și o oră înainte de apus, atunci dacă soarele răsare la 6:38, priza se conectează la ora 4:38. Dacă soarele apune la ora 20:48, atunci priza se deconectează la ora 19:48.

# **Contorul consumului**

Priza poate fi folosita si pentru măsurarea consumului. Consumul măsurat al dispozitivului conectat la priză poate fi monitorizat în aplicația EMOS GoSmart.

Dacă pe pagina de start a prizei apăsați fila  $\bullet$ , veți trece la urmărirea consumului de energie. Consumul de energie este salvat pe zile în partea de jos a ecranului.

# **Setarea indicatorului LED al prizei**

Indicatorul LED al prizei Smart poate fi setat la 4 moduri.

Aceste moduri sunt:

- **1. Indicatorul LED indică ON/OFF** Dacă priza este pornită -> indicatorul LED luminează. Dacă priza este oprită -> indicatorul LED nu luminează.
- **2. Indicatorul LED indică invers ON/OFF** Dacă priza este pornită -> indicatorul LED nu luminează. Dacă priza este oprită -> indicatorul LED luminează.
- **3. Indicatorul LED este oprit** Indicatorul nu se aprinde atunci când priza este oprită și pornită.

**4. Indicatorul LED este pornit** – Indicatorul luminează când priza este oprită și când este pornită.

Aceste moduri pot fi setate în Setarea prizei. Fila se află în aplicația EMOS GoSmart pe pagina de start a prizei în partea de jos a ecranului dispozitivului dumneavoastră mobil (vezi fig. 16).

# **Avertizări de siguranță**

- Nu interveniți la construcția prizei.
- Nu utilizați proza deteriorată.
- Nu interconectați două sau mai multe prize.
- La priza de conectare racordați doar cabluri de cauciuc cu ștecăr IP44.
- Nu depășiți sarcina maximă admisă a prizei.
- Utilizarea incorectă poate să ducă la electrocutare sau pericol de incendiu.
- Acordați atenție datelor pe eticheta de tip a consumatoarelor electrice conectate la aparat. Puterea maximă a consumatoarelor conectate la aparat să nu depășească limita de 3 680 W (curent max. 16 A). Sarcină inductivă max. 2.5 A.
- Acest aparat nu este destinat utilizării de către persoane (inclusiv copii) a căror capacitate fizică, senzorială sau mentală, ori experiența și cunoștințele insuficiente împiedică utilizarea aparatului în siguranță, dacă nu vor fi supravegheate sau dacă nu au fost instruite privind utilizarea aparatului de către persoana responsabilă de securitatea acestora. Trebuie asigurată supravegherea copiilor, pentru a se împiedica joaca lor cu acest aparat.
- Orice altă utilizare a acestui dispozitiv decât cea menționată în alineatele precedente ale acestui manual, duce la deteriorarea acestui produs și este însoțită de apariția pericolului cum este scurtcircuitarea, electrocutarea etc. Sunt interzise orice adaptări ori modificări ale produsului! Este necesară respectarea necondiționată a avertizărilor de siguranță.

Prin prezenta, EMOS spol. s r. o. declară că tipul de echipamente radio P5532 este în conformitate cu Directiva 2014/53/UE. Textul integral al declarației UE de conformitate este disponibil la următoarea adresă internet: http://www.emos.eu/download.

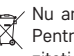

Nu aruncati consumatorii electrici la deseuri comunale nesortate, folositi bazele de receptie a deseurilor sortate.

Pentru informaţii actuale privind bazele de recepţie contactaţi organele locale. Dacă consumatorii electrici sunt depozitati la stocuri de deseuri comunale, substantele periculoase se pot infi ltra în apele subterane și pot să ajungă în lanţul alimentar, periclitând sănătatea şi confortul dumneavoastră.

# | Smart lizdas, IP44

# **Gaminio aprašymas (žr. 1 pav.)**

- 1. Lizdas
- 2. Įjungimo/išjungimo/susiejimo mygtukas

# **Specifikacijos**

Įtampa: 250 V~/50 Hz

Didžiausia apkrovos galia: 16 (2,5) A, ∑ 3680 W Belaidžio ryšio ("Wi-Fi") dažnis: 2,4 GHz "Wi-Fi" standartas: IEEE 802.11 b/g/n Gaubto apsaugos klasė: IP44 Saugumo protokolai: OPEN/WEP/WPA-PSK/WPA2-PSK Valdymas: "Wi-Fi", "Bluetooth"

# **Savybės**

Rankinio arba automatinio valdymo pasirinkimas Laikmačio funkcija

Atgalinio skaičiavimo funkcija Cirkuliacijos funkcija Atsitiktinio režimo funkcija Išjungimo atidėjimo funkcija Saulėtekio/saulėlydžio funkcija Sąnaudų matuoklis Lizdo būklės indikacija

# **Lizdo susiejimas su mobiliuoju telefonu**

- 1. Norint išmanųjį lizdą susieti su mobiliuoju telefonu, reikia "EMOS GoSmart" programėlės, kurią galima atsisiųsti iš "Google Play" ("Android") ar "App Store" ("iOS") (žr. 2 pav.).
- 2. Lizdas veikia tik 2,4 GHz "Wi-Fi" režime (neveikia 5 GHz režime) (žr. 3 pav.).
- 3. Atidarykite "EMOS GoSmart", patvirtinkite privatumo politiką ir palieskite "Sutinku" (žr. 4 pav.).
- 4. Norėdami prisijungti prie "EMOS GoSmart", iš pradžių užsiregistruokite. Jei jau turite paskyrą šioje programėlėje, prisijunkite su savo el. paštu ir slaptažodžiu (žr. 5 ir 6 pav.).
- 5. Prisijungę palieskite pliuso ženklą viršutiniame dešiniajame ekrano kampe. Atsivers išskleidžiamasis meniu su skirtuku "Pridėti prietaisą". Norėdami tęsti, spustelėkite skirtuką (žr. 7 pav.).
- 6. Paspaudus "Pridėti prietaisą", atsiveria pridedamų prietaisų meniu. Norėdami pridėti išmanųjį lizdą, kairiajame stulpelyje paspauskite GoSmart skirtuką ir dešinėje ekrano dalyje pasirinkite Smart socket IP44 IP-3006S įrenginį (žr. 8 pav.).
- 7. Pasirinkus lizdą, programėlėje reikia įrašyti savo tinklo pavadinimą ir slaptažodį (žr. 9 pav.).
- 8. Dabar išmanųjį lizdą prijunkite prie maitinimo šaltinio. Prijungę 5 sekundes palaikykite nuspaustą įjungimo/išjungimo mygtuką. Mygtukas pradės greitai mirksėti. Pasigirs pyptelėjimas (žr. 10–12 pav.).
- 9. Tada patvirtinkite, kad indikatorius mirksi, ir spustelėkite "Toliau" (žr. 12 pav.). Programėlė pradės ieškoti šalia esančių prietaisų (žr. 13 pav.).
- 10. Programėlė aptiks jūsų išmanųjį lizdą. Nuspauskite "Pridėti", tada ekrano apačioje esantį mygtuką "Atlikta" (žr. 14 ir 15 pav.). Taip prie savo programėlės pridėsite išmanųjį lizdą ir galėsite jį nustatyti ir valdyti (žr. 16 pav.).

# **Valdymas per "Bluetooth"**

Šį prietaisą galima valdyti ne tik "Wi-Fi", bet ir "Bluetooth" ryšiu. Norėdami tai padaryti, prijunkite jį prie "EMOS GoSmart" programėlės prietaiso pridėjimo metu pasirinkdami parinktį "BLE + WiFi" (žr. 8 pav.).

Taip prijungtą prietaisą galima valdyti "Wi-Fi" ir "Bluetooth" ryšiu. Tačiau įsidėmėkite, kad "Bluetooth" ryšio veikimo nuotolis labiau apribotas.

# **Laikmačio funkcija**

Laikmačio funkciją "EMOS GoSmart" galima nustatyti jūsų mobiliajame įrenginyje atidarius lizdo pradžios svetainę ir paspaudus jos apačioje esantį "Programų" simbolį (žr. 16 pav.).

Pasiekę programos nustatymus, viršutiniame funkcijų meniu pasirinkite laikmačio funkciją. Norėdami pridėti programą, nuspauskite ekrano apačioje esantį mygtuką "Pridėti programą". Tada nustatykite programą, kurią norite naudoti. Tokiu būdu galite nustatyti laiką, kada turės įsijungti lizdas, dienas, kai reikia aktyvinti programą, bei lizdo įsijungimą ir išsijungimą nustatytu laiku. Nustatę programą, nuspauskite ekrano viršutiniame dešiniame kampe esantį mygtuką "Išsaugoti". Jei norite atšaukti nustatytą programą, programų meniu nuspauskite ir palaikykite nuspaustą norimą programą, tada patvirtinkite atšaukimą.

# **Atgalinio skaičiavimo funkcija**

Atgalinio skaičiavimo funkciją "EMOS GoSmart" galima nustatyti jūsų mobiliajame įrenginyje atidarius lizdo pradžios svetainę ir paspaudus jos apačioje esantį "Programų" simbolį (žr. 16 pav.)

Pasiekę programos nustatymus, viršutiniame funkcijų meniu pasirinkite atgalinio skaičiavimo funkciją. Norėdami pridėti programą, nustatykite norimą atgalinio skaičiavimo vertę. Patvirtinkite atgalinį skaičiavimą nuspausdami ekrano apačioje esantį mygtuka  $\bullet$ . Norėdami pasirinkti, ar, pasibaigus nustatytam laikui, lizdas įsijungs ar išsijungs, paprasčiausiai įjunkite arba išjunkite lizdą. Jei lizdą išjungsite, pasibaigus atgaliniam skaičiavimui, jis įsijungs. Jei lizdą įjungsite, pasibaigus atgaliniam skaičiavimui, jis išsijungs. Norėdami atšaukti atgalinį skaičiavimą, nuspauskite atgalinio skaičiavimo skirtuke esantį mygtuką ...

# **Cirkuliacijos funkcija**

Cirkuliacijos funkcija yra programa, kurioje galite nustatyti jos intervalų pradžią ir pabaigą bei kiek ilgai lizdas bus aktyvus ar neaktyvus.

Cirkuliacijos funkciją "EMOS GoSmart" galima nustatyti jūsų mobiliajame įrenginyje atidarius lizdo pradžios svetainę ir paspaudus jos apačioje esantį "Programų" simbolį (žr. 16 pav.).

Pasiekę programos nustatymus, viršutiniame funkcijų meniu pasirinkite cirkuliacijos funkciją. Norėdami pridėti programą, nuspauskite ekrano apačioje esantį mygtuką "Pridėti cirkuliaciją". Tada nustatykite norimą cirkuliaciją. Galite nustatyti visos cirkuliacijos intervalą, dienas, kai cirkuliacija bus aktyvi, bei laiką, kai programa turi būti įjungta arba išjungta. Nustatę programą, nuspauskite ekrano viršutiniame dešiniame kampe esantį mygtuką "Išsaugoti". Jei norite atšaukti nustatytą programą, programų meniu nuspauskite ir palaikykite nuspaustą norimą programą, tada patvirtinkite atšaukimą. Pavyzdys.

Cirkuliacija nustatyta 6:00–8:00 intervalui. Įjungimo laikas nustatytas 30 minučių, o išjungimo laikas – 15 minučių.

Lizdas bus įjungtas nuo 6:00 iki 6:30 -> Išjungtas nuo 6:30 iki 6:45 -> Įjungtas nuo 6:45 iki 7:15 -> Išjungtas nuo 7:15 iki 7:30 -> Įjungtas nuo 7:30 iki 8:00 -> Cirkuliacijos intervalas baigiasi, lizdas išsijungia.

# **Atsitiktinio režimo funkcija**

Atsitiktinio režimo funkciją "EMOS GoSmart" galima nustatyti jūsų mobiliajame įrenginyje atidarius lizdo pradžios svetainę ir paspaudus jos apačioje esantį "Programų" simbolį (žr. 16 pav.).

Pasiekę programos nustatymus, viršutiniame funkcijų menių pasirinkite atsitiktinio režimo funkciją. Norėdami pridėti programą, nuspauskite ekrano apačioje esantį mygtuką "Pridėti atsitiktinį režimą". Galite nustatyti viso atsitiktinio režimo intervalą bei dienas, kai atsitiktinis režimas bus aktyvus. Nustatę programą, nuspauskite ekrano viršutiniame dešiniame kampe esantį mygtuką "Išsaugoti". Jei norite atšaukti nustatytą programą, programų meniu nuspauskite ir palaikykite nuspaustą norimą programą, tada patvirtinkite atšaukimą.

Nustačius šią funkciją, lizdas perjungiamas į atsitiktinį režimą, kurio metu jis įjungiamas ir išjungiamas atsitiktine tvarka. Ilgesnių nei 1 valandos intervalų atveju lizdas įsijungs 2–30 min. intervalu nuo nustatytos intervalo pradžios ir išsijungs 2–30 min. prieš nustatyto intervalo pabaigą.

#### Pavyzdys.

Nustačius intervalą nuo 8:00 iki 10:00, lizdas įsijungs kažkada nuo 8:02 iki 8:30 ir išsijungs kažkada nuo 9:30 iki 9:58. Jei intervalas trumpesnis nei 1 valanda, lizdas įsijungs 2–X min. intervale, o išsijungs taip pat 2–X intervale. X vertė paremta funkcijai nustatyto intervalo ilgiu. X = (intervalo ilgis/2) - 2.

#### Pavyzdys.

Nustačius intervalą nuo 8:00 iki 8:30, lizdas įsijungs kažkada nuo 8:02 iki 8:13 ir išsijungs kažkada nuo 8:17 iki 8:28. Intervalas buvo apskaičiuotas X = (30/2) - 2, kur 30 yra viso intervalo ilgis. Todėl įjungimo/išjungimo intervalas yra 2–13 min.

# **Išjungimo atidėjimo funkcija**

Išjungimo atidėjimo funkcija yra pusiau automatinis nustatymas – po kiekvieno rankinio lizdo įjungimo jis po nustatyto laiko išsijungia. Išjungimo atidėjimo funkciją "EMOS GoSmart" galima nustatyti jūsų mobiliajame įrenginyje atidarius lizdo pradžios svetainę ir paspaudus jos apačioje esantį "Programų" simbolį (žr. 16 pav.)

Pasiekę programos nustatymus, viršutiniame funkcijų meniu pasirinkite išjungimo atidėjimo funkciją. Norėdami įjungti atidėjimo režimą, turite nustatyti laikotarpį, tada įjungti funkciją mygtuku **iegalistą funkciją galite atšaukti tuo pačiu mygtuku.** Pavyzdys.

Jei nustatėte išjungimo atidėjimą už 30 minučių, jjungėte funkciją mygtuku ir rankiniu būdu arba per "EMOS GoSmart" programėlę įjungėte lizdą, jis po 30 minučių išsijungs.

# **Saulėtekio/saulėlydžio funkcija**

Saulėtekio/saulėlydžio funkcija – tai nuostata, pagal kurią lizdą galima išjungti/įjungti prieš saulėtekį/saulėlydį, po jo arba saulei patekėjus/nusileidus.

Saulėtekio/saulėlydžio funkciją "EMOS GoSmart" galima nustatyti jūsų mobiliajame įrenginyje atidarius lizdo pradžios svetainę ir paspaudus jos apačioje esantį "Programų" simbolį.

Pasiekę programos nustatymus, viršutiniame funkcijų meniu pasirinkite saulėtekio/saulėlydžio funkciją. Norėdami nustatyti režimą, turite nustatyti dienas, kuriomis funkcija turi būti aktyvi, ir nustatyti, ar norite, kad funkcija būtų aktyvinta prieš, po ar saulei patekėjus/nusileidus. Tada tiesiog įjunkite funkciją mygtuku . Įjungtą funkciją galite atšaukti tuo pačiu mygtuku. Pavyzdys.

Nustatote režimą likus 2 valandoms iki saulėtekio ir valandai iki saulėlydžio. Jei saulė pateka 6.38, kištukinis lizdas įsijungs 4.38. Jei saulė nusileidžia 20.48, kištukinis lizdas išsijungs 19.48.

# **Sąnaudų matuoklis**

Lizdas taip pat matuoja, kiek energijos sunaudota. Į lizdą įkišto prietaiso išmatuotas sąnaudas galite stebėti "EMOS GoSmart" programėlėje.

Paspaudę lizdo pradžios puslapio skirtuką  $\bullet$ , pereisite į energijos sąnaudų apžvalgą. Dienos galios sąnaudos nurodytos ekrano apačioje.

# **Lizdo LED indikacijos nustatymas**

Galima nustatyti 4 išmaniojo lizdo LED indikacijos režimus.

Tai yra:

- **1. LED rodo įjungimą/išjungimą** jei lizdas įjungtas -> LED indikatorius šviečia. Jei lizdas išjungtas -> LED indikatorius išiungtas.
- **2. LED rodo atvirkštinį įjungimą/išjungimą** jei lizdas įjungtas -> LED indikatorius nešviečia. Jei lizdas išjungtas -> LED indikatorius šviečia.
- **3. LED indikatorius išjungtas** indikatorius išjungtas, nors lizdas įjungtas ar išjungtas.

**4. LED indikatorius įjungtas** – indikatorius įjungtas, nors lizdas įjungtas ar išjungtas.

Šiuos režimus galima nustatyti lizdo nustatymų skirtuke. Skirtuką rasite "EMOS GoSmart" programėlėje lizdo pradžios ekrano apačioje (žr. 16 pav.).

# **Saugos įspėjimai**

- Nelieskite lizdo vidaus struktūros.
- Nenaudokite sugadinto lizdo.
- Nesujunkite dviejų ar daugiau lizdų.
- Į lizdą kiškite tik guminius laidus su IP44 klasės kištukais.
- Neviršykite didžiausios leistinos lizdo apkrovos.
- Dėl netinkamo naudojimo gali kilti gaisras ar elektros smūgis.
- Atkreipkite dėmesį į duomenis, nurodytus ant įjungiamų prietaisų etiketės. Didžiausia prijungtų prietaisų įėjimo galia negali viršyti 3680 W (ne didesnė kaip 16 A srovė). Induktyvioji apkrova ne didesnė kaip 2,5 A.
- Šis prietaisas nėra skirtas naudoti asmenims (įskaitant vaikus), turintiems fizinę, jutiminę arba protinę negalią, taip pat neturintiems patirties ir žinių, kurios reikalingos norint saugiai naudoti, nebent už tokių asmenų saugumą atsakingas asmuo juos prižiūri arba nurodo, kaip naudotis prietaisu. Reikėtų prižiūrėti vaikus ir užtikrinti, kad jie nežaistų su prietaisu.
- Bet koks prietaiso naudojimas, nenurodytas ankstesniuose instrukcijos skyriuose, gali būti žalingas prietaisui ir gali sukelti trumpąjį jungimą, sužalojimą elektros srove ir kt. Negalima prietaiso keisti arba kitaip pertvarkyti! Būtina laikytis visų saugos įspėjimų.

Aš, EMOS spol. s r. o. patvirtinu, kad radijo įrenginių tipas P5532 atitinka Direktyvą 2014/53/ES. Visas ES atitikties deklaracijos tekstas prieinamas šiuo interneto adresu: http://www.emos.eu/download.

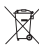

Nemeskite kartu su buitinėmis atliekomis. Pristatykite į specialius rūšiuojamoms atliekoms skirtus surinkimo punktus.

Susisiekite su vietinėmis valdžios institucijomis, kad šios suteiktų informaciją apie surinkimo punktus. Jei elektroniniai prietaisai yra išmetami atliekų užkasimo vietose, kenksmingos medžiagos gali patekti į gruntinius vandenis, o paskui ir į maisto grandinę, ir tokiu būdu pakenkti žmonių sveikatai.

# LV | Smart ligzda, IP44

# **Ierīces apraksts (skatiet 1. att.)**

1. Kontaktligzda

2. Ieslēgšanas/izslēgšanas slēdzis/pārī savienošanas taustiņš

# **Specifikācija**

Spriegums: 250 V~/50 Hz Maksimālā slodze: 16 (2,5) A, ∑ 3680 W Wi-Fi frekvence: 2,4 GHz Wi-Fi standarts: IEEE 802.11 b/g/n Elektroiekārtas korpusa aizsargātības pakāpe: IP44 Drošības protokoli: OPEN/WEP/WPA-PSK/WPA2-PSK Vadība: Wi-Fi, Bluetooth

# **Iezīmes**

Manuālās vai automātiskās vadības izvēle Taimera funkcija Atpakaļskaitīšanas funkcija Cirkulācijas funkcija Izlases režīma funkcija Aizkavētas izslēgšanas funkcija Saullēkta/saulrieta funkcija Patēriņa mērītājs Kontaktligzdas statusa rādījums

# **Kontaktligzdas savienošana ar mobilo tālruni**

- 1. Lai savienotu viedo kontaktligzdu ar mobilo tālruni, ir nepieciešama EMOS GoSmart lietotne, kas ir pieejama lejupielādei Google Play (Android) vai App Store (iOS) (skatiet 2. att.).
- 2. Kontaktligzda darbojas tikai 2,4 GHz Wi-Fi tīklā (5 GHz nevar izmantot) (skatiet 3. att.).
- 3. Atveriet EMOS GoSmart, apstipriniet konfidencialitātes politiku, pieskaroties "Piekrītu" (Agree) (skatiet 4. att.).
- 4. Reģistrējieties EMOS GoSmart, lai pieteiktos. Ja jums lietotnē jau ir konts, piesakieties ar savu e-pastu un paroli (skatiet 5. un 6. att.).
- 5. Pēc pieteikšanās pieskarieties plusa zīmei ekrāna augšējā labajā stūrī. Tiks atvērta nolaižamā izvēlne ar cilni "Pievienot ierīci". Pieskarieties cilnei, lai turpinātu (skatiet 7. att.).
- 6. Pēc cilnes "Pievienot ierīci" nospiešanas tiks atvērta pievienojamo ierīču izvēlne.Lai pievienotu viedo ligzdu, nospiediet cilni GoSmart kreisajā kolonnā un displeja labajā pusē atlasiet Smart socket IP44 IP-3006S ierīci (skatiet 8. attēlu).
- 7. Pēc kontaktligzdas atlasīšanas lietotnē tiks lūgts ievadīt tīkla nosaukumu un paroli (skatiet 9. att.).
- 8. Tagad pievienojiet viedo kontaktligzdu barošanas avotam. Pēc pievienošanas nospiediet un piecas sekundes turiet taustiņu IESLĒGT/IZSLĒGT. Taustiņš sāks ātri mirgot. Būs dzirdams arī signāls (skatiet 10., 11., 12. att.).
- 9. Pēc tam pārbaudiet, vai rādījums ātri mirgo, un nospiediet "Next" (skatiet 12. att.). Lietotne sāks meklēt tuvumā esošās ierīces (skatiet 13. att.).
- 10. Lietotne atradīs viedo kontaktligzdu. Ekrāna apakšdaļā pieskarieties "Add" un pēc tam "Done" (skatiet 14., 15. att.). Tādējādi lietotnē tiks pievienota viedā kontaktligzda, un to var sākt vadīt un iestatīt pēc vajadzības (skatiet 16. att.).

# **Vadība ar Bluetooth**

Papildus Wi-Fi ierīci var vadīt arī ar Bluetooth. Lai to nodrošinātu, ierīce ir jāsavieno ar EMOS GoSmart, tās pievienošanas laikā izvēloties iespēju BLE + WiFi (skatiet 8. att.).

Pēc ierīces pievienošanas šādā veidā, to var vadīt gan ar Wi-Fi, gan ar Bluetooth. Tomēr ņemiet vērā, ka Bluetooth ir ierobežotāks diapazons.

# **Taimera funkcija**

Taimera funkciju var iestatīt EMOS GoSmart, kontaktligzdas sākumlapā pieskaroties ikonai "Programmas" mobilās ierīces ekrāna apakšā (skatiet 16. att.).

Kad ir atvērti programmas iestatījumi, augšējā funkciju izvēlnē atlasiet taimera funkciju. Lai pievienotu programmu, ekrāna apakšā pieskarieties taustiņam "Pievienot programmu". Pēc tam iestatiet programmu, kuru vēlaties izmantot. Norādītajā secībā varat iestatīt laiku, kad kontaktligzda ir jāaktivizē, dienas, kurās vēlaties iestatītās programmas aktivēšanu, un to, vai kontaktligzdai iestatītajā laikā ir jāieslēdzas vai jāizslēdzas. Kad programma ir iestatīta, nospiediet taustiņu "Save" ekrāna augšējā labajā stūrī. Ja vēlaties atcelt iestatītu programmu, programmu izvēlnē pieskarieties programmai un turiet to, un apstipriniet atcelšanu.

# **Atpakaļskaitīšanas funkcija**

Atpakaļskaitīšanas funkciju var iestatīt EMOS GoSmart, kontaktligzdas sākumlapā pieskaroties ikonai "Programmas" mobilās ierīces ekrāna apakšā (skatiet 16. att).

Kad ir atvērti programmas iestatījumi, augšējā funkciju izvēlnē atlasiet atpakaļskaitīšanas funkciju. Lai pievienotu programmu, iestatiet vēlamo atpakaļskaitīšanas laiku. Atpakaļskaitīšanas laiku apstipriniet, ekrāna apakšā nospiežot taustiņu  $\bigcirc$ . Lai izvēlētos, vai pēc iestatītā laika beigām kontaktligzda ir jāieslēdz vai jāizslēdz, vienkārši ieslēdziet/izslēdziet kontaktligzdu. Ja izslēdzat kontaktligzdu, tā pēc atpakaļskaitīšanas [pabeigšanas] ieslēgsies. Ja ieslēdzat kontaktligzdu, tā pēc atpakaļskaitīšanas [pabeigšanas] izslēgsies. Lai atceltu atpakaļskaitīšanu, cilnē "Atpakaļskaitīšana" pieskarieties taustiņam  $\overline{\mathfrak{m}}$ .

# **Cirkulācijas funkcija**

Cirkulācijas funkcija ir programma, kurā var iestatīt tās intervāla sākumu un beigas, kā arī, cik ilgi kontaktligzdai ir jābūt aktīvai vai neaktīvai.

Cirkulācijas funkciju var iestatīt EMOS GoSmart, kontaktligzdas sākumlapā pieskaroties ikonai "Programmas" mobilās ierīces ekrāna apakšā (skatiet 16. att.).

Kad ir atvērti programmas iestatījumi, augšējā funkciju izvēlnē atlasiet cirkulācijas funkciju. Lai pievienotu programmu, ekrāna apakšā pieskarieties taustiņam "Pievienot cirkulāciju". Pēc tam iestatiet izvēlēto cirkulācijas veidu. Varat iestatīt gan visas cirkulācijas laiku, gan dienas, kurās cirkulācija ir jāaktivē, gan arī laiku, kurā programmai ir jābūt ieslēgtai vai izslēgtai. Kad programma ir iestatīta, nospiediet taustiņu "Save" ekrāna augšējā labajā stūrī. Ja vēlaties atcelt iestatītu programmu, programmu izvēlnē pieskarieties programmai un turiet to, un apstipriniet atcelšanu. Piemērs.

Cirkulācija ir iestatīta no 6.00 līdz 8.00. Ieslēgšanās laikā ir iestatītas 30 minūtes un izslēgšanas laikā – 15 minūtes. Kontaktligzda būs ieslēgta no 6.00 līdz 6.30 -> izslēgta no 6.30 līdz 6.45 -> ieslēgta no 6.45 līdz 7.15 -> izslēgta no 7.15 līdz 7.30 -> ieslēgta no 7.30 līdz 8.00 -> tad cirkulācijas laiks beidzas un kontaktligzda izslēdzas.

# **Izlases režīma funkcija**

Izlases režīma funkciju var iestatīt EMOS GoSmart, kontaktligzdas sākumlapā pieskaroties ikonai "Programmas" mobilās ierīces ekrāna apakšā (skatiet 16. att.).

Kad ir atvērti programmas iestatījumi, augšējā funkciju izvēlnē atlasiet izlases režīma funkciju. Lai pievienotu programmu, ekrāna apakšā pieskarieties taustiņam "Pievienot izlases režīmu". Varat iestatīt visa izlases režīma intervālu, kā arī dienas, kurās izlases režīms būs aktīvs. Kad programma ir iestatīta, nospiediet taustiņu "Save" ekrāna augšējā labajā stūrī. Ja vēlaties atcelt iestatītu programmu, programmu izvēlnē pieskarieties programmai un turiet to, un apstipriniet atcelšanu.

Šīs funkcijas iestatīšana ieslēdz kontaktligzdu izlases režīmā, kurā tā izlases veidā ieslēdzas un izslēdzas. Ja intervāli ir stunda un ilgāki, kontaktligzda ieslēgsies 2–30 minūtes pēc iestatītā intervāla sākuma un izslēgsies 2–30 minūtes pirms iestatītā intervāla beigām.

Piemērs.

Ja intervāls ir iestatīts no 8.00 līdz 10.00, kontaktligzda ieslēgsies kādā brīdī no 8.02 līdz 8.30 un izslēgsies kādā brīdī no 9.30 līdz 9.58.

Ja intervāli ir īsāki nekā stunda, kontaktligzda ieslēgsies ik pēc 2–X minūtēm un atkal izslēgsies ar intervālu 2–X minūtes. X vērtība ir atkarīga no funkcijai iestatītā intervāla ilguma. X = (intervāla ilgums/2) - 2. Piemērs.

Ja intervāls ir iestatīts no 8.00 līdz 8.30, kontaktligzda ieslēgsies kādā brīdī no 8.02 līdz 8.13 un izslēgsies kādā brīdī no 8.17 līdz 8.28. Intervāls tika aprēķināts kā X = (30/2) – 2, kur 30 ir visa intervāla ilgums. Tādējādi aktivēšanas/deaktivēšanas intervāla ilgums ir 2–13 minūtes.

# **Aizkavētas izslēgšanās funkcija**

Aizkavētas izslēgšanās funkcija ir pusautomātisks iestatījums, kas pēc katras kontaktligzdas manuālas aktivēšanas nodrošina tās izslēgšanos pēc iepriekš iestatīta laika.

Aizkavētas izslēgšanās funkciju var iestatīt EMOS GoSmart, kontaktligzdas sākumlapā pieskaroties ikonai "Programmas" mobilās ierīces ekrāna apakšā (skatiet 16. att.).

Kad ir atvērti programmas iestatījumi, augšējā funkciju izvēlnē atlasiet aizkavētas izslēgšanās funkciju. Lai iestatītu aizkavēšanās režīmu, ir jāiestata laikposms un pēc tam funkcija ir jāaktivē ar taustiņu . Ja funkcija ir aktīva, to var atcelt ar šo pašu taustiņu.

Piemērs.

Ja aizkavētās izslēgšanās laiks ir iestatīts 30 minūtes, ar taustiņ. ir iestatīta funkcija un kontaktligzda ir ieslēgta vai nu manuāli uz ligzdas, vai ar EMOS GoSmart lietotni, kontaktligzda izslēgsies pēc 30 minūtēm.

# **Saullēkta/saulrieta funkcija**

Saullēkta/saulrieta funkcija ir iestatījums, ar kuru kontaktligzdu var izslēgt/ieslēgt pirms vai pēc saullēkta/saulrieta vai tieši tā laikā.

Saullēkta/saulrieta funkciju var iestatīt EMOS GoSmart, kontaktligzdas sākumlapā pieskaroties ikonai "Programmas" mobilās ierīces ekrāna apakšā.

Kad ir atvērti programmas iestatījumi, augšējā funkciju izvēlnē atlasiet saullēkta/saulrieta funkciju. Lai iestatītu režīmu, ir jāiestata dienas, kurās funkcijai ir jābūt aktīvai, un jāiestata vēlamā funkcijas aktivēšana pirms vai pēc saullēkta/saulrieta vai tā laikā. Pēc tam vienkārši aktivējiet funkciju ar taustiņu **(bei altā ir aktīva, to var atcelt ar** šo pašu taustiņu. Piemērs.

Jūs iestatāt režīma sākumu divas stundas pirms saullēkta un vienu stundu pirms saulrieta. Ja saule lec 6.38, kontaktligzda ieslēgsies 4.38. Ja saule riet 20.48, kontaktligzda izslēgsies 19.48.

# **Patēriņa skaitītājs**

Kontaktligzdu var izmantot arī strāvas patēriņa mērīšanai. Lietotnē EMOS GoSmart varat redzēt kontaktligzdai pievienotās ierīces izmērīto patēriņu.

Pieskaroties cilnei  $\bigcirc$ ,kontaktligzdas sākumlapā, var atvērt enerģijas patēriņa pārskatu. Enerģijas patēriņš katru dienu tiek saglabāts ekrāna apakšā.

# **Kontaktligzdas LED rādītāja iestatīšana**

Viedās kontaktligzdas LED rādītājā var iestatīt četrus režīmus.

- Tie ir minēti turpmāk.
- **1. LED diode norāda IESLĒGTS/IZSLĒGTS:** ja kontaktligzda ir ieslēgta, -> LED rādītājs deg. Ja kontaktligzda ir izslēgta, -> LED rādītājs nedeg.
- **2. LED diode norāda IESLĒGTS/IZSLĒGTS pretēji:** ja kontaktligzda ir ieslēgta, -> LED rādītājs nedeg. Ja kontaktligzda ir izslēgta, -> LED rādītājs deg.
- **3. LED rādītājs ir izslēgts:** rādītājs ir izslēgts neatkarīgi no tā, vai kontaktligzda ir ieslēgta vai izslēgta.
- **4. LED rādītājs ieslēgts:** rādītājs ir ieslēgts neatkarīgi no tā, vai kontaktligzda ir ieslēgta vai izslēgta.

Šos režīmus var iestatīt kontaktligzdas cilnē "Iestatījumi". Cilne atrodas EMOS GoSmart kontaktligzdas sākumlapas apakšā (skatiet 16. att.).

# **Drošības brīdinājumi**

- Nemainiet kontaktligzdas uzbūvi.
- Neizmantojiet kontaktligzdu, ja tā ir bojāta.
- Savstarpēji nesavienojiet divas vai vairākas kontaktligzdas.
- Pievienojiet ligzdai tikai gumijas kabelus ar IP44 spraudni.
- Nepārsniedziet kontaktligzdas maksimālo pieļaujamo slodzi.
- Nepareizas lietošanas dēļ var rasties ugunsgrēka vai elektriskās strāvas izraisītas traumas risks.
- Ņemiet vērā informāciju uz ierīcei pievienoto elektroierīču marķējuma. Maksimālā pievienoto elektroierīču ieejas jauda nedrīkst pārsniegt 3680 W (maks. strāva 16 A). Maks. induktīvā slodze: 2,5 A.
- Šī ierīce nav paredzēta lietošanai personām (tostarp bērniem), kuru fiziskā, uztveres vai garīgā nespēja vai pieredzes un zināšanu trūkums neļauj to droši lietot, ja vien šīs personas neuzrauga vai norādījumus par ierīces lietošanu viņām nesniedz par viņu drošību atbildīgā persona. Bērni ir jāuzrauga, lai viņi nespēlētos ar ierīci.
- Ierīces izmantošana jebkādā veidā, kas nav minēts instrukcijas iepriekšējās sadaļās, var radīt ierīces bojājumu un apdraudējumu īsslēguma, elektriskās strāvas izraisīta savainojuma u. c. veidā. Ierīci nedrīkst modificēt un citādi pārveidot! Drošības brīdinājumi ir jāievēro bez ierunām.

Ar šo EMOS spol. s r. o. deklarē, ka radioiekārta P5532 atbilst Direktīvai 2014/53/ES. Pilns ES atbilstības deklarācijas teksts ir pieejams šādā interneta vietnē: http://www.emos.eu/download.

Neizmetiet kopā ar sadzīves atkritumiem. Šim nolūkam izmantojiet īpašus atkritumu šķirošanas un savākšanas punktus. Lai gūtu informāciju par šādiem savākšanas punktiem, sazinieties ar vietējo pašvaldību. Ja elektroniskās ierīces

tiek likvidētas izgāztuvē, bīstamas vielas var nonākt pazemes ūdeņos un tālāk arī barības ķēdē, kur tās var ietekmēt cilvēka veselību.

# EE | Smart pistikupesa, IP44

# **Toote kirjeldus (vt joonis 1)**

1. Pistikupesa

2. On/Off (sees/väljas) lüliti/sidumise nupp

# **Tehnilised andmed**

Pinge: 250 V~/50 Hz Maksimaalne kandevõime: 16 (2,5) A, ∑ 3,680 W Wi-Fi sagedus: 2,4 GHz Wi-Fi standard: IEEE 802,11 b/g/n Umbrise kaitseklass: IP44 Turvaprotokollid: OPEN/WEP/WPA-PSK/WPA2-PSK

#### Juhtimine: Wi-Fi, Bluetooth

# **Funktsioonid**

Valik manuaalse või automaatse juhtimise vahel Taimerifunktsioon Pöördloendusfunktsioon Tsirkulatsioonifunktsioon Muutrežiimifunktsioon Viivitusega väljalülitamise funktsioon Päikesetõusu/-loojangu funktsioon Tarbimismõõtur Pistikupesa oleku näidik

# **Pistikupesa ühendamine mobiiltelefoniga**

- 1. Nutipistikupesa ühendamiseks mobiiltelefoniga on vaja rakendust EMOS GoSmart, mis on allalaadimiseks saadaval Google Playst (Android) või App Store'ist (iOS) (vt joonis 2).
- 2. Pistikupesa toetab ainult 2,4 GHz Wi-Fi-ühendust (5 GHz ei toetata) (vt joonis 3).
- 3. Avage EMOS GoSmart, kinnitage privaatsuspoliitika ja puudutage nuppu Nõustun (vt joonis 4).
- 4. Sisselogimiseks registreeruge EMOS GoSmarti kasutajaks. Kui teil juba on rakenduses konto, logige sisse oma e-posti aadressi ja parooliga (vt joonis 5 ja 6).
- 5. Kui olete sisse loginud, puudutage plussmärki ekraani paremas ülanurgas. See avab rippmenüü vahekaardiga Lisa seade. Jätkamiseks puudutage vahekaarti (vt joonis 7).
- 6. Kui puudutate vahekaarti Lisa seade, avaneb lisatavate seadmete menüü. Nutipesa lisamiseks vajutage vasakpoolses veerus vahekaarti GoSmart ja valige ekraani paremas osas seade Smart socket IP44 IP-3006S (vt joonis 8).
- 7. Kui olete pistikupesa valinud, palub rakendus teil sisestada oma võrgu nime ja parooli (vt joonis 9).
- 8. Ühendage nüüd nutipistikupesa vooluvõrku. Pärast pistikupesa vooluvõrku ühendamist vajutage ja hoidke ON/OFF-nuppu 5 sekundit all. Nupp hakkab kiiresti vilkuma. Samuti peaksite kuulma piiksu (vt joonis 10, 11, 12).
- 9. Seejärel veenduge, et indikaatortuli vilgub kiiresti, ja vajutage jätkamiseks nuppu Next (vt joonis 12). Rakendus hakkab otsima läheduses olevaid seadmeid (vt joonis 13).
- 10. Rakendus tuvastab teie nutipistikupesa. Puudutage ekraani allosas suvandit Add (lisa) ja seejärel Done (valmis) (vt joonis 14, 15). See lisab nutipistikupesa teie rakendusse ja saate hakata seda vastavalt vajadusele juhtima ja seadistama (vt ioonis 16).

# **Juhtimine Bluetoothi kaudu**

Lisaks Wi-Fi-le saab seadet juhtida ka Bluetoothi kaudu. Selleks tuleb seade ühendada EMOS GoSmartiga, valides seadme lisamisel suvandi BLE + WiFi (vt joonis 8).

Kui seade on sel viisil ühendatud, saab seda juhtida nii Wi-Fi kui ka Bluetoothi kaudu. Kuid pidage meeles, et Bluetoothi leviala on piiratum.

# **Taimerifunktsioon**

Taimerifunktsiooni saab seadistada EMOS GoSmartis pärast seda, kui puudutate oma mobiilseadme ekraani allosas pistikupesa avalehel ikooni Programmes (programmid) (vt joonis 16).

Kui jõuate programmi säteteni, valige ülemisest funktsioonide menüüst taimerifunktsioon Timer. Programmi lisamiseks puudutage ekraani allosas programmi lisamise nuppu Add a Programme. Seejärel määrake programm, mida soovite kasutada. Saate määrata (selles järjekorras) aja, millal soovite pistikupesa aktiveerida, päevad, millal soovite, et määratud programm oleks aktiivne, ja kas pistikupesa lülitub määratud ajal sisse või välja. Kui programm on seadistatud, puudutage ekraani paremas ülanurgas salvestusnuppu Save. Kui soovite määratud programmi tühistada, puudutage ja hoidke programmide menüüs vastavat programmi ning kinnitage tühistamine.

# **Pöördloendusfunktsioon**

Pöördloendusfunktsiooni saab seadistada rakenduses EMOS GoSmart pärast seda, kui puudutate oma mobiilseadme ekraani allosas pistikupesa avalehel programmide ikooni (vt joonis 16).

Kui jõuate programmi sätete juurde, valige ülemisest funktsioonide menüüst pöördloendusfunktsioon Countdown. Programmi lisamiseks määrake pöördloenduse jaoks valitud aeg. Kinnitage pöördloendus, vajutades ekraani allosas olevat nuppu  $\bullet$ . Et valida, kas pistikupesa lülitub pärast määratud aja möödumist sisse või välja, lihtsalt lülitage pistikupesa sisse/välja. Kui lülitate pistikupesa välja, lülitub pistikupesa pärast pöördloendust sisse. Kui lülitate pistikupesa sisse, lülitub pistikupesa pärast pöördloendust välja. Pöördloenduse tühistamiseks puudutage pöördloenduse vahekaardil Countdown nuppu ...

# **Tsirkulatsioonifunktsioon**

Tsirkulatsioonifunktsioon on programm, kus saab määrata selle intervalli alguse ja lõpu ning määrata, kui kaua peab pistikupesa olema aktiivne või mitteaktiivne.

Tsirkulatsioonifunktsiooni saab seadistada rakenduses EMOS GoSmart pärast seda, kui puudutate oma mobiilseadme ekraani allosas pistikupesa avalehel programmide ikooni (vt joonis 16).

Kui jõuate programmi sätete juurde, valige ülemisest funktsioonide menüüst tsirkulatsioonifunktsioon Circulation. Programmi lisamiseks puudutage ekraani allosas tsirkulatsiooni lisamise nuppu Add a Circulation. Seejärel määrake enda valitud tsirkulatsiooni intervalli. Saate määrata nii kogu tsirkulatsiooni intervalli, päevad, mil tsirkulatsioon peab olema aktiivne, kui ka aja, mille jooksul programm peab olema sisse või välja lülitatud. Kui programm on seadistatud, puudutage ekraani paremas

ülanurgas salvestusnuppu Save. Kui soovite määratud programmi tühistada, puudutage ja hoidke programmide menüüs vastavat programmi ning kinnitage tühistamine. Näide

Tsirkulatsiooni intervalliks on määratud 6.00–8.00. Sisselülitusajaks on seatud 30 minutit ja väljalülitusajaks 15 minutit. Pistikupesa on sisse lülitatud 6.00–6.30 -> välja lülitatud 6.30–6.45 -> sees 6.45–7.15 -> väljas 7.15–7.30 -> sees 7.30–8.00 -> Seejärel tsirkulatsiooni intervall lõpeb ja pistikupesa lülitub välja.

# **Muutrežiimifunktsioon**

Muutrežiimifunktsiooni saab seadistada rakenduses EMOS GoSmart pärast seda, kui puudutate oma mobiilseadme ekraani allosas pistikupesa avalehel programmide ikooni (vt joonis 16).

Kui jõuate programmi sätete juurde, valige ülemisest funktsioonide menüüst muutrežiimifunktsioon Random. Programmi lisamiseks puudutage ekraani allosas muutrežiimi lisamise nuppu Add a Random Mode. Saate määrata kogu muutrežiimi intervalli ja päevad, mil teie muutrežiim on aktiivne. Kui programm on seadistatud, puudutage ekraani paremas ülanurgas salvestusnuppu Save. Kui soovite määratud programmi tühistada, puudutage ja hoidke programmide menüüs vastavat programmi ning kinnitage tühistamine.

Selle funktsiooni seadistamine paneb pistikupesa muutrežiimi, milles pistikupesa lülitub sisse ja välja juhuslikult. Vähemalt 1-tunnise intervalli korral lülitub pistikupesa sisse 2–30 minuti pärast määratud intervalli algusest ja lülitub välja 2–30 minutit enne määratud intervalli lõppu.

Näide

Kui intervall on 8.00–10.00, lülitub pistikupesa ajavahemikus 8.02–8.30 mingil hetkel sisse ja ajavahemikus 9.30–9.58 mingil hetkel välja.

Lühemate kui 1-tunniste intervallide korral lülitub pistikupesa sisse 2–X minuti järel ja uuesti välja 2–X minuti järel. X-i väärtus põhineb funktsiooni jaoks määratud intervalli pikkusel. X = (intervalli pikkus/2) – 2.

Näide

Kui intervall on 8.00–8.30, lülitub pistikupesa ajavahemikus 8.02–8.13 mingil hetkel sisse ja ajavahemikus 8.17–8.28 mingil hetkel välja. Intervall arvutati valemiga X = (30/2) – 2, kus 30 on võrdne kogu intervalli pikkusega. Seetõttu on aktiveerimise/ desaktiveerimise intervall 2–13 minutit.

# **Viivitusega väljalülitamise funktsioon**

Viivitusega väljalülitamise funktsioon on poolautomaatne seadistus, mille korral lülitub pistikupesa iga pistikupesa käsitsi aktiveerimise järel pärast eelseadistatud aja möödumist välja.

Viivitusega väljalülitamise funktsiooni saab seadistada rakenduses EMOS GoSmart pärast seda, kui puudutate oma mobiilseadme ekraani allosas pistikupesa avalehel programmide ikooni (vt joonis 16).

Kui jõuate programmi sätete juurde, valige ülemisest funktsioonide menüüst viivitusega väljalülitamise funktsioon Delayed Switch-Off. Viivitusrežiimi määramiseks peate määrama ajaperioodi ja seejärel aktiveerima funktsiooni nupu abil. Kui funktsioon on aktiivne, saate selle sama nupuga tühistada.

Näide

Kui olete määranud viivitusega väljalülitamise ajaks 30 minutit, aktiveerinud selle funktsiooni nupuga oja lülitanud pistikupesa sisse kas käsitsi või rakenduse EMOS GoSmart kaudu, lülitub pesa 30 minuti pärast välja.

# **Päikesetõusu/-loojangu funktsioon**

Päikesetõusu/-loojangu funktsioon on säte, mille korral on võimalik pistikupesa sisse/välja lülitada enne/pärast päikesetõusu/-loojangut või selle ajal.

Päikesetõusu/-loojangu funktsiooni saab "EMOS GoSmart" peale sätestada, kui vajutate oma mobiilseadme ekraani allosas programmide ikoonile pistikupesa kodulehel.

Kui olete jõudnud programmi seadete juurde, valige päikesetõusu/-loojangu funktsioon ülevalt funktsioonide loetelust. Režiimi kinnitamiseks peate valima, mis päevadel soovite antud funktsiooni kasutada ja kas soovite, et funktsioon käitivuks enne/pärast päikesetõusu/-loojangut või selle ajal. Seejärel käivitage funktsioon kasutades nuppu. Kui funktsioon on aktiivne, saate selle samale nupule vajutades tühistada.

Näide.

Sätestate režiimi kaks tundi enne päikesetõusu ja tund enne päikeseloojangut. Kui päike tõuseb kl 6.38, lülitub pistikupesa kl 4.38 sisse. Kui päike loojub kl 20.48, lülitub pistikupesa kl 19.48 välja.

# **Tarbimismõõtur**

Pistikupesa saab kasutada ka elektritarbimise mõõtmiseks. Pistikupessa ühendatud seadme tarbimise näitu saate jälgida rakenduses EMOS GoSmart.

Kui puudutate pistikupesa avalehel vahekaarti  $\odot$ , saate ülevaate energiatarbimisest. Päevas tarbitud elektri näit salvestatakse ekraani allservas.

# **Pistikupesa indikaator-LEDi seadistamine**

Nutipistikupesa indikaator-LEDile saab seadistada 4 režiimi.

Need on järgmised.

- **1. LED näitab ON/OFF** kui pistikupesa on sisse lülitatud -> indikaator-LED põleb. Kui pistikupesa on välja lülitatud -> on indikaator-LED kustunud.
- **2. LED näitab ON/OFF tagurpidi** kui pistikupesa on sisse lülitatud -> indikaator-LED ei põle. Kui pistikupesa on välja lülitatud -> indikaator-LED põleb.
- **3. Indikaator-LED ei põle**  indikaator ei põle, olenemata sellest, kas pistikupesa on sisse või välja lülitatud.

**4. Indikaator-LED põleb** – indikaator põleb, olenemata sellest, kas pistikupesa on sisse või välja lülitatud. Neid režiime saab seadistada pistikupesa sätete vahekaardil Settings. Selle vahekaardi leiate EMOS GoSmartis pistikupesa avalehe allservast (vt joonis 16).

# **Ohutusjuhised**

- Ärge kahjustage ega muutke pistikupesa ehitust.
- Ärge kasutage pistikupesa, kui see on kahjustatud.
- Ärge ühendage omavahel kahte ega enamat pistikupesa.
- Uhendage pistikupessa ainult IP44 pistikuga kummikaablid.
- Ärge ületage pistikupesa maksimaalset lubatud koormust.
- Ebaõige kasutamine võib põhjustada tulekahju või elektrilöögi ohtu.
- Pöörake tähelepanu seadmega ühendatud seadmete tüübisildil olevatele andmetele. Ühendatud elektriseadmete maksimaalne sisendvõimsus ei tohi ületada 3680 W (maksimaalne vool 16 A). Suurim induktiivkoormus: 2,5 A.
- See seade ei ole mõeldud kasutamiseks inimestele (sh lastele), kelle füüsiline, sensoorne või vaimne puue või kogemuste ja teadmiste puudumine takistab selle ohutut kasutamist, välja arvatud juhul, kui nende ohutuse eest vastutav isik kontrollib või juhendab neid seadme kasutamisel. Lapsi tuleb jälgida, et tagada, et nad seadmega ei mängi.
- Seadme kasutamine mis tahes viisil, mida pole juhendi eelmistes osades loetletud, põhjustab toote kahjustumist ja võib tekitada lühise, elektrilöögist põhjustatud vigastuse jms ohu. Seadet ei tohi modifitseerida ega muul viisil ümber ehitada! Ohutuse hoiatusi tuleb ilmtingimata järgida.

Käesolevaga deklareerib EMOS spol. s r. o. et käesolev raadioseadme tüüp P5532 vastab direktiivi 2014/53/EL nõuetele. ELi vastavusdeklaratsiooni täielik tekst on kättesaadav järgmisel internetiaadressil: http://www.emos.eu/download.

Ärge visake ära koos olmejäätmetega. Kasutage spetsiaalseid sorteeritud jäätmete kogumispunkte. Teavet kogumispunktide kohta saate kohalikult omavalitsuselt. Elektroonikaseadmete prügimäele viskamisel võivad ohtlikud ained pääseda põhjavette ja seejärel toiduahelasse ning mõjutada nii inimeste tervist.

# BG | Smart kонтакт, IP44

# **Описание на продукта (вж. Фиг. 1)**

1. Контакт

2. Бутон Вкл./Изкл./бутон за сдвояване

# **Технически характеристики**

Напрежение: 250 V~/50 Hz Максимално натоварване: 16 (2,5) A, ∑ 3680 W Wi-Fi честота: 2,4 GHz Wi-Fi стандарт: IEEE 802.11 b/g/n Степен на защита: IP44 Протоколи за сигурност: OPEN/WEP/WPA-PSK/WPA2-PSK Управление: Wi-Fi, Bluetooth

# **Свойства**

Избор между ръчно или автоматично управление Функция таймер Функция за обратно броене Циркулационна функция Функция за режим на възпроизвеждане на случаен принцип Функция за отложено изключване Функция изгрев/залез Електромер Индикатор за състоянието на контакта

# **Свързване на контакт с мобилен телефон**

- 1. За да свържете вашия смарт контакт към мобилен телефон, имате нужда от приложението EMOS GoSmart, което е достъпно за изтегляне от Google Play (Android) или App Store (iOS) (вж. Фиг. 2).
- 2. Контактът поддържа само 2,4 GHz Wi-Fi (5 GHz не се поддържа) (вж. Фиг. 3).
- 3. Отворете EMOS GoSmart и потвърдете политиката за поверителност, като докоснете "съгласен съм" (вж. Фиг. 4).
- 4. Регистрирайте се за EMOS GoSmart, за да влезете. Ако вече имате акаунт в приложението, влезте с вашия имейл и парола (вж. Фиг. 5 и 6).
- 5. След като влезете, докоснете знака плюс в горния десен ъгъл на екрана. Това ще отвори падащо меню с раздел "Добавяне на устройство". Докоснете раздела, за да продължите (вж. Фиг. 7).
- 6. След като докоснете "Добавяне на устройство", ще се отвори меню с устройства за добавяне. За да добавите Smart socket, натиснете раздела GoSmart в лявата колона и изберете устройството Smart socket IP44 IP-3006S в дясната част на дисплея (вж. Фиг. 8).
- 7. След като изберете контакт, приложението ще ви помоли да въведете името и паролата за вашата мрежа (вж. Фиг. 9).
- 8. Сега свържете смарт контакта към захранването. След като го включите, натиснете и задръжте бутона ВКЛ./ИЗКЛ. за 5 секунди. Бутонът ще започне да мига бързо. Трябва също така да чуете звуков сигнал (вж. Фиг. 10, 11, 12).
- 9. След това се уверете, че индикаторът ви мига, и натиснете Напред (вж. Фиг. 12). Приложението ще започне да търси устройства наблизо (вж. Фиг. 13).
- 10. Приложението ще открие вашия смарт контакт. Докоснете Добавяне и след това Готово в долната част на екрана (вж. Фиг. 14, 15). Това ще добави Смарт контакт към вашето приложение и можете да започнете да го контролирате и настройвате според нуждите си (вж. Фиг. 16).

# **Управление чрез Bluetooth**

Освен с Wi-Fi, устройството може да се управлява и чрез Bluetooth. За да направите това, устройството трябва да бъде свързано към EMOS GoSmart, като изберете опцията BLE + WiFi при добавяне на устройството (вж. Фиг. 8).

След като устройството е свързано по този начин, то може да се управлява както чрез Wi-Fi, така и чрез Bluetooth. Имайте предвид обаче, че Bluetooth има по-ограничен обхват.

#### **Функция таймер**

Функцията таймер може да се настрои в EMOS GoSmart след докосване на иконата Програми на началната страница на контакта в долната част на екрана на вашето мобилно устройство (вж. Фиг. 16).

След като достигнете програмните настройки, изберете функцията Таймер от горното меню с функции. За да добавите програма, докоснете бутона Добавяне на програма в долната част на екрана. След това задайте програмата, която искате да използвате. Можете да зададете в този ред часа, в който искате контактът да се активира, дните, в които искате да е активна зададената програма, и дали контактът да се включва или изключва в зададения час. След като е настроена програма, натиснете бутона Запазване в горния десен ъгъл на екрана. Ако искате да отмените програмата, която сте задали, натиснете и задръжте програмата в менюто с програми и потвърдете анулирането.

#### **Функция за обратно броене**

Функцията за обратно броене може да се настрои в EMOS GoSmart след докосване на иконата Програми на началната страница на контакта в долната част на екрана на вашето мобилно устройство (вж. Фиг. 16).

След като достигнете програмните настройки, изберете функцията за обратно броене от горното меню с функции. За да добавите програма, задайте времето по избор за функцията за обратно броене. Потвърдете обратното броене, като натиснете бутона в долната част на екрана. За да изберете дали контактът да се включва или изключва след изтичане на зададеното време, просто включете/изключете контакта. Ако изключите контакта, контактът ще се включи след обратното броене. Ако включите контакта, контактът ще се изключи след обратното броене. За да отмените обратното броене, докоснете бутона **П** в раздела Обратно броене.

#### **Циркулационна функция**

Циркулационната функция е програма, в която можете да зададете началото и края на нейния интервал и да зададете колко дълго контактът да бъде активен или неактивен.

Циркулационната функция може да се настрои в EMOS GoSmart след докосване на иконата Програми на началната страница на контакта в долната част на екрана на вашето мобилно устройство (вж. Фиг. 16).

След като достигнете програмните настройки, изберете циркулационната функция от горното меню с функции. За да добавите програма, докоснете бутона Добавяне на циркулация в долната част на екрана. След това задайте циркулация по ваш избор. Можете да зададете както интервала на цялата циркулация, така и дните, в които да е активна циркулацията, както и времето, за което програмата да бъде включена или изключена. След като е настроена програма, натиснете бутона Запазване в горния десен ъгъл на екрана. Ако искате да отмените програмата, която сте задали, натиснете и задръжте програмата в менюто с програми и потвърдете анулирането. Пример:

Циркулацията е настроена на интервал 6:00–8:00 часа. Времето за включване е зададено на 30 минути, а времето за изключване на 15 минути.

Контактът ще бъде включен от 6:00 до 6:30 -> Изключен от 6:30 до 6:45 -> Включен от 6:45 до 7:15 -> Изключен от 7:15 до 7:30 -> Включен от 7:30 до 8:00 -> След това интервалът на циркулация приключва и контактът се изключва.

#### **Функция за режим на възпроизвеждане на случаен принцип**

Функцията за режим на възпроизвеждане на случаен принцип може да се настрои в EMOS GoSmart след докосване на иконата Програми на началната страница на контакта в долната част на екрана на вашето мобилно устройство (вж. Фиг. 16). След като достигнете програмните настройки, изберете функцията за режим на възпроизвеждане на случаен принцип от горното меню с функции. За да добавите програма, докоснете бутона Добавяне на режим на възпроизвеждане на случаен принцип в долната част на екрана. Можете да зададете интервала на целия режим на възпроизвеждане на случаен принцип, както и дните, в които вашият режим на възпроизвеждане на случаен принцип ще бъде активен. След като е настроена програма, натиснете бутона Запазване в горния десен ъгъл на екрана. Ако искате да отмените програмата, която сте задали, натиснете и задръжте програмата в менюто с програми и потвърдете анулирането.

Настройването на тази функция поставя контакта в режим на възпроизвеждане на случаен принцип, където контактът ще се включва и изключва произволно. За интервали, по-дълги или равни на 1 час, контактът ще се включи в интервал от 2 до 30 минути от началото на зададения интервал и ще се изключи интервал от 2 до 30 минути преди края на зададения интервал.

Пример:

Ако интервалът е зададен от 8:00 до 10:00, контактът ще се включи в някакъв момент между 8:02 и 8:30 и ще се изключи в някакъв момент между 9:30 и 9:58.

За интервали, по-кратки от 1 час, контактът ще се включи в интервал от 2–X минути и ще се изключи отново в интервал от 2–X. Стойността X се основава на дължината на интервала, зададен за функцията. X = (дължина на интервала/2) - 2. Пример:

Ако интервалът е зададен от 8:00 до 8:30, контактът ще се включи в някакъв момент между 8:02 и 8:13 и ще се изключи в някакъв момент между 8:17 и 8:28. Интервалът беше изчислен като X = (30/2) - 2, където 30 е равно на дължината на целия интервал. Следователно интервалът за активиране/деактивиране е дълъг 2–13 минути.

#### **Функция за отложено изключване**

Функцията за отложено изключване е полуавтоматична настройка, която прави така, че след всяко ръчно активиране на контакта контактът да се изключва след предварително зададено време.

Функцията за отложено изключване може да се настрои в EMOS GoSmart след докосване на иконата Програми на началната страница на контакта в долната част на екрана на вашето мобилно устройство (вж. Фиг. 16).

След като достигнете програмните настройки, изберете функцията за отложено изключване от горното меню с функции. За да зададете режима на отлагане, трябва да зададете периода от време и след това да активирате функцията с помощта на бутона . След като функцията е активна, можете да я отмените със същия бутон. Пример:

Ако сте задали времето за отложено изключване на 30 минути, активирали сте функцията с помощта на бутона и сте включили контакта, ръчно на самия контакт или чрез приложението EMOS GoSmart, контактът ще се изключи след 30 минути.

#### **Функция изгрев/залез**

Функцията изгрев/залез е настройка, при която можете да изключите/включите контакта преди, след или при изгрев/залез. Функцията за изгрев/залез може да бъде зададена в EMOS GoSmart след докосване на иконата за програми на началната страница на контакта в долната част на екрана на вашето мобилно устройство.

След като отворите програмните настройки, изберете функцията изгрев/залез от горното меню с функции. За да зададете режима, трябва да зададете дните, в които функцията да е активна, и да зададете дали искате да активирате функцията преди, след или при изгрев/залез. След това просто активирайте функцията с помощта на бутона  $\bigcirc$ . След като функцията е активна, можете да я отмените със същия бутон.

#### Пример:

Настройвате режима на 2 часа преди изгрев и час преди залез. Ако слънцето изгрява в 6:38, контактът ще се включи в 4:38. Ако слънцето залезе в 20:48, контактът ще се изключи в 19:48.

#### **Електромер**

Контактът може да се използва и за измерване на консумацията на енергия. Можете да следите измерената консумация на устройството, включено в контакта, в приложението EMOS GoSmart.

Докосването на раздела Она началната страница на контакта води до преглед на консумацията на енергия. Консумацията на енергия се записва на ден в долната част на екрана.

#### **Настройка на светодиодната индикация на контакта**

Светодиодната индикация на смарт контакта може да бъде настроена на 4 режима.

Те са:

- **1. LED показва ВКЛ./ИЗКЛ.** Ако контактът е включен -> LED индикаторът свети. Ако контактът е изключен -> LED индикаторът не свети.
- **2. LED показва ВКЛ./ИЗКЛ. в обратен ред** Ако контактът е включен -> LED индикаторът не свети. Ако контактът е изключен -> LED индикаторът свети.
- **3. LED индикаторът е изключен**  Индикаторът не свети, независимо дали контактът е включен или изключен.

**4. LED индикаторът е включен** – Индикаторът свети, независимо дали контактът е включен или изключен.

Тези режими могат да бъдат зададени в раздела Настройки на контакта. Разделът може да бъде намерен в EMOS GoSmart в долната част на началната страница на контакта (вж. Фиг. 16).

# **Предупреждения, свързани с безопасността**

- Не променяйте нищо по структурата на контакта.
- Не използвайте контакта, ако е повреден.
- Не свързвайте два или повече контакта.
- Включвайте в контакта само гумени кабели с щепсел IP44.
- Не превишавайте максимално допустимото натоварване на контакта.
- Неправилната употреба може да причини риск от пожар или нараняване от електрически ток.
- Проверявайте данните на табелката на електрическия уред, който възнамерявате да включите в електромера. Максималната мощност, консумирана от включения електрически уред, не трябва да превишава 3680 W (максимален ток 16 A). Макс. индуктивен товар: 2,5 A.
- Устройството не е предназначено за използване от лица (включително деца), чиито ограничени физически, сетивни или умствени способности или липсата на опит и знания не гарантират осигуряване на безопасност, освен когато те са наблюдавани или ръководени от лице, отговарящо за тяхната безопасност. Децата трябва да се наблюдават и да не се допуска да си играят с устройството.
- Всяка употреба на устройството, която не е посочена в предходните раздели на това ръководство, ще доведе до повреда на продукта и може да представлява опасност под формата на късо съединение, нараняване от електрически

ток и др. Устройството не трябва да бъде видоизменяно или структурата му да се променя по друг начин! Всички указания относно безопасността трябва да се спазват безусловно.

C настоящото EMOS spol. s r. o. декларира, че този тип радиосъоръжение P5532 е в съответствие с Директива 2014/53/ ЕС. Цялостният текст на ЕС декларацията за съответствие може да се намери на следния интернет адрес: http://www. emos.eu/download.

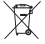

Не изхвърляйте електрически уреди с несортираните домакински отпадъци; предавайте ги в пунктовете за събиране на сортирани отпадъци. Актуална информация относно пунктовете за събиране на сортирани отпадъци може да получите от компетентните местни органи. При изхвърляне на електрически уреди на сметищата е възможно в подпочвените води да попаднат опасни вещества, които след това да преминат в хранителната верига и да увредят здравето на хората.

# l Presa smart, IP44

# **Descrizione del prodotto (cfr. fig. 1)**

- 1. Presa di corrente
- 2. Interruttore On/Off/pulsante abbinamento

# **Parametri tecnici**

Voltaggio: 250 V~/50 Hz Carico massimo: 16 (2,5) A, ∑ 3 680 W Frequenza Wi-Fi: 2,4 GHz Standard Wi-Fi: IEEE 802.11 b/g/n Isolamento: IP44 Meccanismi di sicurezza: OPEN/WEP/WPA-PSK/WPA2-PSK Controllo: Wi-Fi, Bluetooth

# **Funzioni**

Possibilità di controllo manuale o automatico Funzione timer Funzione conto alla rovescia Funzione circolazione Funzione modalità casuale Funzione spegnimento posticipato Funzione Alba/Tramonto Misuratore del consumo Indicazione dello stato della presa di corrente

# **Collegamento della presa di corrente allo smartphone**

- 1. Per collegare la tua Presa Smart allo smartphone ti servirà l'applicazione EMOS GoSmart che puoi scaricare dal tuo Google play (Android) oppure dall'App Store (iOS). (cfr. fig. 2).
- 2. La presa di corrente supporta solo il Wi-Fi a 2,4 GHz (non supporta 5 GHz) (cfr. fig. 3).
- 3. Apri l'applicazione EMOS GoSmart e conferma l'informativa sulla privacy e clicca su accetto (cfr. fig. 4).
- 4. Registrati per accedere all'applicazione EMOS GoSmart. Se hai già un account nell'applicazione, accedi con la tua email e password (cfr. figg. 5 e 6).
- 5. Una volta effettuato l'accesso all'applicazione premere il piccolo segno del più nell'angolo in alto a destra del tuo display. Dopo aver premuto, vedrai un menu a discesa con la scheda Aggiungi dispositivo. Premere questa scheda per continuare (cfr. fig. 7).
- 6. Non appena si preme la scheda Aggiungi dispositivo, si passerà alla selezione del dispositivo che si desidera aggiungere. Per aggiungere la presa Smart, premere la scheda GoSmart nella colonna di sinistra e selezionare il dispositivo Smart socket IP44 IP-3006S nella parte destra del display (cfr. fig. 8).
- 7. Selezionando il dispositivo Presa di corrente l'applicazione ti inviterà a inserire il nome e la password della tua rete (cfr. fig. 9).
- 8. A questo punto, collega la presa Smart all'alimentatore. Dopo il collegamento, premere il pulsante ON/OFF e tenerlo premuto per 5 secondi. Il pulsante inizia a lampeggiare velocemente. Si dovrebbe sentire anche un clic (cfr. figg. 10, 11, 12).
- 9. Quindi cliccare la conferma che il tuo interruttore sta lampeggiando velocemente e premere il pulsante Avanti (cfr. fig. 12). L'applicazione inizierà a cercare i dispositivi accessibili nelle vicinanze (cfr. fig. 13).
- 10. L'applicazione cercherà la tua presa Smart. Cliccare sul pulsante Aggiungi e quindi su Fatto nella parte inferiore del display (cfr. figg. 14, 15). In questo modo aggiungerai la tua presa Smart all'applicazione e si può iniziare a usarla e a impostare secondo le proprie esigenze (cfr. fig. 16).

# **Controllo via Bluetooth**

Il dispositivo può essere controllato anche tramite Bluetooth. È necessario che il dispositivo sia connesso all'applicazione EMOS GoSmart selezionando BLE + WiFi quando si collega il dispositivo (cfr. fig. 8).

Una volta collegato in questo modo, il dispositivo può essere controllato tramite WiFi e Bluetooth. L'utente deve comunque considerare che il Bluetooth ha una portata limitata.

# **Funzione timer**

La funzione timer può essere impostata nell'applicazione EMOS GoSmart premendo l'icona Programmi sulla pagina iniziale della presa di corrente nella parte inferiore del display del tuo dispositivo mobile (cfr. fig. 16).

Una volta entrati nelle impostazioni del programma, selezionare Timer nel menu principale delle funzioni. Per aggiungere un programma, premere il pulsante Aggiungi programma nella parte inferiore del display. Quindi scegliere il programma desiderato. È possibile impostare l'orario in cui si desidera che la presa di corrente si attivi, i giorni in cui si desidera che il programma selezionato sia attivo e l'ultima volta in cui è possibile impostare se la presa di corrente deve essere spenta o accesa all'ora specificata. Dopo aver selezionato il programma, premere il pulsante Salva nell'angolo in alto a destra del display. Se si desidera annullare il programma selezionato, tenere premuto il programma selezionato nel menu del programma, quindi confermare l'annullamento.

#### **Funzione conto alla rovescia**

La funzione conto alla rovescia può essere impostata nell'applicazione EMOS GoSmart premendo l'icona Programmi sulla pagina iniziale della presa di corrente nella parte inferiore del display del tuo dispositivo mobile (cfr. fig. 16).

Una volta entrati nelle impostazioni del programma, selezionare Conto alla rovescia nel menu principale delle funzioni. Per aggiungere il programma, scegliere l'orario desiderato per il Conto alla rovescia. Premere il pulsante  $\bigcirc$  nella parte inferiore del display per confermare il conto alla rovescia. Per scegliere se la presa di corrente si spegne o si accende in un dato momento, è sufficiente spegnerla o riaccenderla. Pertanto, se si spegne la presa di corrente, la presa di corrente si accenderà all'ora prescelta. Tuttavia, se si accende la presa di corrente, questa si spegnerà all'ora prescelta. Per annullare il conto alla rovescia, premere nella scheda il pulsante Conto alla rovescia ...

#### **Funzione circolazione**

Funkce cirkulace je nastavení takového programu, u kterého La funzione circolazione è l'impostazione di un programma in cui è possibile impostare l'inizio e la fine del suo intervallo e allo stesso tempo in questo programma è possibile impostare per quanto tempo deve rimanere accesa e spenta.

La funzione circolazione può essere impostata nell'applicazione EMOS GoSmart premendo l'icona Programmi sulla pagina iniziale della presa di corrente nella parte inferiore del display del tuo dispositivo mobile (cfr. fig. 16).

Una volta entrati nelle impostazioni del programma, selezionare Circolazione nel menu principale delle funzioni. Per aggiungere un programma, premere il pulsante Aggiungi circolazione nella parte inferiore del display. Quindi scegliere la circolazione desiderata. È possibile impostare l'intervallo dell'intera circolazione, i giorni durante i quali questa circolazione sarà attiva e si può anche impostare l'ora in cui il programma verrà acceso e disattivato. Dopo aver selezionato il programma, premere il pulsante Salva nell'angolo in alto a destra del display. Se si desidera annullare il programma selezionato, tenere premuto il programma selezionato nel menu del programma, quindi confermare l'annullamento. Esempio:

Impostiamo la circolazione nell'intervallo tra le 6:00 e le 8:00. Abbiamo impostato la durata dell'accensione su 30 minuti e la durata di spegnimento su 15 minuti.

La presa di corrente sarà accesa nell'intervallo 6:00–6:30 -> Spenta nell'intervallo 6:30–6:45 -> Accesa nell'intervallo 6:45–7:15 -> Spenta nell'intervallo 7:15–7:30 -> Accesa nell'intervallo 7:30–8:00 -> Successivamente l'intervallo dell'intera circolazione è terminato e la presa di corrente si spegne.

#### **Funzione modalità casuale**

La funzione modalità casuale può essere impostata nell'applicazione EMOS GoSmart premendo l'icona Programmi sulla pagina iniziale della presa di corrente nella parte inferiore del display del tuo dispositivo mobile (cfr. fig. 16).

Una volta entrati nelle impostazioni del programma, selezionare Modalità casuale nel menu principale delle funzioni. Per aggiungere un programma, premere il pulsante Aggiungi modalità casuale nella parte inferiore del display. Puoi impostare l'intervallo dell'intera modalità casuale e i giorni durante i quali la modalità casuale sarà attiva. Dopo aver selezionato il programma, premere il pulsante Salva nell'angolo in alto a destra del display. Se si desidera annullare il programma selezionato, tenere premuto il programma selezionato nel menu del programma, quindi confermare l'annullamento.

L'impostazione di questa funzione metterà la presa di corrente in modalità casuale, che farà accendere e spegnere la presa di corrente in modo casuale. Per intervalli più lunghi o uguali a 1 ora, vale che la presa di corrente si accende a un intervallo di tempo di 2–30 minuti dall'inizio dell'intervallo impostato e si spegne 2–30 prima della scadenza dell'intervallo impostato. Esempio:

Se si imposta la modalità sull'intervallo dalle 8:00 alle 10:00, la presa di corrente si accende nell'intervallo 8:02–8:30 e si spegne nell'intervallo 9:30-9:58.

Per intervalli inferiori a 1 ora, la presa di corrente si accende a intervalli di 2–X minuti e si spegne nuovamente nell'intervallo 2–X. Il valore X viene determinato in base alla lunghezza dell'intervallo impostato dell'intera funzione. X = (Lunghezza dell'intervallo/2) - 2.

Esempio:

Se si imposta la modalità sull'intervallo 8:00–8:30. Quindi il dispositivo si accende tra le 8:02 e le 8:13 e si spegne nell'intervallo 8:17–8:28. Questo intervallo è stato calcolato come X = (30/2) - 2. Dove il valore di 30 è uguale alla lunghezza dell'intero intervallo. Pertanto, il tuo intervallo di accensione/spegnimento è di 2–13 minuti.

#### **Funzione spegnimento posticipato**

La funzione di spegnimento posticipato è una regolazione semiautomatica della presa di corrente in modo che dopo ogni accensione manuale, la presa di corrente si spenga dopo il tempo preimpostato.

La funzione spegnimento posticipato può essere impostata nell'applicazione EMOS GoSmart premendo l'icona Programmi sulla pagina iniziale della presa di corrente nella parte inferiore del display del tuo dispositivo mobile (cfr. fig. 16).

Una volta entrati nelle impostazioni del programma, selezionare Spegnimento posticipato nel menu principale delle funzioni. Per impostare la modalità posticipata, è necessario impostare l'ora desiderata e quindi attivare la funzione tramite il pulsante . Una volta attivata, la funzione può essere nuovamente annullata con lo stesso pulsante.

#### Esempio:

Se si imposta il tempo di Spegnimento posticipato su 30 minuti e si attiva la funzione tramite il pulsante o dopo ogni accensione, sia manualmente sulla presa di corrente che nell'applicazione EMOS GoSmart, la presa di corrente si spegne dopo l'ora selezionata.

#### **Funzione Alba/Tramonto**

Con la funzione Alba/Tramonto è possibile impostare l'accensione/spegnimento della presa prima, dopo o all'alba/tramonto del sole.

La funzione Alba/Tramonto può essere impostata nell'applicazione EMOS GoSmart premendo l'icona programmi sulla pagina iniziale della presa di corrente nella parte inferiore del display del tuo dispositivo mobile.

Una volta entrati nelle impostazioni del programma, selezionare la funzione Alba/tramonto nel menu principale delle funzioni. Per impostare questa modalità è necessario specificare i giorni in cui la funzione sarà attiva e specificare se si desidera attivare la funzione prima, dopo o all'alba/tramonto. Adesso è sufficiente attivare la funzione premendo il pulsante  $\bigcirc$ . Una volta attivata, la funzione può essere nuovamente annullata con lo stesso pulsante.

Esempio:

Impostando la presa di corrente a 2 ore prima dell'alba e a un'ora prima del tramonto, se il sole sorge alle 6:38 la presa di corrente si accenderà alle 4:38. Se il sole tramonta alle 20:48 la presa di corrente si spegnerà alle 19:48.

#### **Misuratore del consumo**

La presa di corrente può essere utilizzata anche per misurare i consumi. Il consumo misurato del tuo dispositivo collegato alla presa di corrente può essere monitorato nell'applicazione EMOS GoSmart.

Premendo nella pagina iniziale della presa di corrente la scheda  $\Omega$  si passerà al riepilogo sul consumo di energia. Il consumo energetico viene salvato per giorni nella parte inferiore dello schermo.

#### **Impostazione della spia LED della presa di corrente**

Si può impostare la spia led della presa Smart su 4 modalità.

Queste modalità sono:

- **1. La spia LED indica ON/OFF** Se la presa di corrente è accesa -> La spia LED è accesa. Se la presa di corrente è spenta -> La spia LED non si accende.
- **2. La spia LED indica al contrario ON/OFF** Se la presa di corrente è accesa -> La spia LED è spenta. Se la presa è spenta -> La spia LED è accesa.
- **3. Spia LED spenta** La spia non è accesa né quando la presa di corrente è spenta né quando è accesa.
- **4. Spia LED accesa** La spia è accesa quando la presa di corrente è spenta anche quando è accesa.

Queste modalità possono essere impostate in Impostazioni della presa di corrente. La scheda si trova nella pagina iniziale dell'applicazione EMOS GoSmart della presa di corrente nella parte inferiore del display del tuo dispositivo mobile (cfr. fig. 16).

# **Avviso di sicurezza**

- Non manomettere la struttura della presa di corrente.
- Non utilizzare la presa di corrente danneggiata.
- Non collegare due o più prese di corrente.
- Collegare alla presa temporizzata solo cavi di gomma con spina IP44.
- Non superare il carico massimo consentito della presa di corrente.
- L'uso improprio può causare scosse elettriche o pericolo di incendio.
- Prestare attenzione alla targhetta identificativa degli apparecchi elettrici collegati all'apparecchio. Il consumo massimo di energia degli apparecchi elettrici collegati all'apparecchio non deve superare i 3.680 W (corrente massima 16 A). Carico di induzione max. 2,5 A.
- Questo apparecchio non è destinato a essere usato da persone (compresi i bambini) la cui disabilità fisica, sensoriale o mentale o la mancanza di esperienza e conoscenza impediscono loro l'uso sicuro dell'apparecchio, a meno che non siano supervisionate o istruite sull'uso dell'apparecchio da una persona responsabile della loro sicurezza. I bambini devono essere sorvegliati per assicurarsi che non giochino con l'apparecchio.
- Qualsiasi utilizzo di questo apparecchio diverso da quello specificato nelle sezioni precedenti di questo manuale può danneggiare questo il prodotto e comportare rischi quali cortocircuiti, scosse elettriche ecc. L'apparecchio non deve essere manomesso né ricostruito in alcun modo! È assolutamente obbligatorio seguire le avvertenze di sicurezza.

Con la presente, EMOS spol. s r. o. dichiara che l'apparecchiatura radio tipo P5532 è conforme alla direttiva 2014/53/UE. Il testo completo della dichiarazione di conformità UE è disponibile al seguente indirizzo internet: http://www.emos.eu/download.

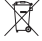

Non smaltire con i rifiuti domestici. Utilizza punti di raccolta speciali per i rifiuti differenziati. Contatta le autorit à locali per informazioni sui punti di raccolta. Se i dispositivi elettronici dovessero essere smaltiti in discarica, le sostanze pericolose potrebbero raggiungere le acque sotterranee e, di conseguenza, la catena alimentare, dove potrebbe influire sulla salute umana.

# NL | Smart stopcontact, IP44

# **Beschrijving van het product (zie afb. 1)**

1. Stopcontact

2. AAN/UIT-schakelaar/koppelingstoets

# **Technologische parameters**

Spanning: 250 V~/50 Hz Maximale belasting: 16 (2,5) A, ∑ 3 680 W Frequentie Wi-Fi: 2,4 GHz Wi-Fi standaard: IEEE 802.11 b/g/n Dekking: IP44 Veiligheidsmechanismen: OPEN/WEP/WPA-PSK/WPA2-PSK Bediening: Wi-Fi, Bluetooth

# **Functie**

Mogelijkheid van manuele of automatische bediening **Timerfunctie** Aftelfunctie **Circulatiefunctie** Functie willekeurige modus Functie vertraagde uitschakeling Functie Zonsopgang/Zonsondergand Verbruiksmeter Aanduiding van de stopcontactstatus

# **Verbinding van het stopcontact met de mobiele telefoon**

- 1. Om uw Smart stopcontact met uw mobiele telefoon te verbinden, hebt u de app EMOS GoSmart nodig, die u kunt downloaden via uw Google play (Android) of App Store (iOS) (zie afb. 2).
- 2. Het stopcontact ondersteunt alleen 2,4 GHz Wifi (geen 5 GHz) (zie afb. 3).
- 3. Open de app EMOS GoSmart en bevestig het privacybeleid en klik op akkoord (zie afb. 4).
- 4. Registreer om toegang te krijgen tot de app EMOS GoSmart. Hebt u al een account op de app, log dan in met uw e-mail en wachtwoord (zie afb. 5 en 6).
- 5. Druk, zodra u bent ingelogd, op het kleine plusteken in de rechterbovenhoek van uw scherm. Wanneer u hierop drukt, ziet u een uitklapmenu met het tabblad Apparaat toevoegen. Druk op dit tabblad om door te gaan (zie afb. 7).
- 6. Zodra u op het tabblad Apparaat toevoegen drukt, komt u bij de selectie van het apparaat dat u wilt toevoegen. Om de Smart socket toe te voegen, drukt u op het tabblad GoSmart in de linkerkolom en selecteert u het Smart socket IP44 IP-3006S-apparaat in het rechterdeel van het scherm (zie afb. 8).
- 7. Door het apparaat Stopcontact te selecteren brengt de app u naar uw netwerknaam en wachtwoord (zie afb. 9).
- 8. Sluit nu het Smart stopcontact aan op de voeding. Zodra u bent aangesloten, houdt u de AAN/UIT-toets 5 seconden ingedrukt. De toets begint snel te knipperen. U zou ook een schakelgeluid moeten horen (zie afb. 10, 11 en 12).
- 9. Klik vervolgens om te bevestigen dat uw schakelaar snel knippert en druk op de toets Volgende (zie afb. 12). De app zal beginnen te zoeken naar beschikbare apparaten in de buurt (zie afb. 13).
- 10. De app zal uw Smart stopcontact lokaliseren. Klik op de toets Toevoegen en vervolgens op de toets Klaar onderaan het scherm (zie afb. 14, 15). Dit zal uw Smart stopcontact toevoegen aan uw app en u kunt het controleren en configureren naar uw wensen (zie afb. 16).

# **Bediening via Bluetooth**

Het apparaat kan ook via Bluetooth worden bediend. Voorwaarde is dat het apparaat verbonden is met de app EMOS GoSmart door bij het verbinden van het apparaat de optie BLE + WiFi te selecteren (zie fig. 8).

Zodra het apparaat op deze manier is aangesloten, kan het zowel via WiFi als via Bluetooth worden bediend. De gebruiker moet er echter rekening mee houden dat Bluetooth een beperkt bereik heeft.

# **Timerfunctie**

De timerfunctie kan worden ingesteld in de app EMOS GoSmart door op de icoon Programma's te drukken op de homepage van het stopcontact onderaan het display van uw mobiele apparaat (zie afb. 16).

Zodra u de programma-instellingen heeft geopend, selecteert u de functie Timer in het bovenste functiemenu. Om een programma toe te voegen, drukt u op de toets Programma toevoegen onderaan uw scherm. Selecteer dan het gewenste programma. U kunt geleidelijk de tijd instellen waarin u wilt dat het stopcontact wordt ingeschakeld, de dagen waarin u wilt dat het door u geselecteerde programma actief is en ten slotte kunt u instellen of het stopcontact op het door u aangegeven tijdstip moet worden uit- of ingeschakeld. Zodra u een programma hebt geselecteerd, drukt u op de toets Opslaan in de rechterbovenhoek van het scherm. Als u uw geselecteerde programma wilt annuleren, houdt u uw geselecteerde programma in het programmamenu ingedrukt en bevestigt u vervolgens de annulering.

# **Aftelfunctie**

De aftelfunctie kan worden ingesteld in de app EMOS GoSmart door te klikken op de icoon Programma's op de startpagina van het stopcontact onderaan het scherm van uw mobiele apparaat (zie afb. 16).

Nadat u de instellingen van de programma's hebt geopend, selecteert u de aftelfunctie in het bovenste functiemenu. Om een programma toe te voegen kiest u de gewenste tijd voor het Aftellen. Bevestig het aftellen door te drukken op de toets onderaan het display. Om te kiezen of het stopcontact gedurende een bepaalde tijd uit of aan staat, schakelt u gewoon het stopcontact uit/aan. Dus als u het stopcontact uitschakelt, wordt het stopcontact ingeschakeld na de door u gekozen periode. Als u het stopcontact echter inschakelt, schakelt het stopcontact na het door u gekozen periode uit. Om het aftellen te annuleren, drukt u op de toets in het tabblad  $\overline{\mathfrak{m}}$  Aftellen.

#### **Circulatiefunctie**

De circulatiefunctie is het instellen van een programma waarvoor u het begin en het einde van het interval kunt instellen. De circulatiefunctie kan worden ingesteld in de app EMOS GoSmart door te klikken op de icoon Programma's op de startpagina van het stopcontact onderaan het scherm van uw mobiele apparaat (zie afb. 16).

Nadat u de instellingen van de programma's hebt geopend, selecteert u de functie Circulatie in het bovenste functiemenu. Om een programma toe te voegen, drukt u op de toets Circulatie toevoegen onderaan uw scherm. Kies vervolgens de door u geselecteerde circulatie. U kunt het interval van de gehele circulatie instellen, de dagen gedurende welke deze circulatie actief zal zijn en u kunt ook de tijd instellen gedurende welke het programma aan en uit zal zijn. Zodra u een programma hebt geselecteerd, drukt u op de toets Opslaan in de rechterbovenhoek van het scherm. Als u uw geselecteerde programma wilt annuleren, houdt u uw geselecteerde programma in het programmamenu ingedrukt en bevestigt u vervolgens de annulering. Voorbeeld:

We stellen de circulatie in het interval 6:00–8:00 in. Stel de inschakeltijd in op 30 minuten en de uitschakeltijd op 15 minuten. Het stopcontact wordt ingeschakeld in het interval 6:00-6:30 -> Uitgeschakeld in het interval 6:30–6:45 -> Ingeschakeld in het interval 6:45–7:15 -> Uitgeschakeld in het interval 7:15–7:30 -> Ingeschakeld in het interval 7:30–8:00 -> Vervolgens is het hele circulatie-interval voorbij en wordt het stopcontact uitgeschakeld.

#### **Functie willekeurige modus**

De functie willekeurige modus kan worden ingesteld in de app EMOS GoSmart door te klikken op de icoon Programma's op de startpagina van het stopcontact onderaan het scherm van uw mobiele apparaat (zie afb. 16).

Nadat u de instellingen van de programma's hebt geopend, selecteert u de functie Willekeurige modus in het bovenste functiemenu. Om een programma toe te voegen, drukt u op de toets Willekeurige modus toevoegen onderaan uw display. U kunt het interval van de gehele Willekeurige modus en de dagen dat uw willekeurige modus actief is, instellen. Zodra u een programma hebt geselecteerd, drukt u op de toets Opslaan in de rechterbovenhoek van het scherm. Als u uw geselecteerde programma wilt annuleren, houdt u uw geselecteerde programma in het programmamenu ingedrukt en bevestigt u vervolgens de annulering.

Als u deze functie instelt, wordt het stopcontact in de willekeurige modus gezet, waardoor uw stopcontact willekeurig in- en uitgeschakeld wordt. Voor intervallen die langer zijn dan of gelijk zijn aan 1 uur, wordt het stopcontact ingeschakeld met een tijdsinterval van 2–30 minuten vanaf het begin van het ingestelde interval en uitgeschakeld 2-30 minuten voordat het ingestelde interval afloopt.

Voorbeeld:

Als u de modus instelt voor een interval van 8:00 tot 10:00, zal het stopcontact tussen 8:02–8:30 inschakelen en om 9:30–9:58 uitschakelen.

Bij intervallen korter dan 1 uur schakelt het stopcontact in met een interval van 2-X minuten en weer uit met een interval van 2-X. De waarde van de X hangt af van de duur van het ingestelde interval van de gehele functie. X = (Intervalduur/2) – 2. Voorbeeld:

Als u de modus instelt op het interval 8:00-8:30. Dan gaat uw toestel aan tussen 8:02-8:13 en uit tussen 8:17-8:28. Dit interval wordt berekend als  $X = (30/2) - 2$ . Waarbij de waarde 30 gelijk is aan de duur van het gehele interval. Uw aan/ uit-interval is dus 2–13 minuten lang.

# **Functie vertraagde uitschakeling**

De functie vertraagde uitschakeling is een halfautomatische instelling van het stopcontact, zodat deze na elke handmatige inschakeling op een door u ingesteld tijdstip uitschakelt.

De uitgestelde uitschakelfunctie kan worden ingesteld in de app EMOS GoSmart door te klikken op de icoon Programma's op de startpagina van het stopcontact onderaan het scherm van uw mobiele apparaat (zie afb. 16).

Zodra u toegang hebt tot de instellingen van de programma's, selecteert u de functie Uitgestelde uitschakeling in het bovenste functiemenu. Om de uitgestelde modus in te stellen moet u de gewenste tijd instellen en vervolgens de functie activeren met de toets  $\bigcirc$ . Nadat u de functie hebt geactiveerd, kunt u deze met dezelfde toets weer annuleren. Voorbeeld:

Als u de duur van de Uitgestelde uitschakeling instelt op 30 minuten en de functie activeert met de toets  $\bigcirc$ , dan zal na elke inschakeling, of handmatig op het stopcontact of in de app EMOS GoSmart, het stopcontact na de door u gekozen tijd worden uitgeschakeld.

# **Functie Zonsopgang/Zonsondergand**

De functie Zonsopgang/Zonsondergang is een instelling waarbij u kunt kiezen om het stopcontact uit/aan te zetten voor, na of met zonsopgang/ondergang.

De functie Zonsopgang/Zonsondergang kan worden ingesteld in de app EMOS GoSmart door te klikken op de icoon Programma's op de startpagina van het stopcontact onderaan het scherm van uw mobiele apparaat.

Nadat u de instellingen van de programma's hebt geopend, selecteert u de functie Zonsopgang/Zonsondergang in het bovenste functiemenu. Om de modus in te stellen, moet u de dagen instellen waarop u wilt dat de functie actief is en of u de functie wilt activeren voor, na of met zonsopgang/ondergang. Vervolgens activeert u de functie met de knop . Nadat u de functie hebt geactiveerd, kunt u deze met dezelfde toets weer annuleren. Voorbeeld:

Als u het stopcontact instelt op 2 uur voor zonsopgang en één uur voor zonsondergang, zal het stopcontact, als de zon opkomt om 6:38 uur, inschakelen om 4:38 uur. Als de zon om 20:48 uur ondergaat, gaat het stopcontact om 19:48 uur uit.

#### **Verbruiksmeter**

Het stopcontact kan ook worden gebruikt om het verbruik te meten. Het gemeten verbruik van uw op het stopcontact aangesloten apparaat kunt u volgen in de app EMOS GoSmart.

Als u in de app op het tabblad  $\bigcirc$ , op de homepage van het stopcontact drukt, komt u in het overzicht van het energieverbruik. Het energieverbruik wordt per dag opgeslagen onderaan het scherm.

# **Instellen van de LED-indicatie van het stopcontact**

De LED-indicatie van het Smart stopcontact kan op 4 modi worden ingesteld. Deze modi zijn:

- **1. LED-indicator geeft ON/OFF aan** Als het stopcontact is ingeschakeld -> brandt de LED-indicator. Als het stopcontact uitgeschakeld is -> brandt de LED-indicator niet.
- **2. De LED-indicator geeft het tegenovergestelde aan ON/OFF** Als het stopcontact is ingeschakeld -> brandt de LED-indicator niet. Als het stopcontact uit is -> brandt de LED indicator.
- **3. LED-indicator UIT** Indicator brandt noch als het stopcontact uitgeschakeld is noch als het ingeschakeld is.
- **4. LED-indicator ingeschakeld** De indicator brandt als het stopcontact uitgeschakeld is en ook als het ingeschakeld is.

Deze modi kunnen worden ingesteld in de Instellingen van het stopcontact. Het tabblad bevindt zich in de app EMOS GoSmart op de startpagina van het stopcontact onderaan het scherm van uw mobiele apparaat (zie afb. 16).

#### **Veiligheidswaarschuwing**

- De constructie van het stopcontact niet aantasten.
- Gebruik geen beschadigde stopcontact.
- Verbind geen twee of meer stopcontacten.
- Sluit alleen rubberen kabels met een IP44-stekker aan op de schakelcontactdoos.
- De maximaal toelaatbare belasting van het stopcontact niet overschrijden.
- Onjuist gebruik kan elektrische schokken of brand veroorzaken.
- Let op de gegevens op het typeplaatje van de elektrische apparaten die op het apparaat zijn aangesloten. Het maximale opgenomen vermogen van alle elektrische apparaten die op het toestel zijn aangesloten, mag niet hoger zijn dan 3.680 W (max. stroom 16 A). Inductiebelasting max. 2.5 A.
- Dit apparaat is niet bedoeld voor gebruik door personen (inclusief kinderen) die door een lichamelijk, zintuiglijk of geestelijk onvermogen of door een gebrek aan ervaring of kennis niet in staat zijn het apparaat veilig te gebruiken, tenzij zij onder toezicht staan of instructies hebben gekregen van een persoon die verantwoordelijk is voor hun veiligheid. Kinderen moeten onder toezicht staan om ervoor te zorgen, dat zij niet met het toestel spelen.
- Elk ander gebruik van dit toestel dan aangegeven in de voorgaande hoofdstukken van deze handleiding zal leiden tot beschadiging van dit product en gaat gepaard met gevaren zoals kortsluiting, elektrische schokken, enz. Het toestel mag op geen enkele wijze worden gewijzigd of omgebouwd! De veiligheidswaarschuwingen moeten absoluut in acht worden genomen.

Hierbij verklaart EMOS spol. s r. o. dat de radioapparatuur van het type P5532 in overeenstemming is met de richtlijn 2014/53/ EU. De volledige tekst van de EU-conformiteitsverklaring is beschikbaar op het volgende internetadres: http://www.emos. eu/download.

Deponeer niet bij het huisvuil. Gebruik speciale inzamelpunten voor gesorteerd afval. Neem contact op met de lokale autoriteiten voor informatie over inzamelpunten. Als de elektronische apparaten zouden worden weggegooid op stort-

plaatsen kunnen gevaarlijke stoffen in het grondwater terecht komen en vervolgens in de voedselketen, waar het de menselijke gezondheid kan beïnvloeden.

# ES | Enchufe inteligente, IP44

# **Descripción del producto (ver figura 1)**

- 1. Enchufe
- 2. Botón de apagado/emparejamiento ON/OFF

# **Ficha técnica**

Tensión: 250 V~/50 Hz Carga máxima: 16 (2,5) A, ∑ 3 680 W Wi-Fi frecuencia: 2,4 GHz Wi-Fi estándar: IEEE 802.11 b/g/n Proteccion: IP44 Mecanismos de seguridad: OPEN/WEP/WPA-PSK/WPA2-PSK Control: Wi-Fi, Bluetooth

# **Funciones**

Posibilidad de control automático o manual Función de temporizador Función de cuenta regresiva Función circulación Función modo aleatorio Función de apagado aplazado Función Salida/Puesta Contador de consumo Indicador de estado del enchufe

# **Conexión de enchufe con el teléfono móvil**

- 1. Para conectar su enchufe inteligente a un teléfono móvil necesitará la aplicación EMOS Go Smart, que se puede descargar en Google Play (Android) o App Store (iOS) (ver figura 2).
- 2. El enchufe soporta solo 2,4 GHz Wifi (no soporta 5 GHz) (ver figura 3).
- 3. Abra la aplicación EMOS GoSmart, confirme la política de protección de datos y haga clic en «Estoy de acuerdo» (ver figura 4).
- 4. Para entrar en la aplicación EMOS Go Smart debe registrarse. Si ya tiene una cuenta, puede entrar en la aplicación con su e-mail y contraseña (ver figura 5 y 6).
- 5. Una vez en la aplicación, pulse el símbolo más en la esquina superior derecha de su pantalla. aparecerá un menú desplegable con la pestaña Añadir Dispositivo. Para continuar pulse este marcador (ver figura 7).
- 6. Al pulsar la pestaña Añadir Dispositivo pasará a seleccionar el dispositivo que desea añadir. Para agregar el Smart socket, presione la pestaña GoSmart en la columna izquierda y seleccione el dispositivo Smart socket IP44 IP-3006S en la parte derecha de la pantalla (ver figura 8).
- 7. Al seleccionar el dispositivo Enchufe, la aplicación le pedirá que introduzca el nombre y contraseña de su red (ver figura 9).
- 8. En este punto, conecte el enchufe inteligente a la fuente de alimentación. Una vez conectado, pulse el botón ON/OFF y manténgalo apretado durante 5 segundos. El botón empezará a parpadear rápido. Debería oír un pitido de conexión (ver figuras 10, 11, 12).
- 9. Después, haga clic para confirmar que su botón de encendido parpadea rápidamente y presione el botón Siguiente (ver figura 12). La aplicación empezará a buscar los dispositivos disponibles en alrededor.(ver figura 13).
- 10. La aplicación buscará su Enchufe inteligente. Haga clic en el botón Añadir y después otro clic en la parte inferior de la pantalla en el botón Hecho (ver figuras 14, 15). De esta manera añadirá su Enchufe inteligente a su aplicación y podrá empezar a controlar y configurar los parámetros según sus necesidades (ver figura 16)...

# **Control mediante Bluetooth**

Es posible controlar el dispositivo también mediante Bluetooth. Es necesario que el dispositivo esté conectado a la aplicación EMOS GoSmart seleccionando BLE + WiFi a la hora de conectar el dispositivo (ver figura 8).

En cuanto el dispositivo esté conectado de esta manera es posible controlarlo tanto por WiFi como por Bluetooth. El usuario debe contar con que Bluetooth tiene un alcance limitado.

# **Función de temporizador**

Es posible configurar la función de temporizador en la aplicación EMOS GoSmart después de pulsar el ícono Programas en la página de inicio del enchufe en la parte inferior de la pantalla de su dispositivo móvil (ver figura 16).

En cuanto llegue a la configuración de programas seleccione la función Temporizador en el menu superior de funciones. Para añadir un programa pulse el botón Añadir programa en la parte inferior de su pantalla. Después seleccione el programa que desea. Es posible configurar la hora cuando desea que el enchufe se conecte, el día cuando desea que el programa seleccionado esté activado y por lo último también es posible configurar si el enchufe se debe encender o apagar a la hora indicada. Después de seleccionar el programa pulse el botón Guardar en la esquina superior derecha de la pantalla. Si desea cancelar el programa seleccionado, mantenga pulsado el programa en cuestión en el menu de programas y después confirme la cancelación.

# **Función de cuenta regresiva**

Es posible configurar la función de cuenta regresiva en la aplicación EMOS GoSmart después de desplegar el ícono Programas en la página de inicio del enchufe en la parte inferior de la pantalla de su dispositivo móvil (ver figura 16).

En cuanto llegue a la configuración de programas seleccione la función Cuenta regresiva en el menu superior de funciones. Para añadir el programa configure el tiempo deseado de la Cuenta regresiva. Para confirmar la Cuenta regresiva pulse los botones  $\bigcirc$  en la parte inferior de la pantalla. Para seleccionar el apagado o encendido del enchufe al finalizar el tiempo configurado, es suficiente con apagar/encender el enchufe. Si apaga el enchufe, entonces se encenderá al finalizar el tiempo configurado por usted. Pero si enciende el enchufe, entonces se apagará al finalizar el tiempo configurado por usted. Para cancelar la cuenta regresiva pulse el botón Cuenta regresiva en el marcador  $\overline{\mathbb{I}\mathbb{I}}$ .

# **Función circulación**

La función circulación es configuración de un programa en el que es posible configurar el inicio y final de su transcurso y a la vez indicar durante cuanto tiempo debe quedarse esta función encendida y apagada.

Es posible configurar la función de circulación en la aplicación EMOS GoSmart después de desplegar el ícono Programas en la página de inicio del enchufe en la parte inferior de la pantalla de su dispositivo móvil (ver figura 16).

En cuanto llegue a la configuración de programas seleccione la función Circulación en el menu superior de funciones. Para añadir un programa pulse el botón Añadir circulación en la parte inferior de su pantalla. Después seleccione la circulación deseada. Es posible configurar el intervalo de toda la circulación, es decir los días cuando estará activada y también es posible configurar el transcurso cuando el programa estará encendido y apagado. Después de seleccionar el programa pulse el botón Guardar en la esquina superior derecha de la pantalla. Si desea cancelar el programa seleccionado, mantenga pulsado el programa en cuestión en el menu de programas y después confirme la cancelación. Ejemplo:

Configuramos la circulación en el intervalo 6:00-8:00. El tiempo de encendido configuramos a 30 minutos y el tiempo de apagado configuramos a 15 minutos.

El enchufe estará encendido en el intervalo de 6:00 a 6:30 -> Apagado en el intervalo de 6:30 a 6:45 -> Encendido en el intervalo de 6:45 a 7:15 -> Apagado en el intervalo de 7:15 a 7:30 -> Encendido en el intervalo de 7:30 a 8:00 -> Al finalizar el intervalo de la toda la circulación el enchufe se apagará.

#### **Función modo aleatorio**

Es posible configurar la función de modo aleatorio en la aplicación EMOS GoSmart después de desplegar el ícono Programas en la página de inicio del enchufe en la parte inferior de la pantalla de su dispositivo móvil (ver figura 16).

En cuanto llegue a la configuración de programas seleccione la función Modo aleatorio en el menu superior de funciones. Para añadir un programa pulse el botón Añadir modo aleatorio en la parte inferior de su pantalla.Es posible configurar el intervalo de Modo aleatorio completo y los días cuando su Modo aleatorio estará activado.Después de seleccionar el programa pulse el botón Guardar en la esquina superior derecha de la pantalla.Si desea cancelar el programa seleccionado, mantenga pulsado el programa en cuestión en el menu de programas y después confirme la cancelación.

Al configurar esta función el enchufe pasará al Modo aleatorio y gracias a este modo su enchufe no se encenderá y apagará de manera aleatoria. Para los intervalos de una hora o más, el enchufe se conecta en el intervalo 2-30 minutos desde el principio del intervalo configurado y se apaga en el intervalo 2-30 minutos antes de finalizar el intervalo configurado. Ejemplo:

Si configura el modo de intervalo de 8:00 a 10:00 el enchufe se conecta en el intervalo 8:02–8:30 y se apaga a las 9:30–9:58. Para los intervalos que son más cortos que 1 hora el enchufe se conecta en el intervalo de 2-X minutos y se apaga otra vez en el intervalo 2–X.El valor X depende de la longitud del intervalo configurado de la función. X = (Longitud de intervalo/2) - 2. Ejemplo:

Si configura el modo de intervalo de 8:00 –8:30 el enchufe se conecta en el intervalo 8:02–8:13 y se apaga entre 8:17–8:28. Este intervalo se calcula mediante X = (30/2) - 2. El valor 30 es igual a la longitud de todo el intervalo.Su intervalo de inicio/ apagado tiene longitud entre 2–13 minutos.

# **Función de apagado aplazado**

La función de apagado aplazado es una configuración semiautomática para configurar el enchufe de tal manera para que el enchufe se apague en el intervalo preconfigurado después de cada inicio manual.

Es posible configurar la función de apagado aplazado en la aplicación EMOS GoSmart después de desplegar el ícono Programas en la página de inicio del enchufe en la parte inferior de la pantalla de su dispositivo móvil (ver figura 16).

En cuanto llegue a la configuración de programas seleccione la función Apagado aplazado en el menu superior de funciones. Para configurar el modo aplazado es necesario configurar el tiempo deseado y después activar la función mediante el botón . En cuanto active la función es posible cancelarla utilizando el mismo botón.

#### Ejemplo:

Si configura el Apagado aplazado en 30 minutos y activa la función mediante el botón o entonces después de cada encendido, manualmente en el enchufe o en la aplicación EMOS GoSmart, el enchufe se apaga al transcurrir el tiempo configurado por usted.

# **Función Salida/Puesta**

La función Salida/puesta de sol es un ajuste que permite seleccionar el encendido/apagado del enchufe antes, después o en el momento de la salida /puesta del sol.

La función de Salida/puesta se puede configurar en la aplicación EMOS GoSmart al desplegar el ícono Programas en la página de inicio del enchufe en la parte inferior de la pantalla de su dispositivo móvil.

Cuando entre en la configuración de programas seleccione la función Salida/puesta en el menu superior de las funciones. Para el ajuste de la función hay que seleccionar los días que desea que la función esté activada, y si quiere que se active antes, después o durante la salida/puesta del sol. Luego podrá activar la función pulsando el botón . Cuando la función esté activa es posible desactivarla utilizando el mismo botón.

#### Ejemplo:

Si los ajustes del enchufe seleccionados son 2 horas antes de la salida del sol y una hora antes de la puesta del sol, en caso de que el sol salga a las 6:38 el enchufe se encenderá a las 4:38. Si el sol se pone a las 20:48, el enchufe se apagará a las 19:48.

#### **Contador de consumo**

El enchufe también se puede utilizar para medir el consumo.El resultado de la medición de consumo de su dispositivo conectado al enchufe es posible supervisar en la aplicación EMOS GoSmart.

Si pulsa el marcador  $\Omega$  en la página de inicio del enchufe, pasará al resumen del consumo de energía. El consumo de energía se guarda por días en la parte inferior de la pantalla.

# **Configuración de indicación LED del enchufe**

Es posible configurar la indicación Led del enchufe inteligente en 4 modos.

Los 4 modos son:

- **1. Indicador LED señala ON/OFF** Si el enchufe está encendido -> indicador LED está iluminado. Si el enchufe está apagado -> indicador LED no está iluminado.
- **2. Indicador LED señala lo contrario ON/OFF** Si el enchufe está encendido -> indicador LED no está iluminado. Si el enchufe está apagado -> indicador LED está iluminado.
- **3. Indicador LED apagado** El indicador no está iluminado, esté el enchufe apagado o encendido.

**4. Indicador LED encendido** – El indicador está iluminado si el enchufe está apagado aunque esté encendido.

Es posible configurar estos modos en la Configuración del enchufe.El marcador se encuentra en la aplicación EMOS GoSmart en la página inicial del enchufe en la parte inferior de la pantalla de su dispositivo móvil (ver figura 16).

# **ADVERTENCIA DE SEGURIDAD**

- No modifique la construcción del enchufe.
- No utilice el enchufe su está dañado.
- No conecte dos o más enchufes.
- Conecte unicamente cables de goma con un enchufe IP44 a la toma del interruptor.
- No exceda la carga máxima permitida del enchufe.
- El uso inadecuado puede causar descargas eléctricas o riesgo de incendio.
- Preste atención a la información en la etiqueta de los dispositivos eléctricos conectados al aparato. La potencia de entrada de los dispositivos eléctricos conectados al aparato no debe superar el límite de 3 680 W (corriente máxima de 16 A). Carga inductiva máxima: 2.5 A.
- Este aparato no está destinado para su uso por niños u otras personas cuya capacidad física, sensorial o mental, o su experiencia y conocimientos, no sean suficientes para utilizar el aparato de forma segura, a menos que lo hagan bajo supervisión o tras recibir instrucciones sobre el uso adecuado del aparato por parte del responsable de su seguridad. Los niños deben ser supervisados para asegurarse de que no jueguen con el aparato.
- Cualquier uso de este aparato que no sea el indicado en las secciones anteriores de este manual puede ocasionar daños en el producto, así como peligros tales como cortocircuitos, descargas eléctricas, etc. ¡El dispositivo no debe modificarse ni reconstruirse!Es absolutamente necesario prestar atención a las advertencias de seguridad.

Por la presente, EMOS spol. s r. o. declara que el equipo de radio tipo P5532 cumple con la Directiva 2014/53/EU. El texto completo de la declaración de conformidad de la UE está disponible en la siguiente dirección de Internet: http://www.emos. eu/download.

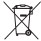

No las elimine con la basura doméstica. Utilice puntos de recolección especiales para los residuos clasificados. Pón-

gase en contacto con las autoridades locales para obtener información sobre los puntos de recogida. Si los dispositivos electrónicos se eliminan en un vertedero, las sustancias peligrosas pueden llegar a las aguas subterráneas y, por consiguiente, a los alimentos en la cadena, donde podría afectar a la salud humana

# | Tomada Inteligente, IP44

# **Descrição do produto (Ver Fig. 1)**

1. Tomada

2. Interruptor de ligar/desligar/botão de emparelhamento

# **Especificações**

Tensão: 250 V~/50 Hz Capacidade de carga máxima: 16 (2,5) A, ∑ 3,680 W Frequência de Wi-Fi: 2,4 GHz Padrão de Wi-Fi: IEEE 802.11 b/g/n Classe de proteção: IP44 Protocolos de segurança: OPEN/WEP/WPA-PSK/WPA2-PSK Controlo: Wi-Fi, Bluetooth

# **Características**

Opção entre controlo manual ou automático Função de temporizador Função de contagem decrescente Função de circulação Função de modo aleatório Função de desativação diferida Função nascer/pôr do sol Contador de consumo Indicação do estado da tomada

#### **Ligação da tomada a um telemóvel**

- 1. Para ligar a sua tomada inteligente a um telemóvel, necessita de instalar a aplicação EMOS GoSmart, disponível para transferência no Google Play (Android) ou App Store (iOS) (ver Fig.2).
- 2. A tomada suporta apenas Wi-Fi de 2,4 GHz (5 GHz não suportado) (ver Fig. 3).
- 3. Abra a aplicação EMOS GoSmart, confirme a política de privacidade e toque em "Concordo" (ver Fig. 4).
- 4. Registe-se na aplicação EMOS GoSmart para iniciar sessão. Se já possuir uma conta na aplicação, inicie sessão utilizando o seu endereço de e-mail e a palavra-passe (ver Fig. 5 e 6).
- 5. Após iniciar sessão, toque no sinal de adição (+) no canto superior direito do ecrã. Tal irá abrir um menu suspenso contendo um separador "Adicionar um dispositivo". Toque no respetivo separador para continuar (ver Fig. 7).
- 6. Após tocar em "Adicionar um dispositivo", é apresentado um menu de dispositivos a serem adicionados. Para adicionar o soquete inteligente, pressione a guia GoSmart na coluna esquerda e selecione o dispositivo soquete inteligente IP44 IP-3006S na parte direita da tela (ver Fig. 8).
- 7. Após selecionar a tomada, a aplicação solicitará que introduza o nome e a palavra-passe da sua rede (ver Fig. 9).
- 8. Em seguida, pode ligar a tomada inteligente à rede elétrica. Uma vez ligada, prima e mantenha premido o botão ON/ OFF durante 5 segundos. O botão começará a piscar de forma rápida. Também deverá ouvir um sinal sonoro (bip) (ver Fig. 10, 11, 12).
- 9. Em seguida, confirme se o indicador se encontra a piscar rapidamente e prima a opção "Seguinte" (ver Fig. 12). A aplicação começará a procurar por dispositivos próximos (ver Fig. 13).
- 10. A aplicação irá detetar a sua tomada inteligente. Toque em "Adicionar" e depois em "Concluído" na parte inferior do ecrã (ver Fig. 14, 15). Tal permitirá adicionar a tomada inteligente à sua aplicação para poder começar a controlá-la e configurá-la conforme necessário (ver Fig. 16).

# **Controlo através de Bluetooth**

Além de Wi-Fi, o dispositivo também pode ser controlado via Bluetooth. Para tal, o dispositivo deve estar ligado à aplicação EMOS GoSmart selecionando a opção "BLE + WiFi" ao adicionar o dispositivo (ver Fig. 8).

Uma vez ligado desta forma, o dispositivo pode ser controlado tanto através de Wi-Fi como de Bluetooth. No entanto, tenha em mente que o Bluetooth tem um alcance mais limitado.

#### **Função de temporizador**

A função de temporizador pode ser definida na aplicação EMOS GoSmart após tocar no ícone "Programas" na página inicial da tomada, na parte inferior do ecrã do seu dispositivo móvel (ver Fig. 16).

Quando chegar às configurações do programa, selecione "Função de temporizador" no menu de funções superior. Para adicionar um programa, toque no botão "Adicionar um programa" na parte inferior do ecrã. Em seguida, defina o programa que deseja utilizar. Pode definir, por esta ordem, a hora em que pretende que a tomada seja ativada, os dias em que pretende que o programa definido esteja ativo e se a tomada deve ser ligada ou desligada na hora definida. Uma vez definido um programa, toque no botão "Guardar" no canto superior direito do ecrã. Se pretender cancelar o programa que definiu, toque longamente no programa no menu de programas e confirme o cancelamento.

#### **Função de contagem decrescente**

A função de contagem decrescente pode ser definida na aplicação EMOS GoSmart após tocar no ícone "Programas" na página inicial da tomada, na parte inferior do ecrã do seu dispositivo móvel (ver Fig. 16).

Quando chegar às configurações do programa, selecione "Função de contagem decrescente" no menu de funções superior. Para adicionar um programa, defina o tempo desejado para a contagem decrescente. Confirme a contagem decrescente pressionando o botão na parte inferior do ecrã. Para selecionar se a tomada deve ser ligada ou desligada uma vez decorrido o tempo definido, basta ligar/desligar a tomada. Se desligar a tomada, a tomada ligar-se-á após a contagem decrescente. Se ligar a tomada, a tomada desligar-se-á após a contagem decrescente. Para cancelar a contagem decrescente, toque no botão i no separador "Contagem decrescente".

#### **Função de circulação**

A função de circulação é um programa que permite definir o início e o fim do seu intervalo e definir quanto tempo a tomada ficará ativa ou inativa.

A função de circulação pode ser definida na aplicação EMOS GoSmart após tocar no ícone "Programas" na página inicial da tomada, na parte inferior do ecrã do seu dispositivo móvel (ver Fig. 16).

Quando chegar às configurações do programa, selecione "Função de circulação" no menu de funções superior. Para adicionar um programa, toque no botão "Adicionar uma circulação" na parte inferior do ecrã. Em seguida, defina a circulação que desejar. Pode definir o intervalo de toda a circulação, os dias em que a circulação deve estar ativa e o horário em que o programa deve ser ativado ou desativado. Uma vez definido um programa, toque no botão "Guardar" no canto superior direito do ecrã. Se pretender cancelar o programa que definiu, toque longamente no programa no menu de programas e confirme o cancelamento.

# Exemplo:

A circulação é definida para um intervalo de 6:00–8:00. O tempo de ativação é definido em 30 minutos e o de desativação em 15 minutos.

A tomada estará ligada das 6:00 às 6:30 -> Desligada das 6:30 às 6:45 -> Ligada das 6:45 às 7:15 -> Desligada das 7:15 às 7:30 -> Ligada das 7:30 às 8:00 -> Em seguida, termina o intervalo de circulação e a tomada desliga-se.

# **Função de modo aleatório**

A função de modo aleatório pode ser definida na aplicação EMOS GoSmart após tocar no ícone "Programas" na página inicial da tomada, na parte inferior do ecrã do seu dispositivo móvel (ver Fig. 16).

Quando chegar às configurações do programa, selecione "Função de modo aleatório" no menu de funções superior. Para adicionar um programa, toque no botão "Adicionar um modo aleatório" na parte inferior do ecrã. Pode definir o intervalo de todo o modo aleatório, bem como os dias em que o modo aleatório estará ativo. Uma vez definido um programa, toque no botão "Guardar" no canto superior direito do ecrã. Se pretender cancelar o programa que definiu, toque longamente no programa no menu de programas e confirme o cancelamento.

A definição desta função coloca a tomada em modo aleatório, fazendo com que a tomada se ligue e desligue aleatoriamente. Para intervalos superiores ou iguais a 1 hora, a tomada ligar-se-á num intervalo de tempo de 2-30 minutos a partir do início do intervalo definido e desligar-se-á 2-30 minutos antes do fim do intervalo definido. Exemplo:

Se o intervalo for definido das 8:00 às 10:00, a tomada ligar-se-á em algum momento entre as 8:02 e as 8:30 e desligar-se-á em algum momento entre as 9:30 e as 9:58.

Para intervalos inferiores a 1 hora, a tomada liga-se num intervalo de 2-X minutos e desliga-se novamente num intervalo de 2-X. O valor X baseia-se na duração do intervalo definido para a função. X = (duração do intervalo/2) - 2. Exemplo:

Se o intervalo for definido das 8:00 às 8:30, a tomada ligar-se-á em algum momento entre as 8:02 e as 8:13 e desligar-se-á em algum momento entre as 8:17 e as 8:28. O intervalo foi calculado como X = (30/2) - 2, em que 30 é igual à duração de todo o intervalo. Assim, o intervalo para ativação/desativação tem uma duração de 2-13 minutos.

# **Função de desativação diferida**

A função de desativação diferida é uma configuração semiautomática que faz com que, após cada ativação manual da tomada, a tomada se desligue após um tempo predefinido.

A função de desativação diferida pode ser definida na aplicação EMOS GoSmart após tocar no ícone "Programas" na página inicial da tomada, na parte inferior do ecrã do seu dispositivo móvel (ver Fig. 16).

Quando chegar às configurações do programa, selecione "Função de desativação diferida" no menu de funções superior. Para definir o modo de diferimento, é necessário definir o período de tempo e ativar a função através do botão  $\bigcirc$ . Quando a função estiver ativa, pode cancelá-la utilizando o mesmo botão.

Exemplo:

Se tiver definido o tempo de desativação diferida para 30 minutos, ativado a função através do botão e ligado a tomada, quer manualmente na tomada ou através da aplicação EMOS GoSmart, a tomada desligar-se-á após 30 minutos.

# **Função nascer/pôr do sol**

A função nascer/pôr do sol é uma configuração que permite desligar/ligar a tomada antes, depois ou ao nascer/pôr do sol. A função nascer/pôr do sol pode ser definida na aplicação EMOS GoSmart após tocar no ícone "Programas" na página inicial da tomada, na parte inferior do ecrã do seu dispositivo móvel (ver Fig. ).

Quando chegar às configurações do programa, selecione "Função nascer/pôr do sol" no menu de funções superior. Para definir o modo, deve definir os dias em que a função deve estar ativa e se pretende ativar a função antes, depois ou ao nascer do sol/pôr do sol. Em seguida, basta ativar a função utilizando o botão . Quando a função estiver ativa, pode cancelá-la utilizando o mesmo botão.

# Exemplo:

O modo é definido para 2 horas antes do nascer do sol e uma hora antes do pôr do sol. Se o sol nascer às 6:38, a tomada ligar-se-á às 4:38. Se o sol se puser às 20:48, a tomada desligar-se-á às 19:48.

# **Contador de consumo**

A tomada também pode ser utilizada para medir o consumo de energia. É possível monitorizar o consumo medido do dispositivo ligado à tomada na aplicação EMOS GoSmart.

Ao tocar no separador  $\odot$  da página inicial da tomada, é apresentada uma visão geral do consumo de energia. O consumo de energia é guardado por dia na parte inferior do ecrã.

# **Definição da indicação LED da tomada**

A indicação LED da tomada inteligente pode ser definida para 4 modos. Nomeadamente:

- **1. O LED indica ON/OFF** e a tomada estiver ligada -> o indicador LED está aceso. Se a tomada estiver desligada -> o indicador LED está apagado.
- **2. O LED indica ON/OFF** em sentido inverso Se a tomada estiver ligada -> o indicador LED está apagado. Se a tomada estiver desligada -> o indicador LED está aceso.
- **3. Indicador LED apagado** O indicador está apagado, independentemente de a tomada estar ligada ou desligada.

**4. Indicador LED aceso** – O indicador está aceso, independentemente de a tomada estar ligada ou desligada.

Estes modos podem ser definidos no separador "Definições" da tomada. O separador pode ser encontrado na parte inferior da página inicial da tomada da aplicação EMOS GoSmart (ver Fig. 16).

# **Avisos de segurança**

- Não altere a estrutura da tomada..
- Não utilize a tomada caso esta esteja danificada.
- Não efetue a interligação de duas ou mais tomadas.
- Conecte apenas cabos de borracha com um plugue IP44 na tomada.
- Não exceda a carga máxima permitida para a tomada.
- A utilização incorreta da tomada pode causar risco de incêndio ou ferimentos causados pela corrente elétrica.
- Tenha em atenção os dados sobre o tipo de etiqueta dos aparelhos ligados ao dispositivo. A potência máxima de entrada dos aparelhos elétricos ligados não deve exceder 3.680 W (corrente máxima de 16 A). Carga indutiva máxima: 2,5 A.
- Este aparelho não se destina a ser utilizado por pessoas (incluindo crianças) cuja deficiência física, sensorial ou mental ou falta de experiência e conhecimentos impeça a sua utilização segura, a menos que sejam supervisionadas ou instruídas na utilização do aparelho por uma pessoa responsável pela sua segurança. As crianças devem ser supervisionadas para garantir que não brincam com o aparelho.
- Qualquer utilização do dispositivo não mencionada nas secções anteriores deste manual resultará em danos para o produto e poderá apresentar perigo sob a forma de curto-circuito, ferimentos provocados pela corrente elétrica, etc. O dispositivo não deve ser modificado ou reestruturado sob nenhuma circunstância! Os avisos de segurança devem ser seguidos incondicionalmente.

EMOS spol. s r.o. declara a conformidade do tipo do dispositivo de rádio P5532 com a Diretiva 2014/53/UE. O texto completo da Declaração de Conformidade da UE está disponível no seguinte website http://www.emos.eu/download.

Não elimine os aparelhos elétricos como resíduos municipais não triados, utilize pontos de recolha de resíduos triados.

Para informações atualizadas sobre os pontos de recolha, contacte as suas autoridades locais. Se os aparelhos elétricos forem despejados em aterros, as substâncias perigosas podem infiltrar-se nas águas subterrâneas e entrar na cadeia alimentar, prejudicando a sua saúde.

# GR|CY | Έξυπνη πρίζα, IP44

# Περιγραφή προϊόντος (βλέπε Σχ. 1)

1. Πρίζα

2. Διακόπτης On/Off/κουμπί σύζευξης

# Προδιαγραφές

Τάση: 250 V~/50 Hz Μέγιστη ικανότητα φορτίου: 16 (2,5) A, ∑ 3.680 W Συχνότητα Wi-Fi: 2,4 GHz Πρότυπο Wi-Fi: IEEE 802.11 b/g/n Κατηγορία προστασίας: IP44 Πρωτόκολλα ασφαλείας: OPEN/WEP/WPA-PSK/WPA2-PSK Έλεγχος: Wi-Fi, Bluetooth

# Χαρακτηριστικά

Επιλογή μεταξύ χειροκίνητου ή αυτόματου ελέγχου Λειτουργία χρονοδιακόπτη Λειτουργία αντίστροφης μέτρησης Λειτουργία κυκλοφορίας Τυχαία λειτουργία Λειτουργία καθυστερημένης απενεργοποίησης Λειτουργία Ανατολή/Δύση Μετρητής κατανάλωσης Ένδειξη κατάστασης πρίζας

# Σύνδεση της πρίζας με κινητό τηλέφωνο

- 1. Για να συνδέσετε την Έξυπνη πρίζα με κινητό τηλέφωνο, χρειάζεστε την εφαρμογή EMOS GoSmart, η οποία είναι διαθέσιμη για λήψη από το Google Play (Android) ή το App Store (iOS) (βλέπε Σχ. 2).
- 2. Η πρίζα υποστηρίζει μόνο Wi-Fi 2,4 GHz (δεν υποστηρίζεται η συχνότητα 5 GHz) (βλέπε Σχ. 3).
- 3. Ανοίξτε την εφαρμογή EMOS GoSmart, επιβεβαιώστε την πολιτική απορρήτου και πιέστε Συμφωνώ (βλέπε Σχ. 4).
- 4. Κάντε εγγραφή στο EMOS GoSmart για να συνδεθείτε. Αν έχετε ήδη λογαριασμό στην εφαρμογή, συνδεθείτε χρησιμοποιώντας το e-mail και τον κωδικό πρόσβασης (βλέπε Σχ. 5 και 6).
- 5. Μόλις συνδεθείτε, πιέστε το σύμβολο συν στην επάνω δεξιά γωνία της οθόνης. Θα ανοίξει ένα αναπτυσσόμενο μενού με μια καρτέλα Προσθήκη συσκευής. Πιέστε την καρτέλα για να συνεχίσετε (βλέπε Σχ. 7).
- 6. Μόλις πιέσετε την καρτέλα Προσθήκη συσκευής, θα ανοίξει ένα μενού με συσκευές που μπορείτε να προσθέσετε. Για να προσθέσετε την έξυπνη πρίζα, πατήστε την καρτέλα GoSmart στην αριστερή στήλη και επιλέξτε τη συσκευή Smart socket IP44 IP-3006S στο δεξί μέρος της οθόνης (βλέπε Σχ. 8).
- 7. Αφότου επιλέξετε Πρίζα, η εφαρμογή θα σας ζητήσει να καταχωρίσετε το όνομα και τον κωδικό πρόσβασης για το δίκτυό σας (βλέπε Σχ. 9).
- 8. Συνδεθείτε τώρα στην Έξυπνη πρίζα για τη λειτουργία. Μόλις συνδεθείτε, πατήστε παρατεταμένα το κουμπί της ON/OFF για 5 δευτερόλεπτα. Το κουμπί θα αρχίσει να αναβοσβήνει γρήγορα. Θα πρέπει να ακούσετε και έναν ήχο μπιπ (βλέπε Σχ. 10, 11, 12).
- 9. Στη συνέχεια, επιβεβαιώσετε ότι η ενδεικτική λυχνία αναβοσβήνει γρήγορα και πατήστε Επόμενο (βλέπε Σχ. 12). Η εφαρμογή θα αρχίσει να αναζητά κοντινές συσκευές (βλέπε Σχ. 13).
- 10.Η εφαρμογή θα εντοπίσει την Έξυπνη πρίζα. Πιέστε Προσθήκη και μετά Τέλος, στο κάτω μέρος της οθόνης (βλέπε Σχ. 14, 15). Η Έξυπνη πρίζα θα προστεθεί στην εφαρμογή σας, και μπορείτε να ξεκινήσετε τον έλεγχο και τη ρύθμιση της πρίζας όποτε χρειαστεί (βλέπε Σχ. 16).

# Έλεγχος μέσω Bluetooth

Εκτός του Wi-Fi, μπορείτε να ελέγχετε τη συσκευή και μέσω Bluetooth. Για να γίνει αυτό, πρέπει να συνδέσετε τη συσκευή στην εφαρμογή EMOS GoSmart επιλέγοντας BLE + WiFi κατά την προσθήκη της συσκευής (βλέπε Σχ. 8). Μόλις η συσκευή συνδεθεί κατ' αυτόν τον τρόπο, μπορείτε να την ελέγχετε τόσο μέσω Wi-Fi όσο και μέσω Bluetooth. Ωστόσο, λάβετε υπόψη ότι το Bluetooth έχει πιο περιορισμένη εμβέλεια.

# Λειτουργία Χρονοδιακόπτης

Μπορείτε να ρυθμίσετε τη λειτουργία χρονοδιακόπτη στην εφαρμογή EMOS GoSmart πιέζοντας το εικονίδιο Προγράμματα στην αρχική σελίδα της πρίζας, στο κάτω μέρος της οθόνης της κινητής συσκευής σας (βλέπε Σχ. 16). Επιλέξτε στις ρυθμίσεις προγραμμάτων τη λειτουργία Χρονοδιακόπτης από το επάνω μενού λειτουργιών. Για να προσθέσετε ένα πρόγραμμα, πιέστε το κουμπί Προσθήκη προγράμματος στο κάτω μέρος της οθόνης. Στη συνέχεια, ορίστε το πρόγραμμα που επιθυμείτε να χρησιμοποιήσετε. Μπορείτε να ρυθμίσετε, με αυτήν τη σειρά, την ώρα που θέλετε να ενεργοποιείται η πρίζα, τις μέρες που θέλετε να είναι ενεργό το πρόγραμμα που ορίσατε και αν η πρίζα θα ενεργοποιείται ή θα απενεργοποιείται την ώρα που ρυθμίσατε. Μόλις ορίσετε κάποιο πρόγραμμα, πιέστε το κουμπί Αποθήκευση στην επάνω δεξιά γωνία της οθόνης. Αν επιθυμείτε να ακυρώσετε το πρόγραμμα που ορίσατε, πιέστε παρατεταμένα το πρόγραμμα στο μενού προγραμμάτων και επιβεβαιώστε την ακύρωση.

# Λειτουργία Αντίστροφη μέτρηση

Μπορείτε να ρυθμίσετε τη λειτουργία αντίστροφης μέτρησης στην εφαρμογή EMOS GoSmart πιέζοντας το εικονίδιο Προγράμματα στην αρχική σελίδα της πρίζας, στο κάτω μέρος της οθόνης της κινητής συσκευής σας (βλέπε Σχ. 16). Επιλέξτε στις ρυθμίσεις προγραμμάτων τη λειτουργία Αντίστροφη μέτρηση από το επάνω μενού λειτουργιών. Για να προσθέσετε ένα πρόγραμμα, ρυθμίστε την ώρα που θέλετε για την Αντίστροφη μέτρηση. Επιβεβαιώστε την αντίστροφη μέτρηση πατώντας το κουμπί στο κάτω μέρος της οθόνης. Για να επιλέξετε αν η πρίζα θα ενεργοποιείται ή θα απενεργοποιείται μετά την παρέλευση της ρυθμισμένης ώρας, ενεργοποιήστε/απενεργοποιήστε απλώς την πρίζα. Αν απενεργοποιήσετε την πρίζα, η πρίζα θα ενεργοποιηθεί μετά την αντίστροφη μέτρηση. Αν ενεργοποιήσετε την πρίζα, η πρίζα θα απενεργοποιηθεί μετά την αντίστροφη μέτρηση. Για να ακυρώσετε την αντίστροφη μέτρηση, πιέστε το κουμπί στην καρτέλα Αντίστροφη μέτρηση.

# Λειτουργία Κυκλοφορία

Η λειτουργία κυκλοφορίας είναι ένα πρόγραμμα στο οποίο μπορεί να ρυθμίσετε την αρχή και το τέλος του χρονικού διαστήματος της κυκλοφορίας καθώς και να ορίσετε πόσο χρόνο θα είναι η πρίζα ενεργή ή ανενεργή.

Μπορείτε να ρυθμίσετε τη λειτουργία κυκλοφορίας στην εφαρμογή EMOS GoSmart πιέζοντας το εικονίδιο Προγράμματα στην αρχική σελίδα της πρίζας, στο κάτω μέρος της οθόνης της κινητής συσκευής σας (βλέπε Σχ. 16).

Επιλέξτε στις ρυθμίσεις προγραμμάτων τη λειτουργία Κυκλοφορία από το επάνω μενού λειτουργιών. Για να προσθέσετε ένα πρόγραμμα, πιέστε το κουμπί Προσθήκη κυκλοφορίας στο κάτω μέρος της οθόνης. Στη συνέχεια, επιλέξτε την κυκλοφορία που θέλετε. Μπορείτε να ρυθμίσετε το χρονικό διάστημα για ολόκληρη την κυκλοφορία, τις ημέρες στις οποίες θα είναι ενεργή η κυκλοφορία καθώς και τον χρόνο στον οποίο το πρόγραμμα θα είναι ενεργοποιημένο ή απενεργοποιημένο. Μόλις ορίσετε κάποιο πρόγραμμα, πιέστε το κουμπί Αποθήκευση στην επάνω δεξιά γωνία της οθόνης. Αν επιθυμείτε να ακυρώσετε το πρόγραμμα που ορίσατε, πιέστε παρατεταμένα το πρόγραμμα στο μενού προγραμμάτων και επιβεβαιώστε την ακύρωση.

# Παράδειγμα:

Η κυκλοφορία ρυθμίζεται στο χρονικό διάστημα 6:00–8:00. Ο χρόνος ενεργοποίησης ρυθμίζεται στα 30 λεπτά και ο χρόνος απενεργοποίησης στα 15 λεπτά.

Η πρίζα θα είναι ενεργοποιημένη από 6:00 έως 6:30 -> απενεργοποιημένη από 6:30 έως 6:45 -> ενεργοποιημένη από 6:45 έως 7:15 -> απενεργοποιημένη από 7:15 έως 7:30 -> ενεργοποιημένη από 7:30 έως 8:00 -> Στη συνέχεια, το χρονικό διάστημα της κυκλοφορίας τελειώνει, και η πρίζα απενεργοποιείται.

# Τυχαία λειτουργία

Μπορείτε να ρυθμίσετε την τυχαία λειτουργία στην εφαρμογή EMOS GoSmart πιέζοντας το εικονίδιο Προγράμματα στην αρχική σελίδα της πρίζας, στο κάτω μέρος της οθόνης της κινητής συσκευής σας (βλέπε Σχ. 16).

Επιλέξτε στις ρυθμίσεις προγραμμάτων την Τυχαία λειτουργία από το επάνω μενού λειτουργιών. Για να προσθέσετε ένα πρόγραμμα, πιέστε το κουμπί Προσθήκη τυχαίας λειτουργίας στο κάτω μέρος της οθόνης. Μπορείτε να ρυθμίσετε το χρονικό διάστημα για ολόκληρη την Τυχαία λειτουργία καθώς και τις ημέρες στις οποίες θα είναι ενεργή η Τυχαία λειτουργία. Μόλις ορίσετε κάποιο πρόγραμμα, πιέστε το κουμπί Αποθήκευση στην επάνω δεξιά γωνία της οθόνης. Αν επιθυμείτε να ακυρώσετε το πρόγραμμα που ορίσατε, πιέστε παρατεταμένα το πρόγραμμα στο μενού προγραμμάτων και επιβεβαιώστε την ακύρωση.

Η ενεργοποίηση αυτής της λειτουργίας θέτει την πρίζα σε τυχαία λειτουργία, κατά την οποία η πρίζα θα ενεργοποιείται και θα απενεργοποιείται τυχαία. Στην περίπτωση χρονικών διαστημάτων από 1 ώρα και άνω, η πρίζα θα ενεργοποιείται εντός 2–30 λεπτών από την αρχή του ρυθμισμένου χρονικού διαστήματος και θα ενεργοποιείται 2–30 λεπτών πριν το τέλος του ρυθμισμένου χρονικού διαστήματος. Παράδειγμα:

Αν το χρονικό διάστημα ρυθμιστεί από 8:00 έως 10:00, η πρίζα θα ενεργοποιείται κάποια στιγμή μεταξύ 8:02 και 8:30 και θα απενεργοποιείται κάποια στιγμή μεταξύ 9:30 και 9:58.

Στην περίπτωση χρονικών διαστημάτων έως 1 ώρα, η πρίζα θα ενεργοποιείται εντός 2–X λεπτών και θα απενεργοποιείται ξανά εντός 2–X λεπτών. Η τιμή X εξαρτάται από τη διάρκεια του χρονικού διαστήματος που έχει ρυθμιστεί για τη λειτουργία. X = (διάρκεια χρονικού διαστήματος/2) - 2.

Παράδειγμα:

Αν το χρονικό διάστημα ρυθμιστεί από 8:00 έως 8:30, η πρίζα θα ενεργοποιείται κάποια στιγμή μεταξύ 8:02 και 8:13 και θα απενεργοποιείται κάποια στιγμή μεταξύ 8:17 και 8:28. Το χρονικό διάστημα υπολογίστηκε με βάση τον τύπο X = (30/2) - 2, όπου 30 είναι η διάρκεια του συνολικού χρονικού διαστήματος. Για τον λόγο αυτό, το χρονικό διάστημα για την ενεργοποίηση/απενεργοποίηση είναι 2–13 λεπτά.

# Λειτουργία Καθυστερημένη απενεργοποίηση

Η λειτουργία καθυστερημένης απενεργοποίησης είναι μια ημι-αυτόματη ρύθμιση που επιτρέπει στην πρίζα να απενεργοποιείται μετά την παρέλευση προκαθορισμένου χρόνου ύστερα από κάθε χειροκίνητη ενεργοποίηση.

Μπορείτε να ρυθμίσετε τη λειτουργία καθυστερημένης απενεργοποίησης στην εφαρμογή EMOS GoSmart πιέζοντας το εικονίδιο Προγράμματα στην αρχική σελίδα της πρίζας, στο κάτω μέρος της οθόνης της κινητής συσκευής σας (βλέπε Σχ. 16).

Επιλέξτε στις ρυθμίσεις προγραμμάτων τη λειτουργία Καθυστερημένη απενεργοποίηση από το επάνω μενού λειτουργιών. Για να ρυθμίσετε τη λειτουργία καθυστέρησης, πρέπει να ορίσετε τη χρονική περίοδο και μετά να ενεργοποιήσετε τη λειτουργία με το κουμπί . Μόλις ενεργοποιηθεί η λειτουργία, μπορείτε να την ακυρώσετε με το ίδιο κουμπί. Παράδειγμα:

Αν έχετε ορίσει χρόνο καθυστερημένης απενεργοποίησης 30 λεπτών, έχετε ενεργοποιήσει τη λειτουργία με το κουμπί και ενεργοποιήσει την πρίζα, είτε χειροκίνητα από την πρίζα είτε μέσω της εφαρμογής EMOS GoSmart, η πρίζα θα απενεργοποιηθεί ύστερα από 30 λεπτά.

# Λειτουργία Ανατολή/Δύση

Η λειτουργία ανατολής/δύσης είναι μια ρύθμιση όπου μπορείτε να απενεργοποιείτε/ενεργοποιείτε την πρίζα πριν από, μετά ή στην ανατολή/δύση του ήλιου.

Μπορείτε να ρυθμίσετε τη λειτουργία ανατολής/δύσης στην εφαρμογή EMOS GoSmart πιέζοντας το εικονίδιο Προγράμματα στην αρχική σελίδα της πρίζας, στο κάτω μέρος της οθόνης της κινητής συσκευής σας (βλέπε Σχ. ). Επιλέξτε στις ρυθμίσεις προγραμμάτων τη λειτουργία Ανατολή/δύση από το επάνω μενού λειτουργιών. Για να ρυθμίσετε τη λειτουργία, πρέπει να ορίσετε τις ημέρες στις οποίες η λειτουργία θα είναι ενεργή και να ορίσετε αν θέλετε να ενεργοποιείται η λειτουργία πριν από, μετά ή στην ανατολή/δύση του ήλιου. Στη συνέχεια, ενεργοποιήστε απλώς τη λειτουργία με το κουμπί . Μόλις ενεργοποιηθεί η λειτουργία, μπορείτε να την ακυρώσετε με το ίδιο κουμπί. Παράδειγμα:

Μπορείτε να ρυθμίσετε τη λειτουργία στις 2 ώρες πριν από την ανατολή και μία ώρα πριν από τη δύση του ήλιου. Αν ο ήλιος ανατέλλει στις 6:38, η πρίζα θα ενεργοποιηθεί στις 4:38. Αν ο ήλιος δύει στις 20:48, η πρίζα θα ενεργοποιηθεί στις 19:48.

# Μετρητής κατανάλωσης

Η πρίζα μπορεί να χρησιμοποιηθεί και για τη μέτρηση της κατανάλωσης ενέργειας. Μπορείτε να παρακολουθείτε τη μετρημένη κατανάλωση της συσκευής που είναι συνδεδεμένη στην πρίζα μέσω της εφαρμογής EMOS GoSmart. Αν πιέσετε την καρτέλα στην αρχική σελίδα της πρίζας, θα μεταβείτε σε μια επισκόπηση της κατανάλωσης ενέργειας. Η κατανάλωση ενέργειας αποθηκεύεται καθημερινά στο κάτω μέρος της οθόνης.

# Setting the Socket's LED Indication

Η ενδεικτική λυχνία LED της έξυπνης πρίζας μπορεί να ρυθμιστεί σε 4 λειτουργίες. Αυτές είναι οι εξής:

- **1. Το LED υποδεικνύει ON/OFF** Αν η πρίζα είναι ενεργοποιημένη -> η ενδεικτική λυχνία LED είναι αναμμένη. Αν η πρίζα είναι απενεργοποιημένη -> η ενδεικτική λυχνία LED είναι σβηστή.
- **2. Το LED υποδεικνύει ON/OFF αντίστροφα** Αν η πρίζα είναι ενεργοποιημένη -> η ενδεικτική λυχνία LED είναι σβηστή. Αν η πρίζα είναι απενεργοποιημένη -> η ενδεικτική λυχνία LED είναι αναμμένη.
- **3. Ενδεικτική λυχνία LED σβηστή**  Η ενδεικτική λυχνία είναι σβηστή ανεξάρτητα από το αν η πρίζα είναι ενεργοποιημένη ή απενεργοποιημένη.
- **4. Ενδεικτική λυχνία LED αναμμένη** Η ενδεικτική λυχνία είναι αναμμένη ανεξάρτητα από το αν η πρίζα είναι ενεργοποιημένη ή απενεργοποιημένη.

Αυτές οι λειτουργίες μπορούν να ρυθμιστούν από την καρτέλα Ρυθμίσεις της πρίζας. Η καρτέλα υπάρχει στην εφαρμογή EMOS GoSmart, στο κάτω μέρος της αρχικής σελίδας της πρίζας (βλέπε Σχ. 16).

# Προειδοποιήσεις ασφαλείας

- Μην παρεμβαίνετε στην κατασκευή της πρίζας.
- Μη χρησιμοποιήσετε την πρίζα αν έχει υποστεί ζημιά.
- Μη συνδέετε μαζί δύο ή περισσότερες πρίζες.
- Συνδέστε μόνο λαστιχένια καλώδια με βύσμα IP44 στην πρίζα.
- Μην υπερβαίνετε το μέγιστο επιτρεπόμενο φορτίο της πρίζας.
- Τυχόν εσφαλμένη χρήση μπορεί να δημιουργήσει κίνδυνο πυρκαγιάς ή να προκαλέσει τραυματισμό εξαιτίας του ηλεκτρικού ρεύματος.
- Προσέχετε τα στοιχεία στην αντίστοιχη πινακίδα των συσκευών που συνδέετε στη συσκευή. Η μέγιστη ισχύς εισόδου των συνδεδεμένων ηλεκτρικών συσκευών δεν πρέπει να υπερβαίνει τα 3.680 W (μέγ. ένταση ρεύματος 16 A). Μέγ. επαγωγικό φορτίο: 2,5 A.
- Η συσκευή αυτή δεν προορίζεται για χρήση από άτομα (συμπεριλαμβανομένων παιδιών) των οποίων η σωματική, αισθητηριακή ή διανοητική αναπηρία ή η έλλειψη πείρας και γνώσεων δεν επιτρέπει την ασφαλή χρήση της συ-

σκευής, εκτός εάν κατά τη χρήση της τελούν υπό την επίβλεψη ή την καθοδήγηση ατόμου που είναι υπεύθυνο για την ασφάλειά τους. Τα παιδιά θα πρέπει να είναι υπό επίβλεψη για να διασφαλιστεί ότι δεν παίζουν με τη συσκευή.

• Οποιαδήποτε χρήση της συσκευής η οποία δεν αναφέρεται στις προηγούμενες ενότητες του εγχειριδίου θα προκαλέσει ζημιά στο προϊόν και μπορεί να ενέχει κίνδυνο λόγω βραχυκυκλώματος ή να προκαλέσει τραυματισμό εξαιτίας του ηλεκτρικού ρεύματος κ.λπ. Η συσκευή δεν πρέπει να τροποποιηθεί ή να ανακατασκευαστεί με οποιονδήποτε τρόπο! Οι προειδοποιήσεις ασφαλείας πρέπει να τηρούνται απαρέγκλιτα.

Με την παρούσα, η εταιρεία EMOS spol. s r.o. δηλώνει ότι ο ραδιοεξοπλισμός τύπου P5532 συμμορφώνεται με την οδηγία 2014/53/ΕΕ. Το πλήρες κείμενο της δήλωσης συμμόρφωσης ΕΕ διατίθεται στην παρακάτω διεύθυνση Internet: http://www.emos.eu/download.

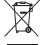

Μην απορρίπτετε το προϊόν με τα οικιακά απορρίμματα. Χρησιμοποιήστε ειδικά σημεία συλλογής για ταξινομημένα απόβλητα. Για πληροφορίες σχετικά με τα σημεία συλλογής, επικοινωνήστε με τους τοπικούς φορείς. Αν οι ηλεκτρονικές συσκευές απορριφθούν σε χωματερές, μπορεί να καταλήξουν επικίνδυνες ουσίες στα υπόγεια ύδατα και ακολούθως στην τροφική αλυσίδα, με ενδεχόμενο αποτέλεσμα να βλάψουν την ανθρώπινη

υγεία

# Smart eluttag, IP44

# **Produktbeskrivning (se fig. 1)**

- 1. Uttag
- 2. Strömbrytare/parkopplingsknapp

# **Specifikationer**

Spänning: 250 V~/50 Hz Maximal ineffekt: 16 (2,5) A, ∑ 3 680 W Wi-Fi-frekvens: 2,4 GHz Wi-Fi-standard: IEEE 802.11 b/g/n Skyddsklass: IP44 Säkerhetsprotokoll: OPEN/WEP/WPA-PSK/WPA2-PSK Styrning: Wi-Fi, Bluetooth

# **Funktioner**

Välj mellan manuell och automatisk styrning Timerfunktion Nedräkningsfunktion Tidscykelfunktion Funktion för slumpmässigt läge Funktion för fördröjd avstängning Funktion för soluppgång/solnedgång Förbrukningsmätare Indikering av uttagets status

# **Länka uttaget till en mobiltelefon**

- 1. För att kunna ansluta ditt smarta eluttag till en mobiltelefon behöver du EMOS GoSmart-appen som du kan ladda ned från Google Play (Android) eller App Store (iOS) (se fig.2).
- 2. Eluttaget har bara stöd för 2,4 GHz Wi-Fi (5 GHz stöds inte) (se fig. 3).
- 3. Öppna EMOS GoSmart, bekräfta integritetspolicyn och tryck på Godkänn (se fig. 4).
- 4. Registrera dig för EMOS GoSmart för att logga in. Om du redan har ett konto i appen loggar du in med din e-postadress och ditt lösenord (se fig. 5 och 6).
- 5. När du är inloggad trycker du på plustecknet uppe till höger på skärmen. Då öppnas en listrutemeny med fliken Lägg till enhet. Tryck på fliken för att fortsätta (se fig. 7).
- 6. När du trycker på Lägg till enhet öppnas en meny med enheter. För att lägga till Smart socket, tryck på GoSmart-fliken i den vänstra kolumnen och välj Smart socket IP44 IP-3006S-enheten i den högra delen av displayen (se fig. 8).
- 7. När du har valt eluttag uppmanar appen dig att ange namnet på och lösenordet till ditt nätverk (se fig. 9).
- 8. Anslut nu ditt smarta eluttag till strömförsörjningen. När du har satt i det håller du PÅ/AV-knappen intryckt i 5 sekunder. Knappen blinkar snabbt. Du bör också höra en ljudsignal (se fig. 10, 11, 12).
- 9. Bekräfta sedan att indikatorn blinkar snabbt och tryck på Nästa (se fig. 12). Appen börjar leta efter enheter i närheten (se fig. 13).
- 10. Appen upptäcker ditt smarta eluttag. Tryck på Lägg till och sedan på Klar längst ned på skärmen (se fig. 14, 15). Då läggs det smarta eluttaget till i appen och du kan börja styra det och göra de inställningar som du behöver (se fig. 16).

# **Styra via Bluetooth**

Utöver Wi-Fi kan du även styra enheten via Bluetooth. För att kunna göra det måste du ansluta enheten till EMOS GoSmart genom att välja alternativet BLE + Wi-Fi när du lägger till enheten (se fig. 8).

När enheten har anslutits på det här sättet kan den styras både via Wi-Fi och Bluetooth. Tänk dock på att Bluetooth har en mer begränsad räckvidd.

# **Timerfunktion**

Du kan ställa in timerfunktionen i EMOS GoSmart genom att först trycka på programikonen på eluttagets startsida längst ned på skärmen på din mobila enhet (se fig. 16).

När du kommer till programinställningarna väljer du funktionen Timer från funktionsmenyn högst upp. Om du vill lägga till ett program trycker du på knappen Lägg till ett program längst ned på skärmen. Ställ sedan in programmet du vill använda. Du kan, i angiven ordning, ställa in tiden när du vill att eluttaget ska aktiveras, vilka dagar som det valda programmet ska vara aktivt och om eluttaget ska slås på eller av vid den inställda tidpunkten. När du har ställt in ett program trycker du på knappen Spara uppe till höger på skärmen. Om du vill avbryta programmet du har ställt in håller du programmet intryckt i programmenyn och bekräftar att du vill avbryta.

# **Nedräkningsfunktion**

Du kan ställa in nedräkningsfunktionen i EMOS GoSmart genom att först trycka på programikonen på eluttagets startsida längst ned på skärmen på din mobila enhet (se fig. 16).

När du kommer till programinställningarna väljer du funktionen Nedräkning från funktionsmenyn högst upp. Lägg till ett program genom att ange önskad tid för nedräkningen. Bekräfta nedräkningen genom att trycka på knappen @ längst ned på skärmen. För att välja om eluttaget ska slås på eller av när den inställda tiden har förflutit slår du bara på/av eluttaget. Om du slår av eluttaget slås det på efter nedräkningen. Om du slår på eluttaget slås det av efter nedräkningen. Om du vill avbryta nedräkningen trycker du på knappen på fliken Nedräkning.

# **Tidscykelfunktion**

Tidscykelfunktionen är ett program där du kan ange start och slut för tidscykelns intervall och ange hur länge eluttaget ska vara aktivt eller inaktivt.

Du kan ställa in tidscykelfunktionen i EMOS GoSmart genom att först trycka på programikonen på eluttagets startsida längst ned på skärmen på din mobila enhet (se fig. 16).

När du kommer till programinställningarna väljer du funktionen Tidscykel från funktionsmenyn högst upp. Om du vill lägga till ett program trycker du på knappen Lägg till en tidscykel längst ned på skärmen. Ange sedan en valfri tidscykel. Du kan både ange tidsintervallet för hela cykeln, dagarna då tidscykeln ska vara aktiv och även tiden under vilken programmet ska vara på eller av. När du har ställt in ett program trycker du på knappen Spara uppe till höger på skärmen. Om du vill avbryta programmet du har ställt in håller du programmet intryckt i programmenyn och bekräftar att du vill avbryta. Exempel:

Tidscykeln är inställd på intervallet 06:00–08:00. Den aktiva tiden har angetts till 30 minuter och den inaktiva tiden till 15 minuter.

Eluttaget kommer att vara på från 06:00 till 06:30 -> av från 06:30 till 06:45 -> på från 06:45 till 07:15 -> av från 07:15 till 07:30 -> på från 07:30 till 08:00 -> Därefter avslutas tidscykelintervallet och eluttaget slås av.

# **Funktion för slumpmässigt läge**

Du kan ställa in funktionen för slumpmässigt läge i EMOS GoSmart genom att först trycka på programikonen på eluttagets startsida längst ned på skärmen på din mobila enhet (se fig. 16).

När du kommer till programinställningarna väljer du funktionen Slumpmässigt läge från funktionsmenyn högst upp. Om du vill lägga till ett program trycker du på knappen Lägg till ett slumpmässigt läge längst ned på skärmen. Du kan ställa in intervallet för hela det slumpmässiga läget och även dagarna då det slumpmässiga läget ska vara aktivt. När du har ställt in ett program trycker du på knappen Spara uppe till höger på skärmen. Om du vill avbryta programmet du har ställt in håller du programmet intryckt i programmenyn och bekräftar att du vill avbryta.

När du ställer in den här funktionen går eluttaget in i slumpmässigt läge och slås då på och av slumpmässigt. För intervaller på en timme eller mer slås eluttaget på inom ett tidsintervall på 2–30 minuter från det angivna intervallets start och slås av 2–30 minuter innan det angivna intervallet är slut.

Exempel:

Om tidsintervallet har angetts från 08:00 till 10:00, slås eluttaget på någon gång mellan 08:02 och 08:30 och av någon gång mellan 09:30 och 09:58.

För intervall kortare än en timme slås eluttaget på inom 2–X minuter och av igen inom 2–X minuter. Värdet X baseras på längden på tidsintervallet som angetts för funktionen. X = (intervallets längd/2) - 2. Exempel:

Om tidsintervallet har angetts från 08:00 till 08:30, slås eluttaget på någon gång mellan 08:02 och 08:13 och av någon gång mellan 08:17 och 08:28. Intervallet beräknades som X = (30/2) - 2, där 30 är lika med längden på hela intervallet. Därför är intervallet för aktivering/avaktivering 2–13 minuter långt.

# **Funktion för fördröjd avstängning**

Funktionen för fördröjd avstängning är en halvautomatisk inställning som gör att eluttaget slås av efter en förinställd tid varje gång som det har aktiverats manuellt.

Du kan ställa in funktionen för fördröjd avstängning i EMOS GoSmart genom att först trycka på programikonen på eluttagets startsida längst ned på skärmen på din mobila enhet (se fig. 16).

När du kommer till programinställningarna väljer du funktionen Fördröjd avstängning från funktionsmenyn högst upp. För att ställa in fördröjningsläget behöver du ange tidsperiod och sedan aktivera funktionen med knappen . När funktionen är aktiv kan du avbryta den med samma knapp.

Exempel:

Om du har ställt in tiden för fördröjd avstängning till 30 minuter, aktiverat funktionen med knappen  $\bigcirc$  och slagit på eluttaget, antingen manuellt eller via EMOS GoSmart-appen, slås eluttaget av efter 30 minuter.

# **Funktion för soluppgång/solnedgång**

I funktionen för soluppgång/solnedgång kan du ställa in att eluttaget ska slås av/på före, efter eller vid soluppgången/ solnedgången.

Du kan ställa in funktionen för soluppgång/solnedgång i EMOS GoSmart genom att först trycka på programikonen på eluttagets startsida längst ned på skärmen på din mobila enhet.

När du kommer till programinställningarna väljer du funktionen Soluppgång/solnedgång från funktionsmenyn högst upp. För att ställa in läget måste du ange vilka dagar funktionen ska vara aktiv och ange om du vill att funktionen ska aktiveras före, efter eller vid soluppgången/solnedgången. Sedan behöver du bara aktivera funktionen genom att trycka på knappen . När funktionen är aktiv kan du avbryta den med samma knapp.

#### Exempel:

Du ställer in läget till två timmar före soluppgången och en timme före solnedgången. Om solen går upp kl. 06:38 slås eluttaget på kl. 04:38. Om solen går ned kl. 20:48 slås eluttaget av kl. 19:48.

# **Förbrukningsmätare**

Du kan även använda eluttaget till att mäta elförbrukningen. Du kan hålla reda på den uppmätta förbrukningen hos enheten som är ansluten till eluttaget i EMOS GoSmart-appen.

Om du trycker på fliken  $\bigcirc$  på eluttagets startsida kommer du till en översikt över elförbrukningen. Elförbrukningen sparas per dag längst ned på skärmen.

#### **Ställa in eluttagets lysdiodsindikering**

Det smarta eluttagets lysdiodsindikering kan ställas in i fyra lägen. Dessa är:

- **1. Lysdioden indikerar PÅ/AV** om eluttaget är på lyser lysdiodsindikatorn. Om eluttaget är av är lysdiodsindikatorn släckt.
- **2. Lysdioden indikerar PÅ/AV omvänt** om eluttaget är på är lysdiodsindikatorn släckt. Om eluttaget är av lyser lysdiodsindikatorn.
- **3. Lysdiodsindikatorn släckt** indikatorn är släckt oavsett om eluttaget är på eller av.
- **4. Lysdiodsindikatorn lyser** indikatorn lyser oavsett om eluttaget är på eller av.

De här lägena kan ställas in på fliken Inställningar för eluttaget. Du hittar fliken i EMOS GoSmart längst ned på eluttagets startsida (se fig. 16).

# **Säkerhetsvarningar**

- Ändra inte eluttagets konstruktion.
- Använd inte eluttaget om det är skadat.
- Du får inte koppla samman två eller fler eluttag.
- Sätt endast i gummikablar med IP44-kontakt i uttaget.
- Överskrid inte eluttagets maximalt tillåtna ineffekt.
- Felaktig användning kan medföra risk för brand eller personskador till följd av elektrisk ström.
- Observera uppgifterna på märkskylten på apparaterna som du ansluter till enheten. Den maximala ineffekten hos de anslutna elektriska apparaterna får inte överstiga 3 680 W (max. strömstyrka 16 A). Max. induktiv belastning: 2,5 A.
- Den här apparaten är inte avsedd att användas av personer (inklusive barn) vilkas fysiska, kognitiva eller mentala funktionshinder eller brist på erfarenhet och sakkunskaper förhindrar en säker användning, om de inte övervakas och instrueras i apparatens användning av en person som ansvarar för deras säkerhet. Barn ska hållas under uppsikt så att de inte leker med apparaten.
- All användning av enheten som inte anges i bruksanvisningens tidigare avsnitt orsakar skador på produkten och kan innebära fara i form av kortslutning, personskador på grund av elektrisk ström osv. Enheten får inte modifieras eller byggas om på annat sätt! Säkerhetsvarningarna måste ovillkorligen följas.

Härmed intygar EMOS spol. s r.o. att radioutrustningen av typen P5532 uppfyller kraven i direktivet 2014/53/EU. Hela texten i intyget om EU-överensstämmelse finns på följande webbadress: http://www.emos.eu/download.

Produkten får inte kastas i hushållssoporna. Ta den till en återvinningscentral. Kontakta kommunen om du vill veta var närmaste återvinningscentral finns. Om den elektroniska enheten skulle kastas på en soptipp finns risk att skadliga ämnen läcker ut i grundvattnet och därifrån tas upp i näringskedjan där de kan skada människors hälsa.

# FI | Smart-pistoke, IP44

# **Tuotteen kuvaus (katso kuva 1)**

- 1. Pistoke
- 2. On/Off-katkaisin/pariliitospainike

# **Tekniset tiedot**

Jännite: 250 V~/50 Hz Maksimi kuormituskapasiteetti: 16 (2.5) A, ∑ 3680 W Wi-Fi-taajuus: 2,4 GHz

Wi-Fi-standardi: IEEE 802.11 b/g/n Suojausluokka: IP44 Turvallisuusprotokollat: OPEN/WEP/WPA-PSK/WPA2-PSK Ohjaus: Wi-Fi, Bluetooth

# **Ominaisuudet**

Valinta manuaalisen ja automaattisen ohjauksen välillä Ajastintoiminto Lähtölaskentatoiminto Kiertotoiminto Satunnaistila-toiminto Viivästetty kytke pois päältä -toiminto Auringonnousu-/auringonlasku-toiminto Kulutusmittari Pistokkeen tilan ilmaisin

# **Pistokkeen linkittäminen matkapuhelimeen**

- 1. Smart-pistokkeen liittämiseksi matkapuhelimeen tarvitset EMOS GoSmart -sovelluksen, joka on saatavana Google Playsta (Android) tai App Storesta (iOS) (katso kuva 2).
- 2. Pistoke tukee ainoastaan 2.4 GHz:n Wi-Fiä (5 GHz:iä ei tueta) (katso kuva 3).
- 3. Avaa EMOS GoSmart, vahvista tietosuojakäytäntö napauttamalla hyväksyn (katso kuva 4).
- 4. Rekisteröidy EMOS GoSmartiin kirjautuaksesi sisään. Jos sinulla on jo tili sovelluksessa, kirjaudu sisään sähköpostiosoitteella ja salasanalla (katso kuvat 5 ja 6).
- 5. Kun olet kirjautunut sisään, napauta plus-sisäänkirjautumista näytön oikeassa yläkulmassa. Tämä avaa alasvetovalikon, jossa on Lisää laite -välilehti. Napauta välilehteä jatkaaksesi (katso kuva 7).
- 6. Kun napautat Lisää laite, lisättävien laitteiden valikko avautuu. Voit lisätä Smart socketin painamalla GoSmart-välilehteä vasemmassa sarakkeessa ja valitsemalla Smart socket IP44 IP-3006S -laitteen näytön oikeasta osasta (katso kuva 8).
- 7. Kun olet valinnut pistokkeen, sovellus pyytää sinua syöttämään verkkosi nimen ja salasanan (katso kuva 9).
- 8. Kytke nyt virta Smart-pistokkeeseen. Kun se on kytketty, paina ja pidä painettuna sen ON/OFF-painiketta 5 sekunnin ajan. Painike alkaa vilkkua nopeasti. Sinun pitäisi myös kuulla piippaus (katso kuvat 10, 11, 12).
- 9. Sitten vahvista, että merkkivalosi vilkkuu ja paina Seuraava (katso Kuva 12). Sovellus käynnistää lähellä olevien laitteiden haun (katso kuva 13).
- 10. Laite havaitsee Smart-pistokkeesi. Napauta Lisää ja sitten Valmis näytön alaosassa (katso kuvat 14, 15). Tämä lisää Smart-pistokkeen sovellukseesi ja voit alkaa ohjata sitä ja tehdä siihen tarvitsemiasi asetuksia (katso kuva 16).

# **Bluetoothilla ohjaaminen**

Wi-Fin lisäksi laitetta voi ohjata myös Bluetoothilla. Tätä varten laite on liitettävä EMOS GoSmartiin valitsemalla BLE + WiFi -vaihtoehto laitetta lisättäessä (katso kuva 8).

Kun laite on liitetty näin, sitä voidaan ohjata sekä Wi-Fillä että Bluetoothilla. Huomioi kuitenkin, että Bluetoothin kantama on rajallisempi.

# **Ajastintoiminto**

Ajastintoiminto voidaan asettaa EMOS GoSmart -sovelluksella, kun on napautettu Ohjelmat-kuvaketta pistokkeen kotisivulla mobiililaitteesi näytön alaosassa (katso kuva 16).

Kun pääset ohjelman asetuksiin, valitse Ajastintoiminto ylätoimintojen valikosta. Lisää ohjelma napauttamalla Lisää ohjelma -painiketta näytön alaosassa. Sitten aseta ohjelma, jota haluat käyttää. Voit asettaa, tässä järjestyksessä, pistokkeen aktivoimisen kellonajan, päivät joina haluat ohjelman aktivoitavan ja kytketäänkö pistoke päälle tai pois päältä asetettuun aikaan. Kun ohjelma on asetettu, napauta Tallenna-painiketta näytön oikeassa yläkulmassa. Jos haluat peruuttaa asettamasi ohjelman, napauta ja pidä painettuna ohjelmaa ohjelmavalikossa ja vahvista peruutus.

# **Lähtölaskentatoiminto**

Lähtölaskentatoiminto voidaan asettaa EMOS GoSmartissa, kun on napautettu pistokkeen kotisivulla olevaa Ohjelmat-kuvaketta mobiililaitteen näytön alareunassa (katso kuva 16).

Kun pääset ohjelman asetuksiin, valitse Lähtölaskentatoiminto ylätoimintojen valikosta. Lisätäksesi ohjelman aseta Lähtölaskennalle valitsemasi aika. Vahvista lähtölaskenta painamalla painiketta näytön alaosassa. Valitaksesi, meneekö pistoke päälle tai pois päältä kun asetettu aika on kulunut, käännä vain pistoke on/off. Jos sammutat pistokkeen, se menee päälle lähtölaskennan jälkeen. Jos kytket pistokkeen päälle, se menee pois päältä lähtölaskennan jälkeen. Peruuta lähtölaskenta napauttamalla painiketta Lähtölaskenta-välilehdellä.

# **Kiertotoiminto**

Kiertotoiminto on ohjelma, jossa voit asettaa kierron alkamisen ja päättymisen sekä asettaa, miten pitkään pistoke on päällä tai pois päältä.

Kiertotoiminto voidaan asettaa EMOS GoSmartissa, kun on napautettu pistokkeen kotisivulla olevaa Ohjelmat-kuvaketta mobiililaitteen näytön alareunassa (katso kuva 16).

Kun pääset ohjelman asetuksiin, valitse Kiertotoiminto ylätoimintojen valikosta. Lisää ohjelma napauttamalla Lisää kierto -painiketta näytön alaosassa. Aseta sitten valitsemasi kierto. Voit asettaa sekä koko kierron välin, päivät joina kierto on käytössä sekä ajan, jona ohjelma on päällä tai pois päältä. Kun ohjelma on asetettu, napauta Tallenna-painiketta näytön oikeassa yläkulmassa. Jos haluat peruuttaa asettamasi ohjelman, napauta ja pidä painettuna ohjelmaa ohjelmavalikossa ja vahvista peruutus.

Esimerkki:

Kierto on asetettu välille 6.00–8.00. Päälläoloajaksi on asetettu 30 minuuttia ja pois päältä -ajaksi 15 minuuttia. Pistoke on päällä 6:00–6.30 -> Pois päältä 6.30–6.45 -> Päällä 6.45–7.15 -> Pois päältä 7.15–7.30 -> Päällä 7.30–8.00 -> Kun kiertoväli päättyy, pistoke menee pois päältä.

# **Satunnaistila-toiminto**

Satunnaistila-toiminto voidaan asettaa EMOS GoSmartissa, kun on napautettu pistokkeen kotisivulla olevaa Ohjelmat-kuvaketta mobiililaitteen näytön alareunassa (katso kuva 16).

Kun pääset ohjelman asetuksiin, valitse Satunnaistila-toiminto ylätoimintojen valikosta. Lisää ohjelma napauttamalla Lisää Satunnaistila -painiketta näytön alaosassa. Voit asettaa koko Satunnaistilan välin sekä päivät, joina Satunnaistoiminto on käytössä. Kun ohjelma on asetettu, napauta Tallenna-painiketta näytön oikeassa yläkulmassa. Jos haluat peruuttaa asettamasi ohjelman, napauta ja pidä painettuna ohjelmaa ohjelmavalikossa ja vahvista peruutus.

Tämän toiminnon asettaminen asettaa pistokkeen satunnaistilaan, jossa pistoke kytkeytyy satunnaisesti päälle ja pois päältä. Väleinä, joiden kesto on 1 tunti tai pidempään, pistoke menee päälle 2–30 minuutin välein asetetusta aikavälistä alkaen ja se sammuu 2–30 minuuttia ennen asetetun aikavälin päättymistä. Esimerkki:

Jos aikaväliksi asetetaan klo 8.00–10.00, pistoke menee päälle jossain kohtaa klo 8.02–8.30 ja sammuu jossain kohtaa klo 9.30–9.58.

Jos aikaväli on alle 1 tunti, pistoke menee päälle 2 - X minuutin välein ja sammuu taas 2 - X minuutin välein. X-arvo perustuu toiminnon välille asetettuun pituuteen. X = (välipituus/2) - 2.

Esimerkki:

Jos aikaväliksi asetetaan klo 8.00–8.30, pistoke menee päälle jossain kohtaa klo 8.02- 8.30 ja sammuu jossain kohtaa klo 8.17–8.28. Väli lasketaan seuraavasti: X = (30/2) - 2, kun 30 vastaa koko välin pituutta. Näin ollen aktivoinnin/deaktivoinnin väli on 2–13 minuuttia.

# **Viivästetty kytke pois päältä -toiminto**

Viivästetty kytke pois päältä -toiminto on puoliautomaattinen asetus, joka toimii niin, että aina kun pistoke kytketään päälle manuaalisesti, pistoke sammuu tietyn esiasetetun ajan jälkeen.

Viivästetty kytke pois päältä -toiminto voidaan asettaa EMOS GoSmartissa, kun on napautettu pistokkeen kotisivulla olevaa Ohjelmat-kuvaketta mobiililaitteen näytön alareunassa (katso kuva 16).

Kun pääset ohjelman asetuksiin, valitse Viivästetty kytke pois päältä -toiminto ylätoimintojen valikosta. Viivästystilan asettamista varten sinun on asetettava ajanjakso ja sitten aktivoitava toiminto **on -painikkeella. Kun toiminto käytössä**, voit peruuttaa sen samasta painikkeesta.

Esimerkki:

Jos olet asettanut viivästetyn sammutustoiminnon 30 minuuttiin, olet aktivoinut toiminnon o painikkeella ja kytkenyt pistokkeen päälle, joko manuaalisesti pistokkeesta tai EMOS GoSmart -sovelluksella, pistoke menee pois päältä 30 minuutin kuluttua.

# **Auringonnousu-/auringonlasku-toiminto**

Auringonnousu-/auringonlasku-toiminto on asetus, jonka avulla voit kytkeä pistokkeen pois päältä/päälle ennen auringonnousua tai -laskua, niiden jälkeen tai auringon noustessa tai laskiessa.

Auringonnousu-/auringonlasku-toiminto voidaan asettaa EMOS GoSmart -sovelluksella, kun on napautettu Ohjelmat-kuvaketta pistokkeen kotisivulla mobiililaitteesi näytön alaosassa.

Kun pääset ohjelman asetuksiin, valitse Auringonnousu-/auringonlasku-toiminto ylätoimintojen valikosta. Tilan asettamista varten sinun on asetettava päivät, joina toiminto on käytössä ja haluatko aktivoida toiminnon ennen auringonnousua tai -laskua, niiden jälkeen tai auringon noustessa tai laskiessa. Sitten vain aktivoit toiminnon painikkeella. Kun toiminto käytössä, voit peruuttaa sen samasta painikkeesta.

Esimerkki:

Asetat tilan 2 tuntiin ennen auringonnousua ja tuntiin ennen auringonlaskua. Jos aurinko nousee klo 6.38, pistoke menee päälle klo 4.38. Jos aurinko laskee klo 20.48, pistoke menee pois päältä klo 18.48.

# **Kulutusmittari**

Pistoketta voi käyttää myös virrankulutuksen mittaamiseen. Voit seurata pistokkeeseen liitetyn laitteen virrankulutusta EMOS GoSmart -sovelluksella.

Napauttamalla  $\bullet$ -välilehteä pistokkeen kotisivulla siirryt virrankulutuksen yleiskatsaukseen. Virrankulutus tallennetaan päiväkohtaisesti näytön alaosaan.

# **Pistokkeen LED-merkkivalon asettaminen**

Smart-pistokkeen LED-merkkivalo voidaan asettaa neljään tilaan.

Ne ovat:

- **1. LED näyttää ON/OFF**  Jos pistoke on päällä -> LED-merkkivalo on päällä. Jos pistoke on pois päältä -> LED-merkkivalo on pois päältä.
- **2. LED näyttää ON/OFF takaperin** Jos pistoke on päällä -> LED-merkkivalo on pois päältä. Jos pistoke on pois päältä -> LED-merkkivalo on päällä.
- **3. LED-merkkivalo off**  Merkkivalo on pois päältä riippumatta siitä, onko pistoke päällä vai pois päältä.

**4. LED-merkkivalo on** – Merkkivalo on päällä riippumatta siitä, onko pistoke päällä vai pois päältä.

Nämä tilat voidaan asettaa pistokkeen Asetukset-välilehdellä. Välilehti löytyy EMOS GoSmartista pistokkeen kotisivun alaosasta (katso kuva 16).

# **Turvallisuusvaroitukset**

- Älä muuta pistokkeen rakennetta.
- Älä käytä pistoketta, jos se on vaurioitunut.
- Älä kytke kahta tai useampaa pistoketta toisiinsa.
- Kytke pistorasiaan vain kumikaapelit, joissa on IP44-pistoke.
- Älä ylitä pistokkeen suurinta sallittua kuormitusta.
- Virheellinen käyttö voi aikaansaada sähkövirran aiheuttaman tulipalo- tai loukkaantumisvaaran.
- Tarkasta laitteeseen liitettävien laitteiden tyyppikilpien tiedot. Liitettyjen sähkölaitteiden maksimitulovirta ei saa ylittää 3680 W (maks.virta 16 A). Maks. induktiivinen kapasiteetti: 2,5 A.
- Tätä laitetta ei ole tarkoitettu sellaisten henkilöiden (mukaan lukien lapset) käytettäväksi, joiden fyysinen, aistillinen tai henkinen vajavaisuus tai kokemuksen ja asiantuntemuksen puute estää turvallisen käytön, ellei heidän turvallisuudestaan vastaava henkilö valvo tai opasta heitä laitteen käytössä. Lapsia on valvottava, jotta he eivät leiki laitteella.
- Sellaisen laitteen käyttö, jota ei ole mainittu käyttöohjeen edellä olevissa osissa, johtaa tuotteen vaurioitumiseen ja voi aiheuttaa vaaran oikosulusta, sähkövirran aiheuttamasta vammasta jne. johtuen. Laitetta ei saa muuttaa eikä muunnella millään tavalla! Turvallisuusvaroituksia on ehdottomasti noudatettava.

Täten EMOS spol. s r.o. vakuuttaa, että radiolaitetyyppi P5532 on direktiivin 2014/53/EU mukainen. EU-vaatimustenmukaisuusvakuutuksen koko teksti on saatavana seuraavasta internetosoitteesta: http://www.emos.eu/download.

Älä hävitä kotitalousjätteen mukana. Vie lajiteltujen jätteiden keräyspisteeseen. Ota yhteys paikallisiin viranomaisiin saadaksesi tietoja keräyspisteistä. Jos elektroniset laitteet hävitetään kaatopaikalle, vaarallisia aineita voi päästä pohjaveteen ja sieltä ravintoketjuun, missä ne voivat vaikuttaa ihmisten terveyteen.

# DK | Smartstik, IP44

# **Produktbeskrivelse (se Fig. 1)**

- 1. Stik
- 2. Knappen tænd/sluk/parring

# **Specifikationer**

Spænding: 250 V~/50 Hz Maksimal belastning: 16 (2,5) A, ∑ 3.680 W Wi-fi-frekvens: 2,4 GHz Wi-fi-standard: IEEE 802.11 b/g/n Beskyttelsesklasse: IP44 Sikkerhedsprotokoller: OPEN/WEP/WPA-PSK/WPA2-PSK Styring: Wi-fi, Bluetooth

# **Funktioner**

Skift mellem manuel eller automatisk styring Timerfunktion Nedtællingsfunktion Cirkulationsfunktion Tilfældighedsfunktion Funktion til udskudt slukning Funktion til solopgang/solnedgang Forbrugsmåler Indikator for smartstikkets status

# **Forbinde smartstikket med en mobiltelefon**

- 1. Du kan forbinde dit smartstik med en mobiltelefon ved hjælp af appen EMOS GoSmart, som kan downloades fra Google Play (Android) og App Store (iOS) (se Fig. 2).
- 2. Smartstikket understøtter kun 2,4 GHz wi-fi (5 GHz understøttes ikke) (se Fig. 3).
- 3. Åbn appen EMOS GoSmart, læs privatlivspolitikken, og tryk på Agree (Acceptér) (se Fig. 4).
- 4. Registrer dig i appen EMOS GoSmart for at logge ind. Hvis du allerede har en konto i appen, kan du logge ind ved hjælp af din mail og dit password (se Fig. 5 og 6).
- 5. Når du er logget ind, kan du trykke på plustegnet i det øverste højre hjørne af skærmbilledet. Dette åbner en rullemenu med fanen Add a Device (Tilføj en enhed). Tryk på fanen for at fortsætte (se Fig. 7).
- 6. Når du har trykket på Add a Device, åbnes en menu med enheder, som kan tilføjes. For at tilføje Smart-socket skal du trykke på GoSmart-fanen i venstre kolonne og vælge Smart-socket IP44 IP-3006S-enheden i højre del af displayet (se Fig. 8).
- 7. Når du har valgt Socket, skal du indtaste navnet på og adgangskoden til dit netværk (se Fig. 9).
- 8. Sæt nu smartstikket i stikkontakten. Når du har sat det i, skal du holde knappen tænd/sluk/parring på smartstikket inde i 5 sekunder. Lyset i knappen begynder at blinke hurtigt. Der lyder også et bip (se Fig. 10, 11, 12).
- 9. Bekræft i appen, at lyset i knappen blinker hurtigt, og tryk på Next (Næste) (se Fig. 12). Appen søger nu efter enheder i nærheden (se Fig. 13).
- 10. Appen registrerer dit smartstik. Tryk på Add (Tilføj), og tryk derefter på Done (Udført) i den nederste del af skærmbilledet (se Fig. 14, 15). Det tilføjer smartstikket i din app, så du kan begynde at bruge det og indstille det, som du ønsker (se Fig. 16).

# **Styring via Bluetooth**

Ud over Wi-Fi kan enheden også styres via Bluetooth. Det kræver, at enheden er blevet forbundet med EMOS GoSmart ved at vælge varianten BLE + WiFi, når du tilføjer enheden (se Fig. 8).

Hvis enheden er forbundet på denne måde, kan den styres både via wi-fi og Bluetooth. Vær dog opmærksom på, at Bluetooth har en kortere rækkevidde.

#### **Timerfunktion**

Timerfunktionen kan indstilles i appen EMOS GoSmart, når du har trykket på ikonet Programmes (Programmer) på smartstikkets hjemmeskærm i den nederste del skærmbilledet på din mobiltelefon (se Fig. 16).

Når du åbner programindstillingerne, skal du vælge funktionen Timer i funktionsmenuen. Tryk på knappen Add a Programme (Tilføj et program) i den nederste del af skærmbilledet. Indstil derefter programmet som ønsket. Du kan i nævnte rækkefølge indstille klokkeslættet og ugedagene, hvor smartstikket skal aktiveres, samt om smartstikket skal tænde eller slukke på det valgte tidspunkt. Når programmet er tilpasset, kan du gemme det ved at trykke på knappen Save (Gem) i det øverste højre hjørne af skærmbilledet. Hvis du vil annullere et indstillet program, skal du holde fingeren på programmet i programmenuen og bekræfte, at du vil annullere det.

# **Nedtællingsfunktion**

Nedtællingsfunktionen kan indstilles i appen EMOS GoSmart, når du har trykket på ikonet Programmes (Programmer) på smartstikkets hjemmeskærm i den nederste del skærmbilledet på din mobiltelefon (se Fig. 16).

Når du åbner programindstillingerne, skal du vælge funktionen Countdown i funktionsmenuen. Du kan tilføje et program ved at indstille den ønskede nedtællingstid. Bekræft nedtællingen ved at trykke på knappen  $\bigcirc$  i den nederste del af skærmbilledet. Du kan vælge, om smartstikket skal tænde eller slukke, når tiden er gået, ved blot at tænde eller slukke for smartstikket. Hvis du slukker for smartstikket, tændes det, når tiden er gået. Hvis du tænder for smartstikket, slukkes det, når tiden er gået. Du kan annullere nedtællingen ved at trykke på knappen i fanen Countdown.

# **Cirkulationsfunktion**

Cirkulationsfunktionen er et program, hvor du kan indstille start og afslutning for intervallerne og indstille, hvor længe smartstikket skal være tændt eller slukket.

Cirkulationsfunktionen kan indstilles i appen EMOS GoSmart, når du har trykket på ikonet Programmes (Programmer) på smartstikkets hjemmeskærm i den nederste del skærmbilledet på din mobiltelefon (se Fig. 16).

Når du åbner programindstillingerne, skal du vælge funktionen Circulation i funktionsmenuen. Tryk på knappen Add a Circulation (Tilføj et cirkulationsprogram) i den nederste del af skærmbilledet. Indstil derefter cirkulationsprogrammet som ønsket. Du kan indstille intervallet for hele cirkulationen, de dage, hvor cirkulationen skal være aktiv, samt tiden, hvor smartstikket skal være tændt eller slukket. Når programmet er tilpasset, kan du gemme det ved at trykke på knappen Save (Gem) i det øverste højre hjørne af skærmbilledet. Hvis du vil annullere et indstillet program, skal du holde fingeren på programmet i programmenuen og bekræfte, at du vil annullere det.

# Eksempel:

Cirkulationen er indstillet til et interval fra 6:00–8:00. Smartstikket er indstillet til at være tændt i 30 minutter og slukket i 15 minutter.

Smartstikket vil være tændt fra 6:00 til 6:30 -> slukket fra 6:30 til 6:45 -> tændt fra 6:45 til 7:15 -> slukket fra 7:15 til 7:30 -> tændt fra 7:30 til 8:00 -> Herefter slutter cirkulationsintervallet, og smartstikket slukkes.

# **Tilfældighedsfunktion**

Tilfældighedsfunktionen kan indstilles i appen EMOS GoSmart, når du har trykket på ikonet Programmes (Programmer) på smartstikkets hjemmeskærm i den nederste del skærmbilledet på din mobiltelefon (se Fig. 16).

Når du åbner programindstillingerne, skal du vælge funktionen Random Mode i funktionsmenuen. Tryk på knappen Add a Random Mode (Tilføj et tilfældighedsprogram) i den nederste del af skærmbilledet. Du kan indstille intervallet for hele tilfældighedsprogrammet samt de ugedage, hvor tilfældighedsfunktionen skal være aktiv. Når programmet er tilpasset, kan du gemme det ved at trykke på knappen Save (Gem) i det øverste højre hjørne af skærmbilledet. Hvis du vil annullere et indstillet program, skal du holde fingeren på programmet i programmenuen og bekræfte, at du vil annullere det.

Når du bruger denne funktion, tænder og slukker smartstikket på vilkårlige tidspunkter. Ved intervaller på mindst 1 time, tænder smartstikket inden for 2-30 minutter fra intervallets start og slukker igen inden for 2-30 minutter fra intervallets afslutning. Eksempel:

Hvis intervallet er indstillet fra 8:00 til 10:00, tænder smartstikket på et vilkårligt tidspunkt mellem 8:02 og 8:30 og slukker på et vilkårligt tidspunkt mellem 9:30 og 9:58.

Ved intervaller, som er kortere end 1 time, tænder smartstikket i et interval på 2–X minutter og slukker igen i et interval på 2–X. Værdien X afhænger af den intervallængde, du har indstillet for funktionen. X = (intervallængde/2) - 2. Eksempel:

Hvis intervallet er indstillet fra 8:00 til 08:30, tænder smartstikket på et vilkårligt tidspunkt mellem 8:02 og 8:13 og slukker på et vilkårligt tidspunkt mellem 08:17 og 8:28. Intervallet er beregnet som X = (30/2) - 2, hvor 30 er hele intervallets længde. Derfor er intervallet for tænding og slukning 2-13 minutter langt.

# **Funktion til udskudt slukning**

Funktionen til udskudt slukning er en halvautomatisk indstilling, som sørger for, at smartstikket automatisk slukker efter en forudindstillet tid efter hver manuel tænding af smartstikket.

Funktionen til udskudt slukning kan indstilles i appen EMOS GoSmart, når du har trykket på ikonet Programmes (Programmer) på smartstikkets hjemmeskærm i den nederste del skærmbilledet på din mobiltelefon (se Fig. 16).

Når du åbner programindstillingerne, skal du vælge funktionen Delayed Switch-Off i funktionsmenuen. For at indstille funktionen til udskudt slukning skal du indstille tidsperioden og derefter aktivere funktionen ved at trykke på knappen  $\bigcirc$  ). Når funktionen er aktiv, kan du annullere den ved at trykke på den samme knap. Eksempel:

Hvis du har indstillet den udskudte slukning til 30 minutter, aktiveret funktionen med knappen og og tændt for smartstikket enten manuelt på smartstikket eller via appen EMOS GoSmart, slukker smartstikket automatisk efter 30 minutter.

# **Funktion til solopgang/solnedgang**

Funktionen til solopgang/solnedgang er en indstilling, hvor smartstikket kan slukke eller tænde før, efter eller ved solopgang/ solnedgang.

Funktionen til solopgang/solnedgang kan indstilles i appen EMOS GoSmart, når du har trykket på ikonet Programmes (Programmer) på smartstikkets hjemmeskærm i den nederste del skærmbilledet på din mobiltelefon (se Fig. 16).

Når du åbner programindstillingerne, skal du vælge funktionen Sunrise/Sunset i funktionsmenuen. Vælg ugedagene, hvor funktionen skal aktiveres, og vælg, om funktionen skal aktiveres før, efter eller ved solopgang/solnedgang. Tryk på knappen for at aktivere funktionen. Når funktionen er aktiv, kan du annullere den ved at trykke på den samme knap. Eksempel:

Du indstiller funktionen til 2 timer før solopgang og 1 time før solnedgang. Hvis solen står op klokken 6:38, tænder smartstikket klokken 4:38. Hvis solen går ned klokken 20:48, slukker smartstikket klokken 19:48.

# **Forbrugsmåler**

Smartstikket kan også bruges til måling af strømforbrug. I appen EMOS GoSmart kan du overvåge strømforbruget for det apparat, som er tilsluttet smartstikket.

Tryk på fanen  $\Theta$  på smartstikkets hjemmeskærm for at få overblik over strømforbruget. Det daglige strømforbrug vises i den nederste del af skærmbilledet.

# **Indstilling af smartstikkets LED-indikator**

Smartstikkets LED-indikator har 4 forskellige indstillinger. Disse er:

- **1. LED-indikatoren angiver tændt eller slukket** Smartstikket er tændt -> LED-indikatoren er tændt. Smartstikket er slukket -> LED-indikatoren er slukket.
- **2. LED-indikatoren angiver tændt eller slukket, men omvendt**  Smartstikket er tændt -> LED-indikatoren er slukket. Smartstikket er slukket -> LED-indikatoren er tændt.
- **3. LED-indikatoren er slukket**  LED-indikatoren er slukket, uanset om smartstikket er tændt eller slukket.

**4. LED-indikatoren er tændt** – LED-indikatoren er tændt, uanset om smartstikket er tændt eller slukket.

Disse indstilliner kan ændres på fanen Settings (Indstillinger). Fanen findes i appen EMOS GoSmart i den nederste del af smartstikkets hjemmeskærm (se Fig. 16).

# **Sikkerhedsforskrifter**

- Undlad at modificere smartstikket.
- Brug ikke smartstikket, hvis det er beskadiget.
- Sæt ikke to eller flere smartstik sammen med hinanden.
- Sæt kun gummikabler med IP44-stik i stikkontakten.
- Overskrid ikke smartstikkets maksimale belastning.
- Forkert brug kan medføre risiko for brand eller elektrisk stød.
- Vær opmærksom på oplysningerne på typeskiltene på de apparater, som du tilslutter smartstikket. Effekten af tilsluttede apparater må ikke overskride 3.680 W (maks. strøm 16 A). Maks. induktiv belastning: 2,5 A.
- Dette apparat er ikke beregnet til brug af personer (herunder børn), hvis fysiske, sensoriske eller mentale evner eller mangel på erfaring og ekspertise forhindrer sikker brug, medmindre de overvåges eller instrueres i brugen af apparatet af en person, der er ansvarlig for deres sikkerhed. Børn skal holdes under opsyn for at sikre, at de ikke leger med apparatet.
- Enhver brug af apparatet, som ikke er beskrevet i de foregående afsnit i denne brugsanvisning, vil medføre skade på apparatet og kan medføre risici for eksempelvis kortslutning og elektrisk stød. Apparatet må ikke modificeres eller på anden måde ændres! Sikkerhedsforskrifterne skal ubetinget overholdes.

EMOS spol. s r.o. erklærer hermed, at radioudstyret af typen P5532 opfylder kravene i direktivet 2014/53/EU. Den komplette tekst til EU-overensstemmelseserklæringen findes på følgende internetadresse: http://www.emos.eu/download.

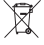

 $\gamma$  Må ikke bortskaffes sammen med husholdningsaffaldet. Skal afleveres på en miljøstation. Kontakt din kommune for at Malikke bortskafles sammen med nusnouringsamatoct, ordt utterveret på ett maligere enheder blot smides på lossepladsen,<br>At at få yderligere oplysninger om placeringen af miljøstationer. Hvis elektroniske enheder for sta er der risiko for, at farlige stoffer trænger ned i grundvandet og efterfølgende indgår i fødekæden og udgør en sundhedsrisiko.

# **GARANCIJSKA IZJAVA**

- 1. Izjavljamo, da jamčimo za lastnosti in brezhibno delovanje v garancijskem roku.
- 2. Garancijski rok prične teči z datumom izročitve blaga in velja 24 mesecev.
- 3. EMOS SI, d.o.o. jamči kupcu, da bo v garancijskem roku na lastne stroške odpravil vse pomanjkljivosti na aparatu zaradi tovarniške napake v materialu ali izdelavi.
- 4. Za čas popravila se garancijski rok podaljša.
- 5. Če aparat ni popravljen v roku 45 dni od dneva prijave okvare lahko prizadeta stranka zahteva novega ali vračilo plačanega zneska.
- 6. Garancija preneha, če je okvara nastala zaradi:
	- nestrokovnega-nepooblaščenega servisa
	- predelave brez odobritve proizvajalca
	- neupoštevanja navodil za uporabo aparata
- 7. Garancija ne izključuje pravic potrošnika, ki izhajajo iz odgovornosti prodajalca za napake na blagu.
- 8. Če ni drugače označeno, velja garancija na ozemeljskem območju Republike Slovenije.
- 9. Proizvajalec zagotavlja proti plačilu popravilo, vzdrževanje blaga, nadomestne dele in priklopne aparate tri leta po poteku garancijskega roka.
- 10.Naravna obraba aparata je izključena iz garancijske obveznosti. Isto velja tudi za poškodbe zaradi nepravilne uporabe ali preobremenitve.

# **NAVODILA ZA REKLAMACIJSKI POSTOPEK**

Lastnik uveljavlja garancijski zahtevek tako, da ugotovljeno okvaro prijavi pooblaščeni delavnici (EMOS SI, d.o.o., Rimska cesta 92, 3311 Šempeter v Savinjski dolini) pisno ali ustno. Kupec je odgovoren, če s prepozno prijavo povzroči škodo na aparatu. Po izteku garancijskega roka preneha pravica do uveljavljanja garancijskega zahtevka. Priložen mora biti potrjen garancijski list z originalnim računom.

EMOS SI, d.o.o. se obvezuje, da bo aparat zamenjal z novim, če ta v tem garancijskem roku ne bi deloval brezhibno.

ZNAMKA: Smart vtičnica

TIP: P5532

DATUM IZROČITVE BLAGA:

Servis: EMOS SI, d.o.o., Rimska cesta 92, 3311 Šempeter v Savinjski dolini, Slovenija tel: +386 8 205 17 21 e-mail: reklamacije@emos-si.si